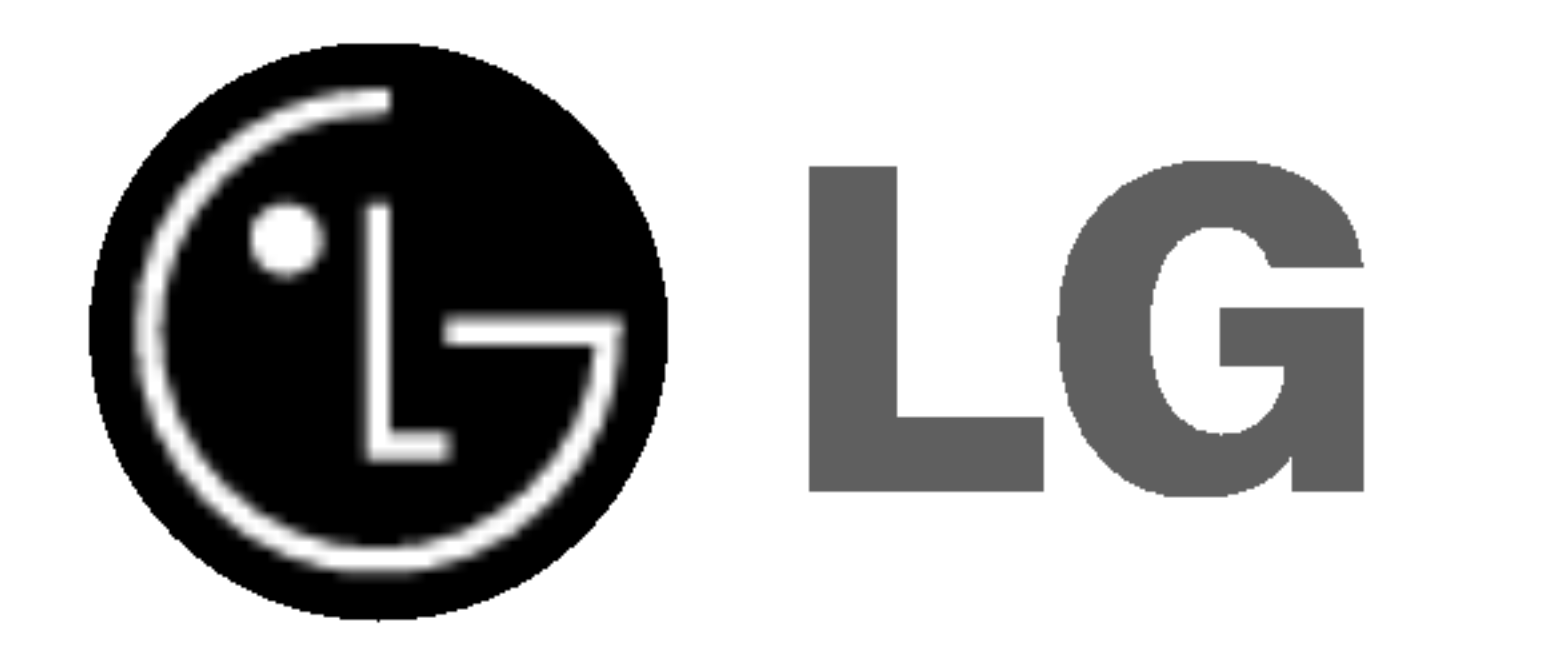

# PŘEHRÁVAČ DVD/ VIDEOREKORDÉ

# Příručka uživatele

MODEL: VC9800

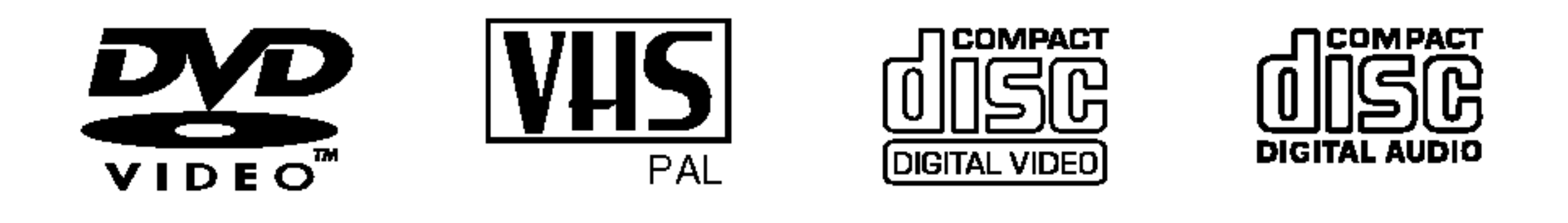

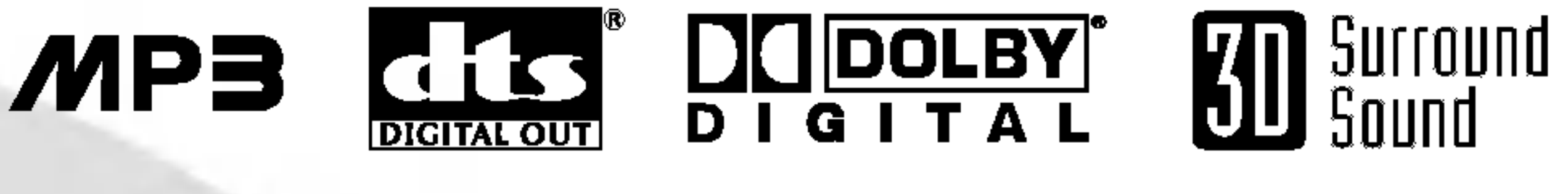

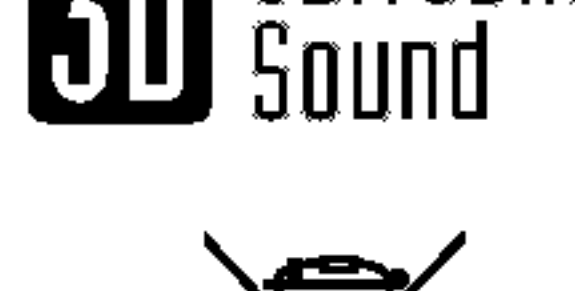

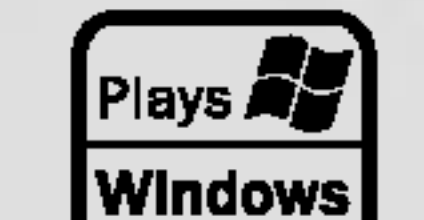

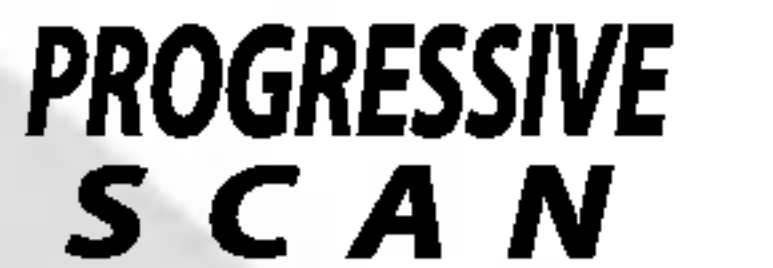

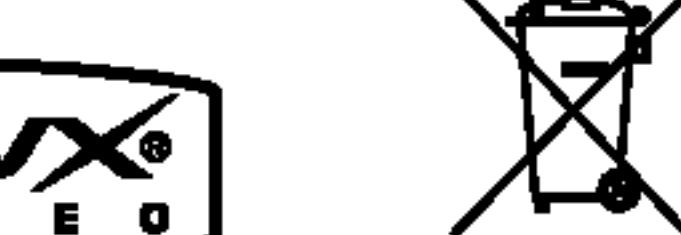

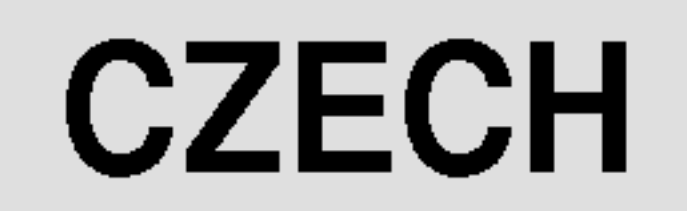

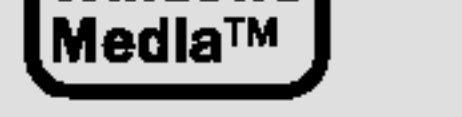

Před zapojením, používáním a nastavováním tohoto systému si prosím pečlivě přečtěte návod v této instruktážní příručce.

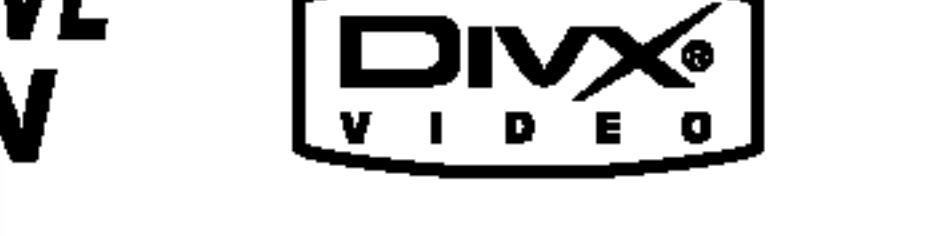

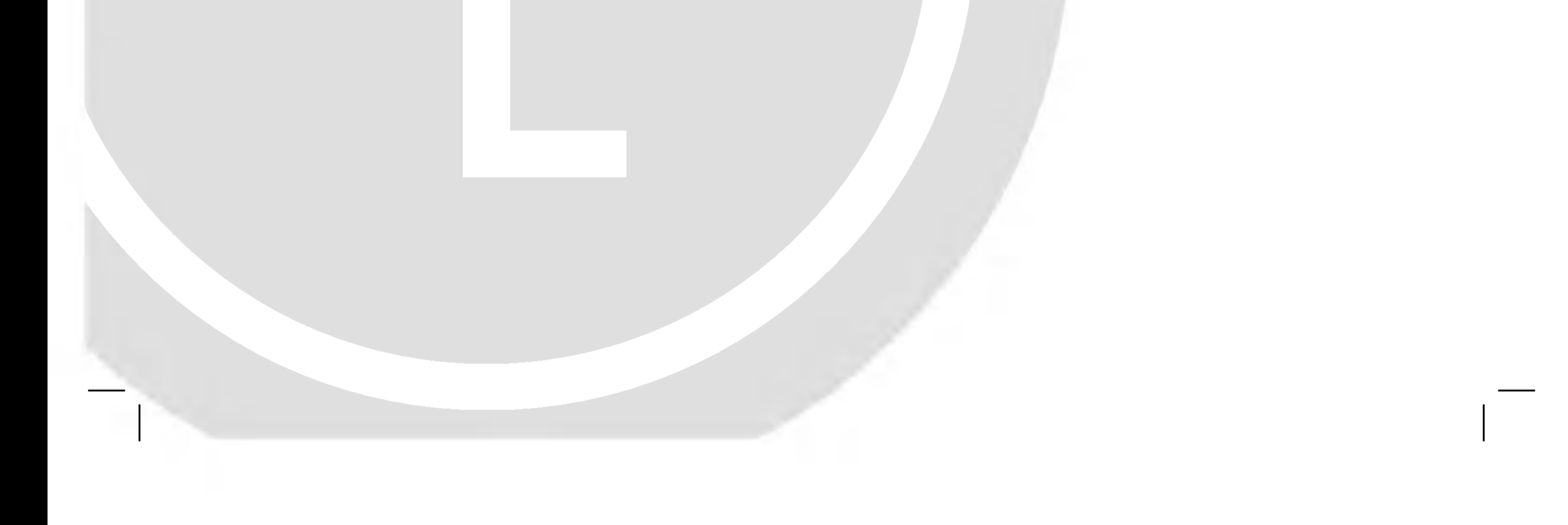

VÝSTRAHA : Neinstalujte toto zařízení ve stísněných prostorech,jako je knihovna nebo podobny kus.

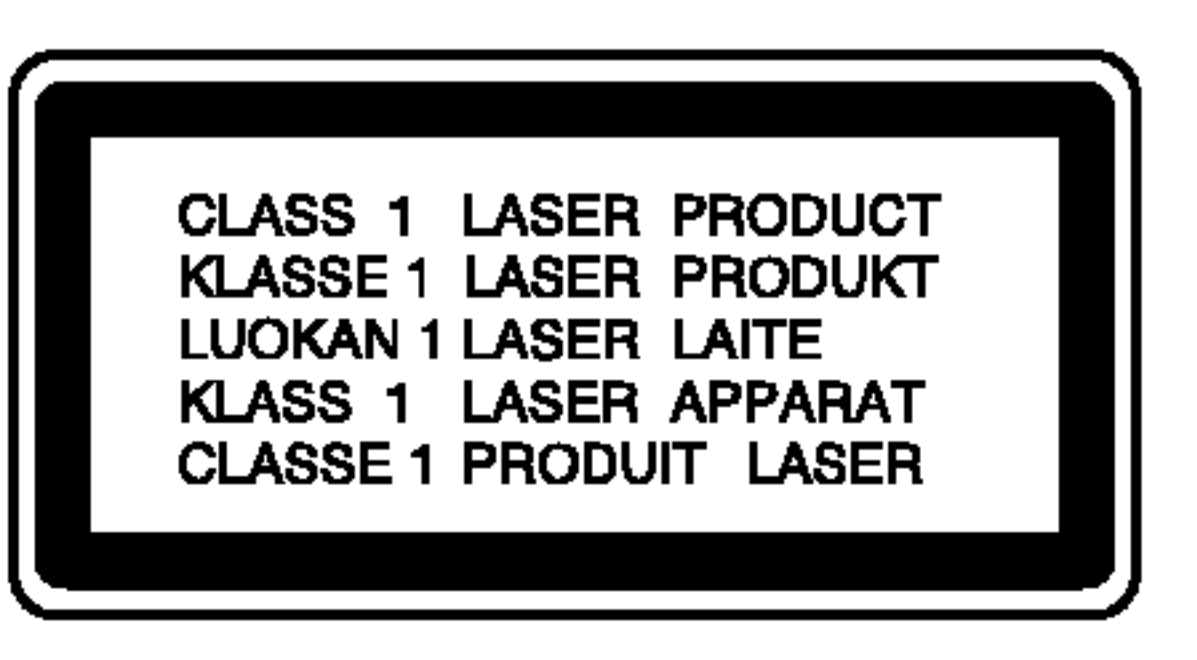

VYSTRAHA:

HDTV A MŮŽE PROTO DOCHÁZET K PORUCHÁM OBRAZU. PŘI VÝSKYTU POTÍŽÍ S VÝSTUPEM PROGRESSIVE SCAN 625 SPOTŘEBITELI DOPORUČUJEME PŘEPNOUT NA STAN-DARDNÍ VÝSTUP. S PŘÍPADNÝMI DOTAZY TÝKAJÍCÍMI SE POUŽITELNOSTI VAŠEHO TELEVIZORU V KOMBINACI S MODELY 625p PŘEHRÁVAČE DVD SE PROSÍM OBRACEJTE NA NAŠE ZÁKAZNICKÉ STŘEDISKO.

SÉRIOVÉ ČÍSLO: Sériové číslo se nachází na zadním krytu přístroje. Toto číslo je unikátní pro tento přístroj a je známo pouze Vám. Zaznamenejte si na toto místo požadované informace a uchovejte tuto příručku jako trvalý doklad o koupi..

 $\check{C}$ íslo modelu.  $\rule{1em}{0.15mm}$ 

Neotevírejte kryt, abyste se nevystavili přímému laserovému záření. Po otevření je vidět laserový paprsek. NEDÍVEJTE SE DO PAPRSKU.

#### VAROVANI: VIDITELNE A NEVIDITELNE LASEROVE ZÁŘENÍ KDYŽ JE OTEVŘENO A JE ODBLOKOVANÉ ZAJIŠTĚNÍ.

VÝSTRAHA: Přístroj nesmí přijít do kontaktu s vodou, nesmí být vystaven působení kapající ani stříkající vody a nesmí na něm být umístěny žádné předměty naplněné tekutinou, např. vázy.

Tento přístroj je vyroben v souladu s požadavky pro radiovou interferenci podle

#### UPOZORNĚNÍ týkající se napájecího kabelu

Pro většinu přístrojů se doporučuje, aby byly umístěné do vyhrazeného obvodu;

Tzn. do obvodu s jediným výstupem, který zásobuje elektrickou energií pouze daný přístroj a nemá žádné přídavné výstupy nebo proudové odbočky. Pro jistotu si přečtěte stranu technických specifikací v tomto manuálu.

#### nařízení EEC 89/336/EEC, 93/68/EEC a 73/23/EEC

#### Informace o autorskych pravech:

Zákon zakazuje bez svolení kopírovat, vysílat, ukazovat, vysílat kabelem, přehrávat na veřejnosti nebo pronajímat materiál <u>chráněný autorským právem.</u>

Tento výrobek obsahuje prostředky pro ochranu proti kopírování vyvinuté společností Macrovision. Na některé disky jsou nahrány signály ochrany proti kopírování.

Napájecí kabel chraňte před fyzickým či mechanickým poškozením, nekruťte s ním, nemačkejte ho, nepřivírejte do dveří nebo na něj nestoupejte. Mimořádnou pozornost věnujte zástrčkám, elektrickým zásuvkám a místu, kde napájecí kabel vychází z přístroje.

 $\left( 2\right)$ 

Nepřetěžujte elektrické zásuvky. Přetížené, uvolněné nebo poškozené zásuvky, prodlužovací kabely, roztřepené napájecí kabely, poškozená či popraskaná izolace kabelů atd. jsou značně nebezpečné. Jakákoliv z výše zmíněných závad může způsobit zásah elektrickým proudem či požár. Pravidelně kontrolujte kabely Vašich přístrojů a pokud objevíte jakékoliv jejich poškození nebo opotřebování, přístroj odpojte a přestaňte ho používat. Kabel nechejte vyměnit za přesně odpovídající náhradní kabel u autorizovaneho servisu.

Varování: NEVYSTAVUJTE PŘÍSTROJ DEŠTI NEBO VLHKOSTI, SNÍŽÍTE TAK RIZIKO POŽÁRU A ÚRAZU ELEK-TRICKYM PROUDEM.

Seriove ?islo. \_\_\_\_\_\_\_\_\_\_\_\_\_\_\_\_\_\_\_\_\_\_\_\_\_\_\_\_\_\_\_\_\_\_

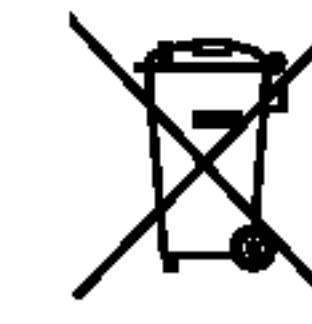

#### Likvidace starých spotřebičů

- Pokud je u výrobku uveden symbol pojízdného kontejneru v přeškrtnutém poli, znamená to, že na výrobek se vztahuje směrnice Evropské unie číslo 2002/96/EC.
- 2. Všechny elektrické a elektronické výrobky by měly být likvidovány odděleně od běžného komunálního odpadu prostřednictvím sběrných zařízení zřízených za tímto účelem vládou nebo místní samospravou. 3. Správný způsob likvidace starého elektrického spotřebiče pomáhá zamezit možným negativním dopadům na životní prostředí a zdraví. 4. Bližší informace o likvidaci starého spotřebiče získáte u místní samosprávy, ve sběrném zařízení nebo v obchodě, ve kterém jste výrobek zakoupili.

Tento digitální přehrávač videodisků používá laserový systém. Aby bylo zajištěno správné používání přístroje, přečtěte prosím pečlivě tuto příručku a uschovejte ji pro budoucí použití. Pokud bude výrobek potřebovat opravu, kontaktujte autorizované servisní středisko – viz postup při opravách. Použitím jiných než zde uvedených nastavení a postupů se můžete vystavit nebezpečnému záření.

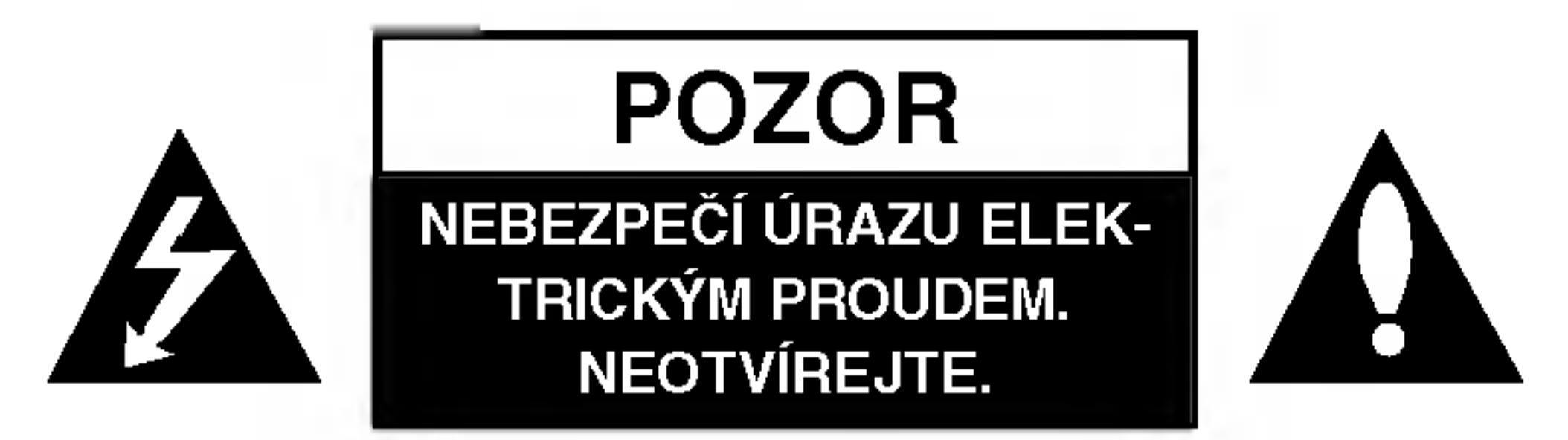

VAROVÁNÍ: NEODSTRAŇUJTE KRYT – NEBEZPE ÚRAZU ELEKTRICKÝM PROUDEM. UVNITŘ NEJ-SOU ŽÁDNÉ UŽIVATELSKÉ OVLÁDACÍ PRVKY. PRO ÚDRŽBU SE OBRAŤTE NA PŘÍSLUŠNÉ SERVISNÍ ODDĚLENÍ.

Tento výrobek obsahuje technologii ochrany proti kopírovaní, která je chráněna několika U.S. patenty a dalšími právy na ochranu duševního vlastnictví vlastněnými společností Macrovision Corporation a dalšími subjekty. Použití této technologie ochrany proti kopírování musí být autorizováno společností Macrovision Corporation, je určeno pro domácí nebo jinak omezené použití, pokud není jinak povoleno společností Macrovision Corporation. Je zakázáno demontovat a analyzovat funkci ochranné technologie.

UPOZORŇUJEME SPOTŘEBITELE, ŽE TENTO VÝROBEK NEPODPORUJE ZCELA VŠECHNA NASTAVENÍ STANDARDU

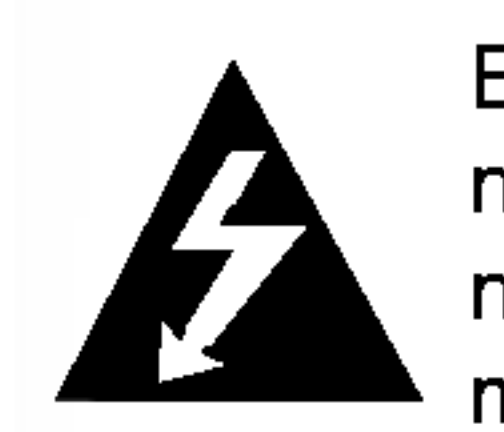

Blesk zakončený šipkou v rovnostranném trojúhelníku upozorňuje uživatele, že uvnitř přístroje jsou neizolovaná místa pod napětím, v jejich blízkosti může dojít k úrazu elektrickým proudem.

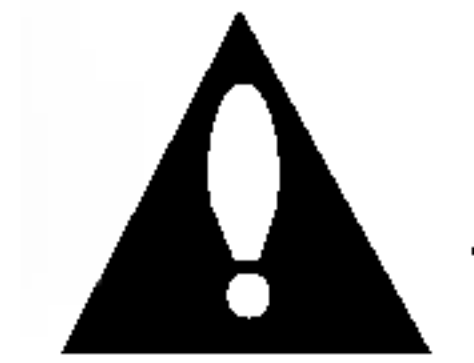

Vykřičník v rovnostranném trojúhelníku upozorňuje na důležité informace o provozu a údržbě přístroje, které najdete v přiložené literatuře.

### Obsah

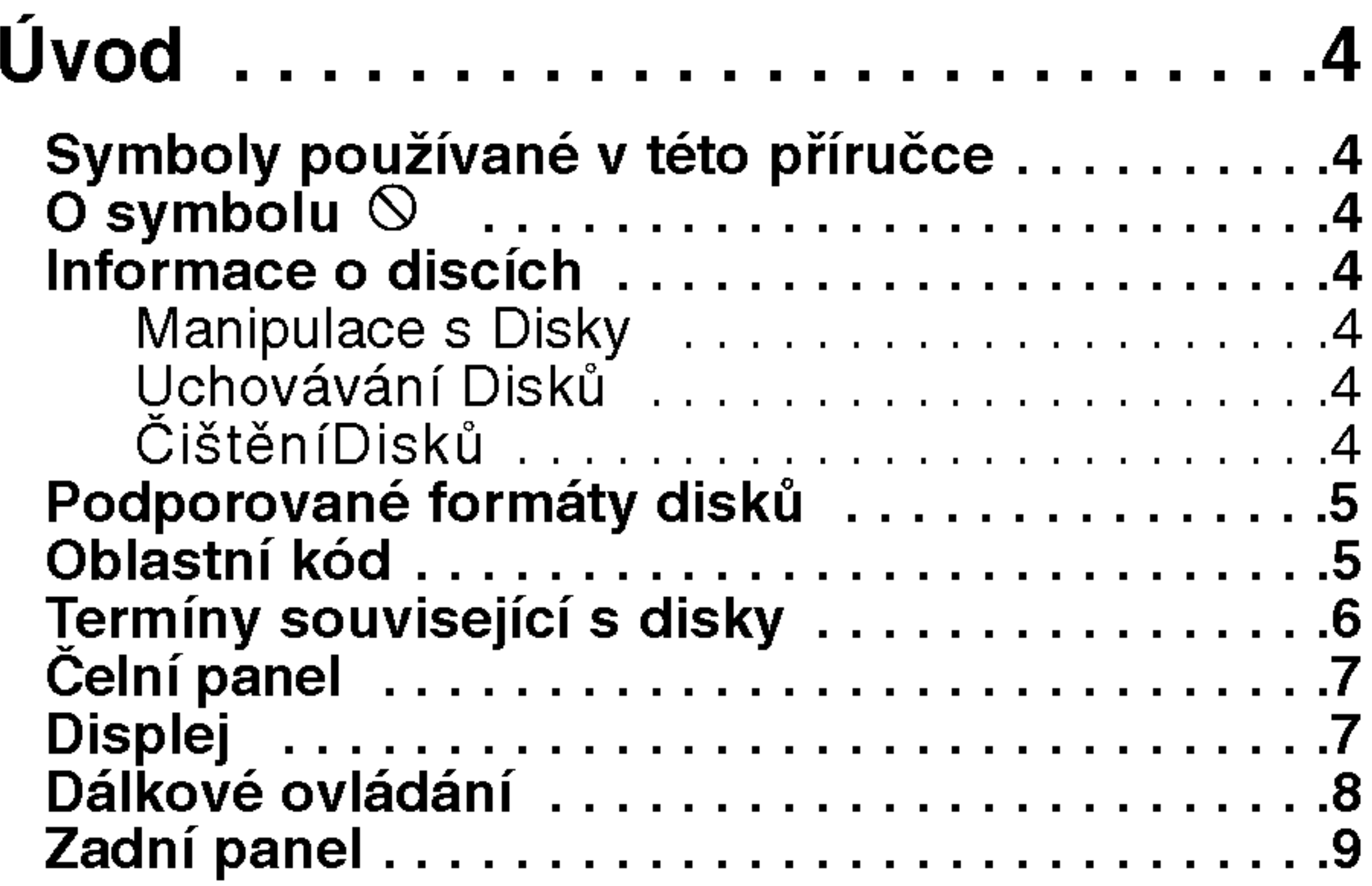

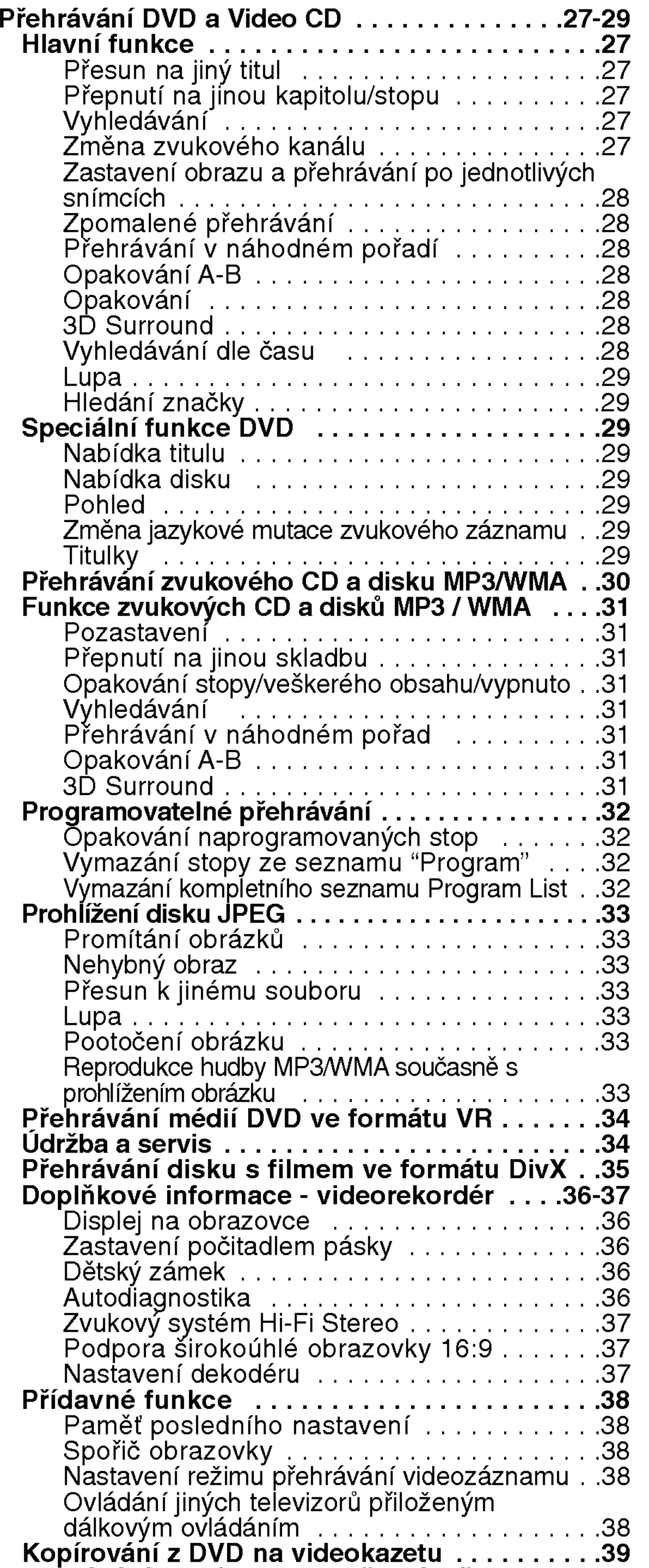

Instalace a nastavení............10

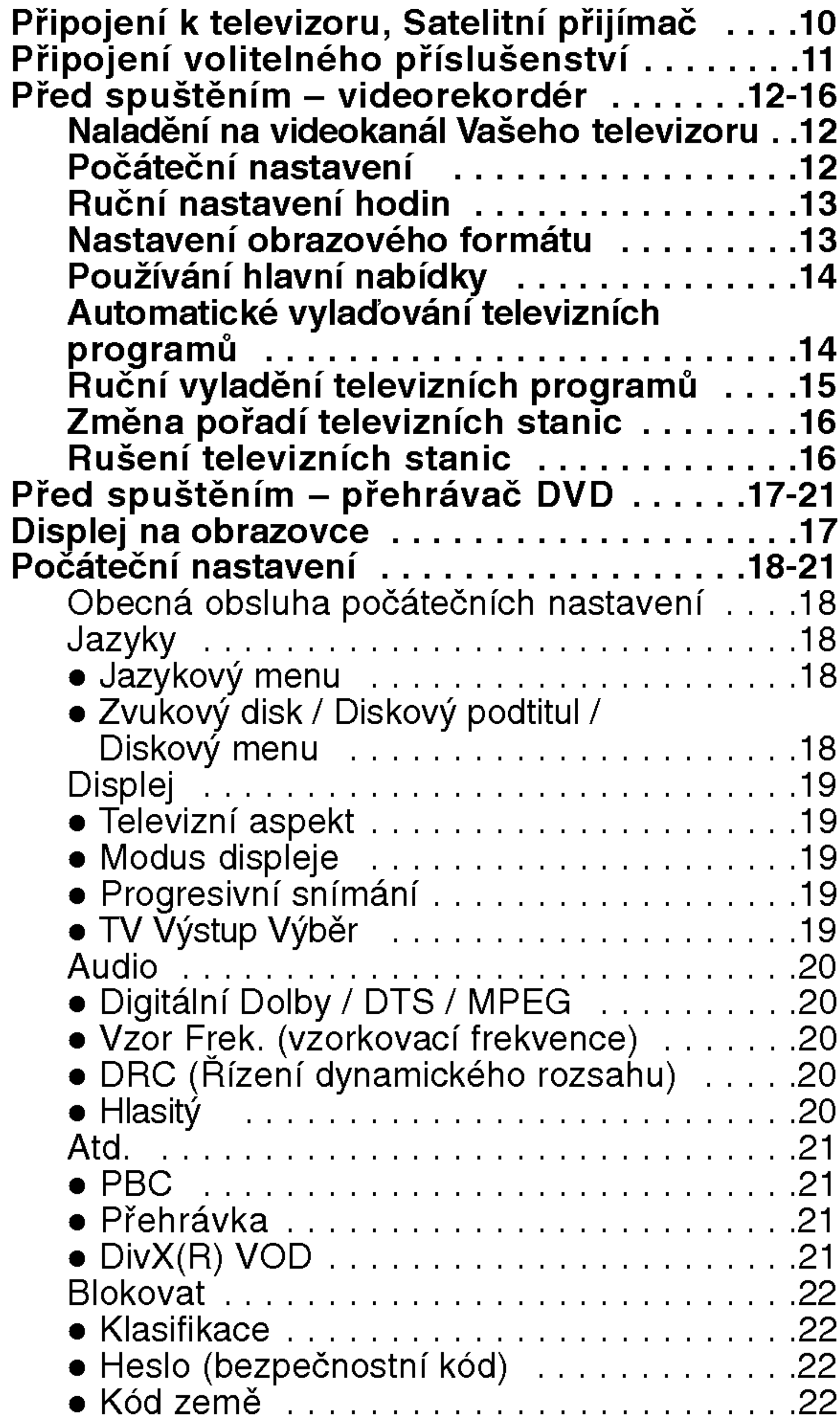

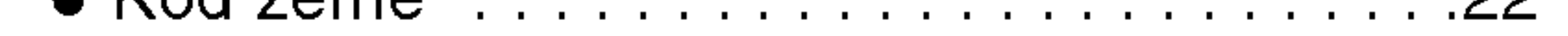

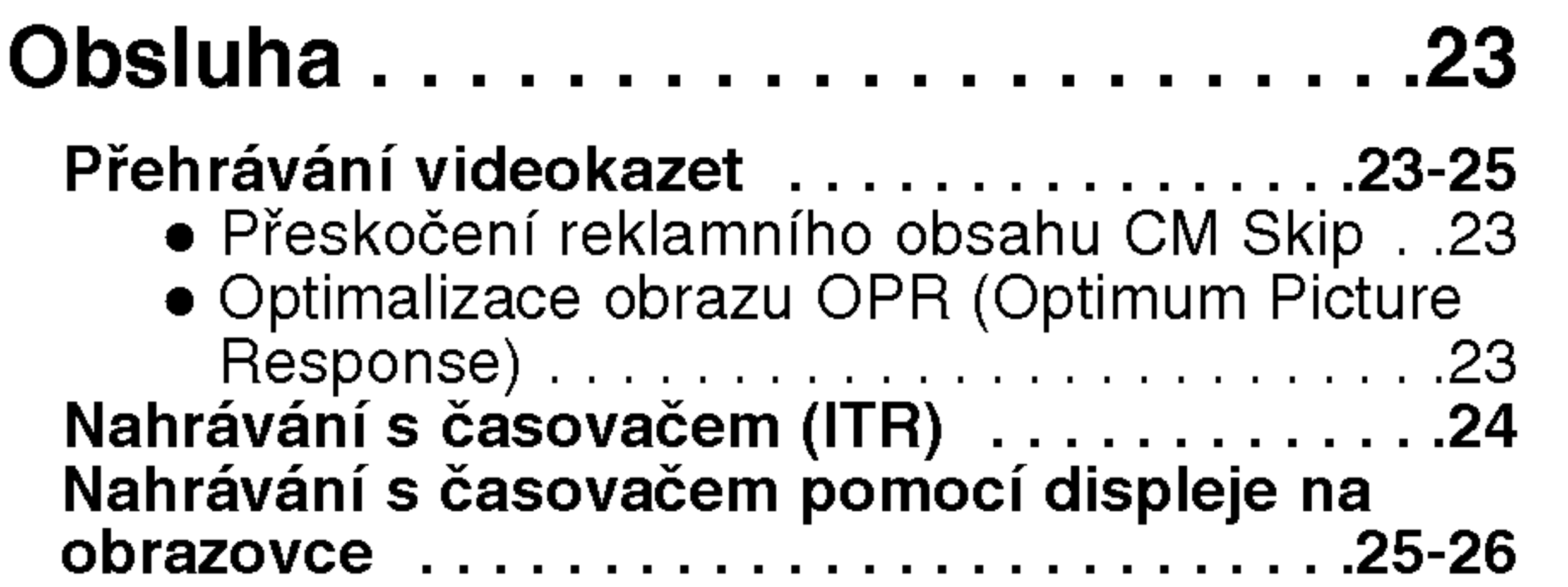

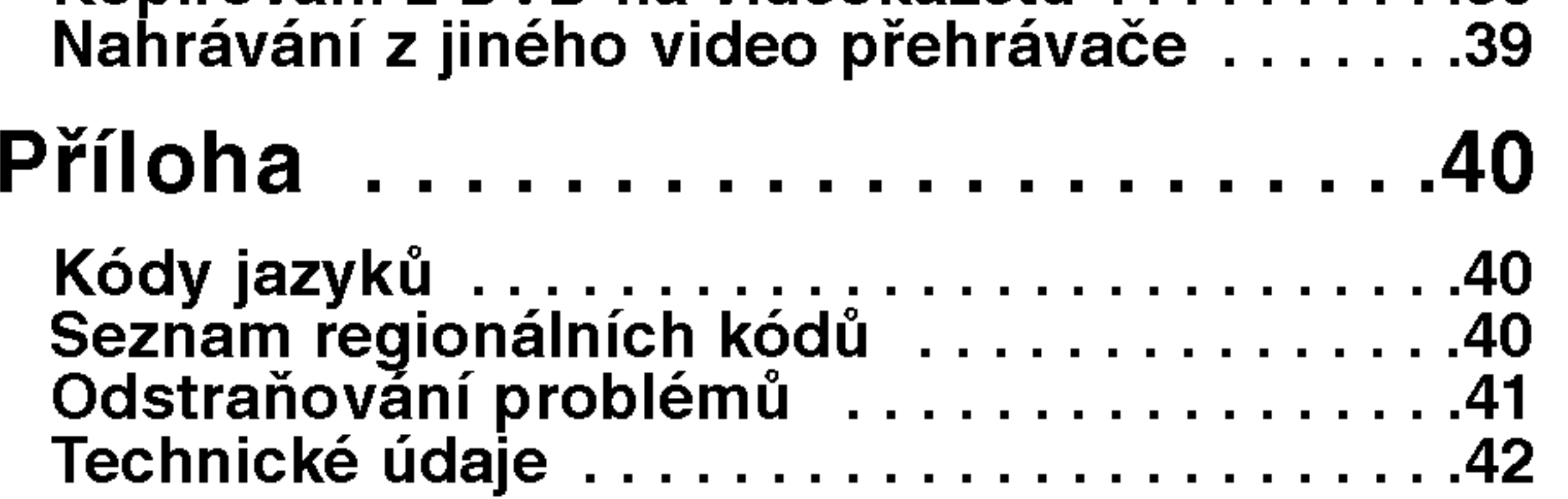

 $\odot$ 

4

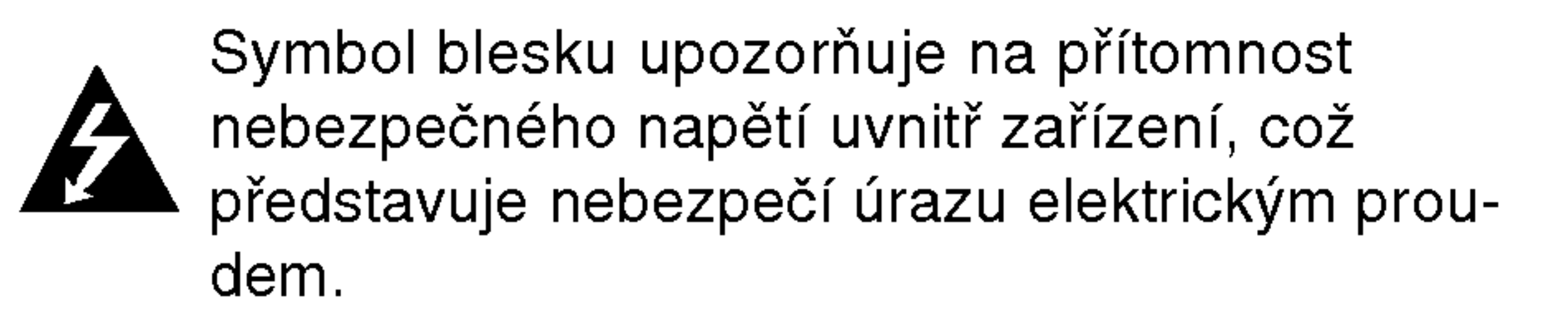

Symbol vykřičníku upozorňuje na přítomnost pokynů k obsluze a údržbě/servisu.

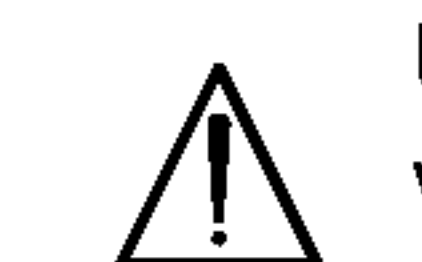

Upozorňuje na nebezpečí, které by mohlo vyvolat poškození přístroje nebo jinou hmotnou škodu.

#### Poznámky:

Označuje zvláštní operační funkce tohoto zařízení.

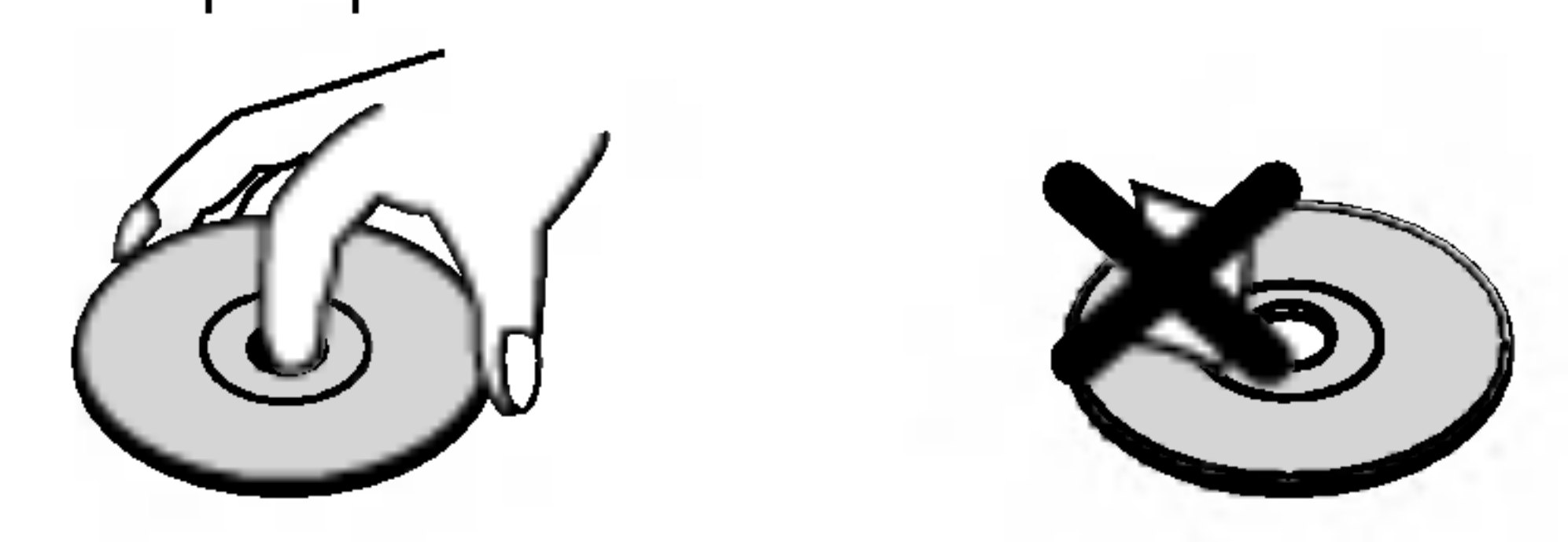

#### Uchovávání Disků

Po přehrání uložte disk do pouzdra. Nevystavujte disk působení přímého slunečního svitu ani zdrojů tepla a nenechávejte disk v zaparkovaném vozidle na přímém slunečním svitu.

#### ČištěníDisků

Otisky prstů a prach na disku mohou být příčinou snížení kvality obrazu a zvuku. Před přehráváním otřete disk čistým hadříkem. Disk otírejte směrem od středu.

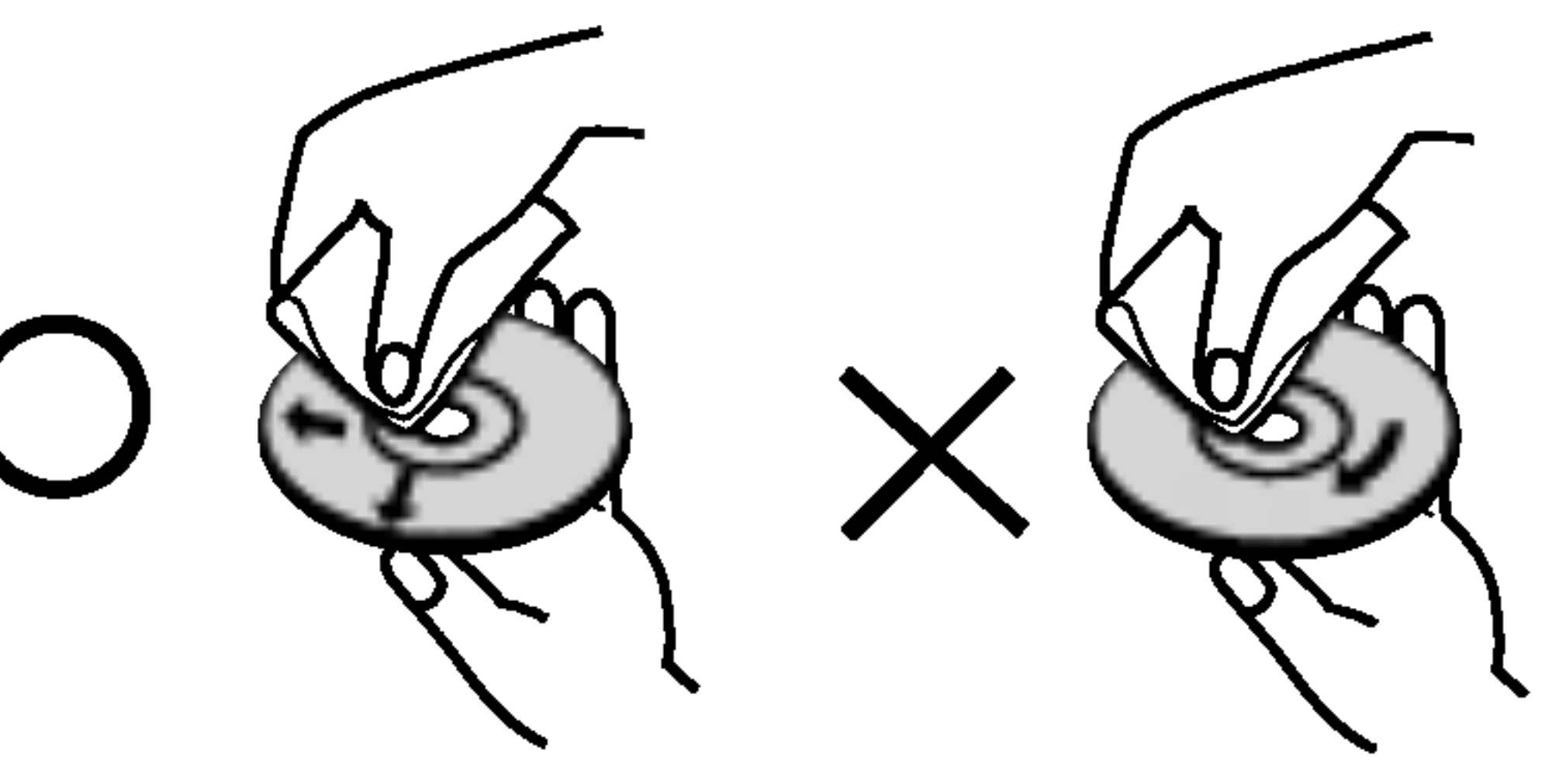

Tipy:

Upozorňuje na tipy a pokyny usnadňující obsluhu.

Odstavec uvedený některým z následujících symbolů platí pouze pro disk označený příslušným symbolem.

- DVD a uzavřené DVD±R/RW
- média CD s videozáznamem VCD
	- zvuková CD CD
- disky obsahujici soubory formatu MP3 MP3
- disky obsahujici soubory formatu WMA WMA
- disky obsahujici soubory formatu JPEG JPEG
- disky obsahujici soubory formatu DivX DivX

#### O symbolu  $\heartsuit$

Nepoužívejte silná rozpouštědla jako alkohol, benzín, ředidlo, běžné dostupná čistidla ani antistatické přípravky určené k použití na vinylových deskách.

### Výběr zdroje zobrazení

Musíte zvolit jeden z vašich výstupních zdrojů (DVD nebo VCR), abyste je viděli na TV obrazovce.

- Chcete-li sledovat jako výstupní zdroj zařízení DVD: Stiskněte DVD dokud se v okně displeje nerozsvítí indikátor DVD a na TV obrazovce se nezobrazí výstupní zdroj zařízení DVD.
- Chcete-li sledovat jako výstupní zdroj zařízení VCR: Stiskněte VCR dokud se v okně displeje nerozsvítí indiká-

Za provozu může obrazovka televizoru zobrazit sym-

bol "  $\mathsf O$  ", který upozorňuje, že funkce popsaná v této uživatelské příručce není pro daný disk DVD s videozáznamem k dispozici.

tor VCR a na TV obrazovce se nezobrazí výstupní zdroj zařízení VCR.

Poznámky:

- Jestliže vložíte disk, pokud je DVD+VCR v režimu VCR, DVD+VCR se přepne automaticky do režimu DVD.
- Vložíte-li kazetu s páskou bez ochranného zoubku když je DVD+VCR v režimu DVD, DVD+VCR se automaticky přepne do režimu VCR.

#### Informace o discich

#### Manipulace s Disky

Nedotýkejte se povrchu disku na straně se záznamem. Disk přidržujte za okraje, abyste na povrchu nezanechali otisky prstů. Na disk zásadně nelepte papír ani lepicí pásku.

### Symboly používané v této příručce

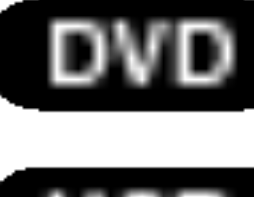

# Uvod

Pro správné používání tohoto výrobku si prosím pečlivě prostudujte tuto uživatelskou příručku a uschovejte ji pro budoucí použití.

Tato příručka obsahuje informace o provozu a údržbě přehrávače DVD. Je-li zapotřebí provést servis zařízení, obraťte se na autorizovaný servis.

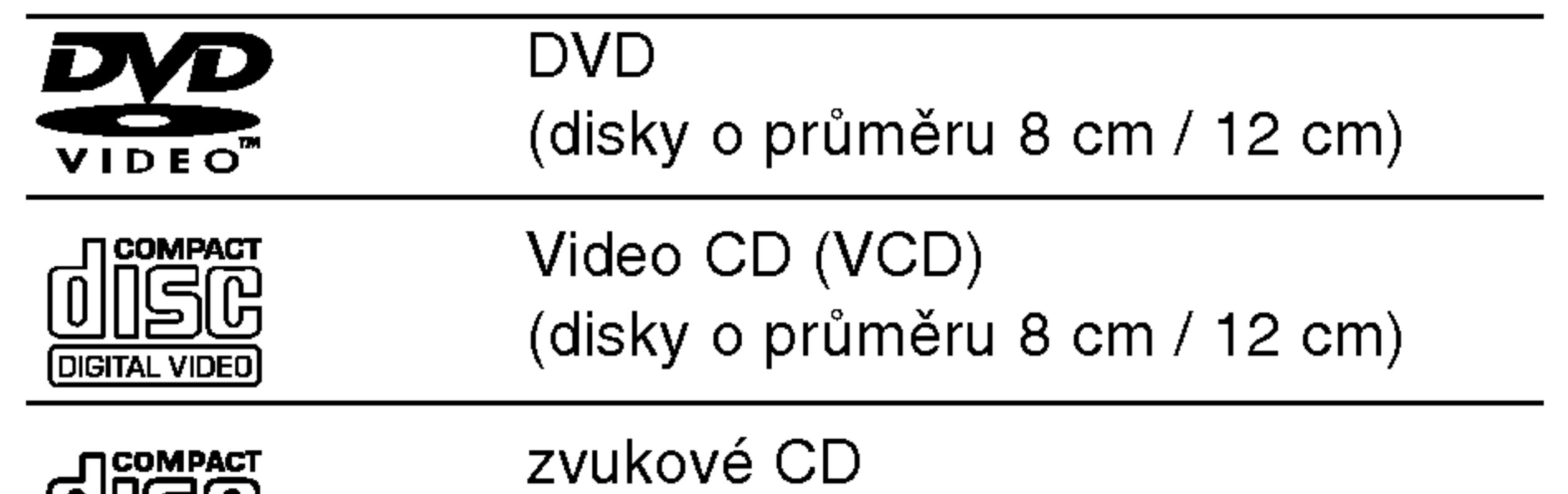

Tento přehrávač DVD je určen k přehrávání disků zakódovaných programem DVD pro oblast "2". Toto zařízení může přehrávat pouze média DVD s označením "2" nebo "ALL".

#### Informace o Oblastní kód

• Většina disků DVD je na obalu označena symbolem glóbu s jedním nebo více čísly. Toto číslo se musí shodovat s regionálním kódem vašeho přehrávače. V opačném případě nebude možné disk přehrát.

Dále lze přehrávat disky souboru DivX, DVD -R, DVD +R, DVD -RW, DVD +RW, SVCD <sup>a</sup> CD-R / CD-RW, které obsahují zvukové nahrávky nebo soubory typu MP3, WMA a/nebo JPEG.

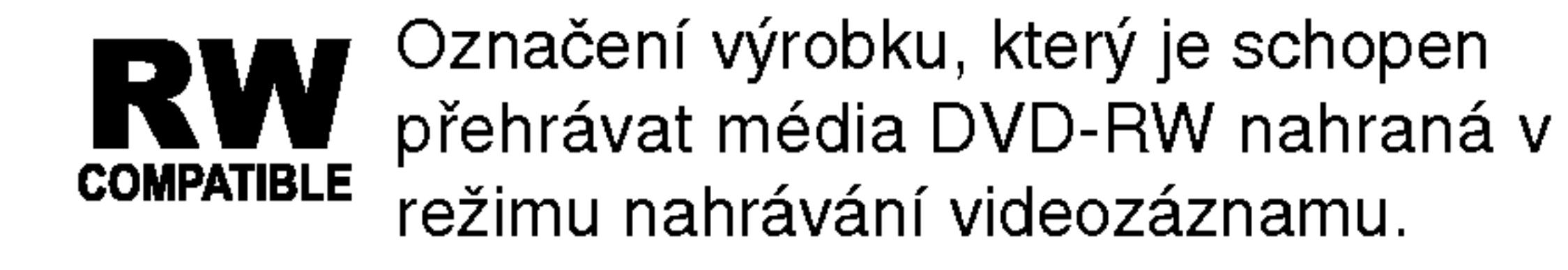

#### Poznámky

- V závislosti na vlastnostech nahrávacího zařízení a CD-R/RW (nebo DVD -R, DVD +R, DVD -RW, DVD +RW) disků na tomto přístroji nelze přehrávat některé disky CD-R/RW (resp. DVD -R, DVD +R, DVD - $RW$ ,  $DVD + RW$ ).
- ? Nepřilepujte na disk žádné nálepky či štítky(t platí pro obě strany disku - stranu s popisky i stranu

• Pokusíte-li se přehrát DVD s odlišným regionálním kódem, obrazovka televizoru zobrazí hlášení "Ověřit regionální kód".

s nahrávkou).

? Nepoužívejte CD nepravidelných tvarů (např. disky ve tvaru srdce nebo osmiúhelníku). Mohlo by dojít k selhání funkce přístroje.

"DTS" a "DTS Digital Out" jsou obchodni znamky společnosti Digital Theater Systems, Inc.

 $(5)$ 

#### Poznamky <sup>k</sup> mediim DVD <sup>a</sup> Video CD

Některé funkce přehrávání DVD a Video CD mohou být záměrně pozměněny výrobci programu. Toto zařízení přehrává DVD a Video CD v závislosti na obsahu disku vytvořeného výrobcem software a některé funkce přehrávání proto nemusí být dostupné nebo naopak mohou být k dispozici jiné funkce.

Vyrobeno s použitím licence poskytnuté společností Dolby Laboratories. "Dolby" a symbol dvojitého D jsou obchodní známky společnosti Dolby Laboratories.

#### Podporované formáty disků

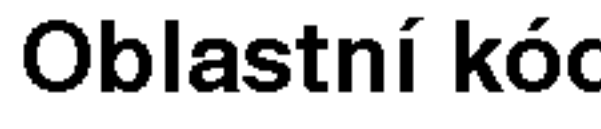

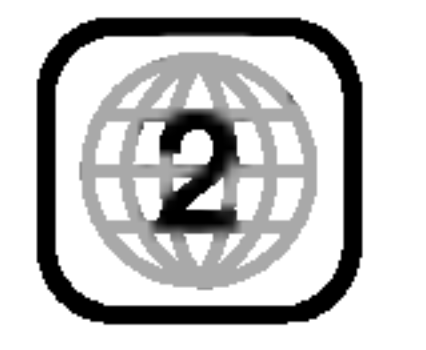

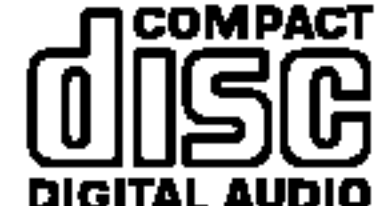

(disky o průměru 8 cm / 12 cm) )IGITAL AUDI

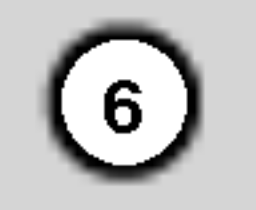

#### Terminy souvisejici s disky

#### DVD±R/DVD±RW

DVD -R a DVD +R jsou dva různé standardy nahrávatelných mechanik a disků DVD. Tento formát umožňuje pouze jednorázový záznam informace na disk DVD. DVD +RW <sup>a</sup> DVD -RW jsou dva standardy médií, která umožňují vymazání a opětovné zaznamenání obsahu DVD. Jednostranné disky mají kapacitu 4,38 Gbyte, oboustranné disky dvakrát větší. Dvouvrstvé jednostranné nahrávací disky se nevyrábějí.

#### PBC: řízené přehrávání (pouze Video CD)

Řízené přehrávání je k dispozici pro disky formátu Video CD (VCD) VERZE 2.0. PBC vám umožní ovládat systém prostřednictvím nabídek, vyhledávacích funkcí či ostatních typicky počítačových úkonů. Kromě toho lze promítat obrázky o vysokém rozlišení, samozřejmě pokud jsou uloženy na disku. Média Video CD nepodporujici PCB (verze 1.1) se obsluhuji shodně jako zvuková CD.

MPEG je mezinárodní standard komprese videozáznamů a zvukových stop. MPEG-1 se používá pro kompresi videozáznamu na VCD a podporuje vícekanálové kódování zvuku surround standardů PCM, Dolby Digital , DTS <sup>a</sup> MPEG audio.

#### VCD (Video CD)

VCD má kapacitu až 74 minut (disk 650 MB) nebo 80 minut (disk 700 MB) videozáznamu formátu MPEG-1 včetně kvalitní stereofonní zvukové stopy.

Soubory formatu Windows media audio. Metoda kódování / dekódování vyvinutá společností Microsoft.

Joint Pictures Expert Group. JPEG je kompresni formát souborů, který umožňuje ukládání obrázků bez omezení počtu barev.

#### MPEG

#### MP3

MP3 je oblíbený kompresní formát používaný pro zvukové datové soubory s kvalitou záznamu blížící se kvalitě zvukového CD.

#### WMA

#### JPEG

#### DivX

DivX je název nového revolučního video kodeku, který je založen na novém standardu pro video kompresi MPEG-4. Pomocí tohoto přehrávač budete moci přehrávat filmy ve formátu DivX.

jedné nebo několika stop.

#### Titul (pouze DVD)

Titul je obecně určitá část disku DVD. Například film bude titulem 1, dokument o natáčení filmu bude titulem číslo 2 a rozhovory s herci budou titulem číslo 3. Každému titulu je přiřazeno referenční číslo, které umožňuje jeho snadné vyhledání.

#### Kapitola (pouze DVD)

Kapitola je část titulu, např. scéna filmu nebo určitý rozhovor ze série rozhovorů. Každé kapitole je přiřazeno číslo kapitoly, které umožňuje její snadné vyhledání. Na některých discích nemusí být kapitoly použity.

#### Scéna (VCD)

Na médiu Video CD s funkcí PBC (řízené přehrávání) jsou videozáznamy a obrázky rozděleny do oddílů zvaných "scény". Tyto scény se zobrazují v nabídce na obrazovce a jsou jim přiřazena čísla, která umožňují jejich snadné vyhledání. Scéna se skládá z

#### Stopa

Samostatný prvek audiovizuální informace, např. obrázek nebo zvuková stopa určité jazykové mutace (DVD) nebo hudební skladba na Video CD či na zvukovém CD. Každé stopě je přiřazeno číslo, které umožňuje její rychlé vyhledání. Disky DVD podporují jednu stopu videozáznamu (s několika pohledy) a několik zvukových stop.

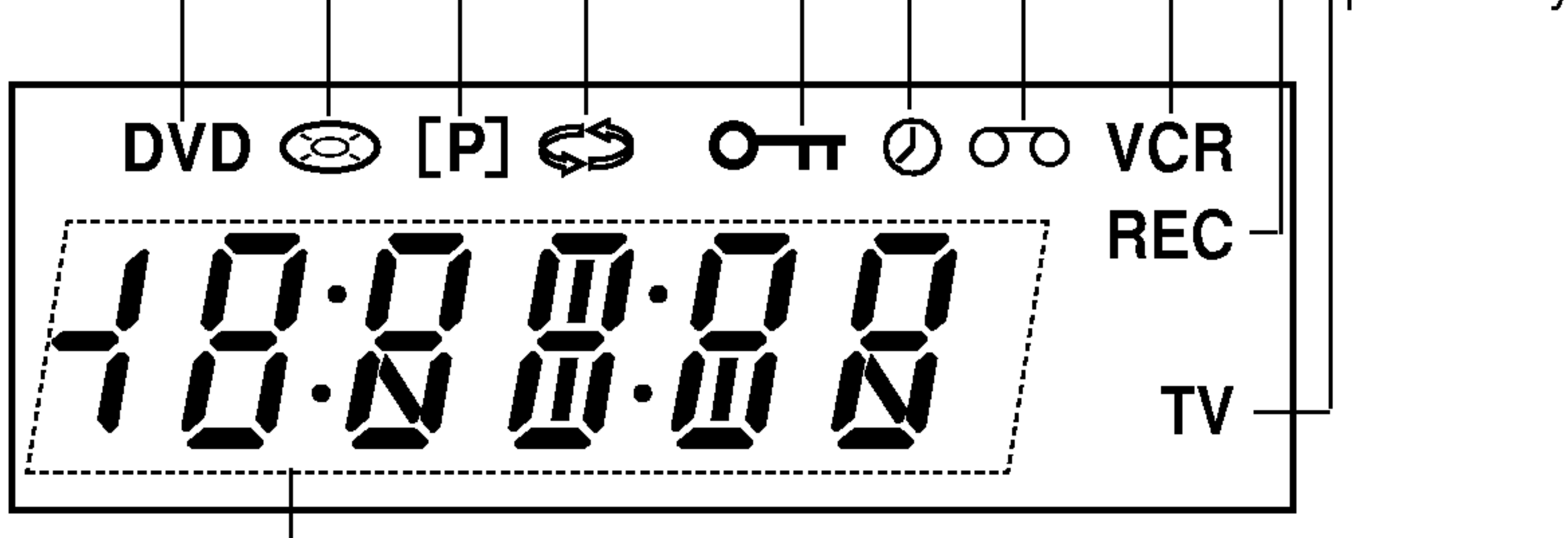

Indikátor celkového, uběhnutého, aktuálního času

### Čelní panel

POWER Zapíná a vypíná přístroj.

Reverse Skip/Scan, Rewind ( $\blacktriangleleft$  /<4)

Přeskočení na počátek aktuální kapitoly/stopy nebo na předchozí kapitolu/stopu. Pro rychlé vyhledávání směrem zpět stiskněte a přidržujte stisknuté dvě sekundy.

Disková mechanika Zde se vkládá disk.

(7)

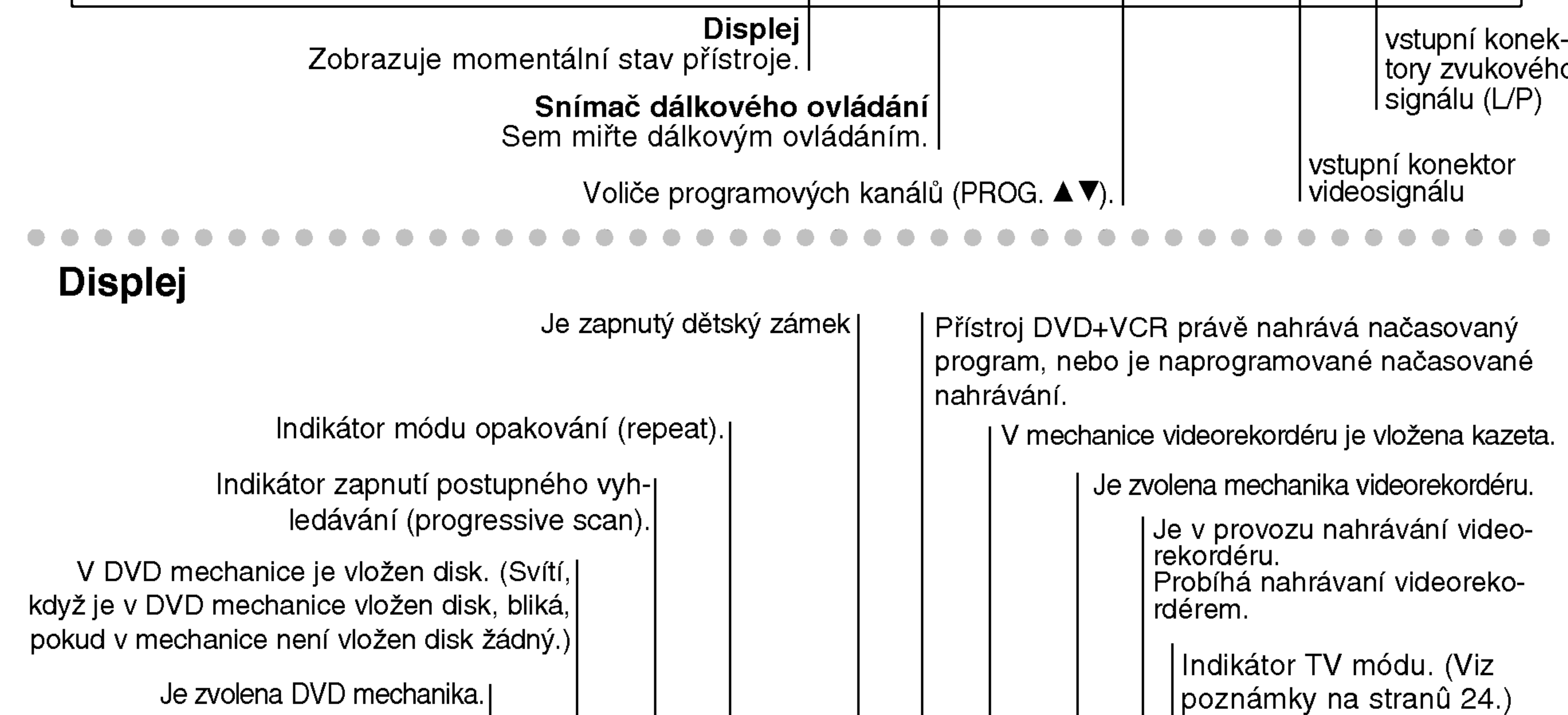

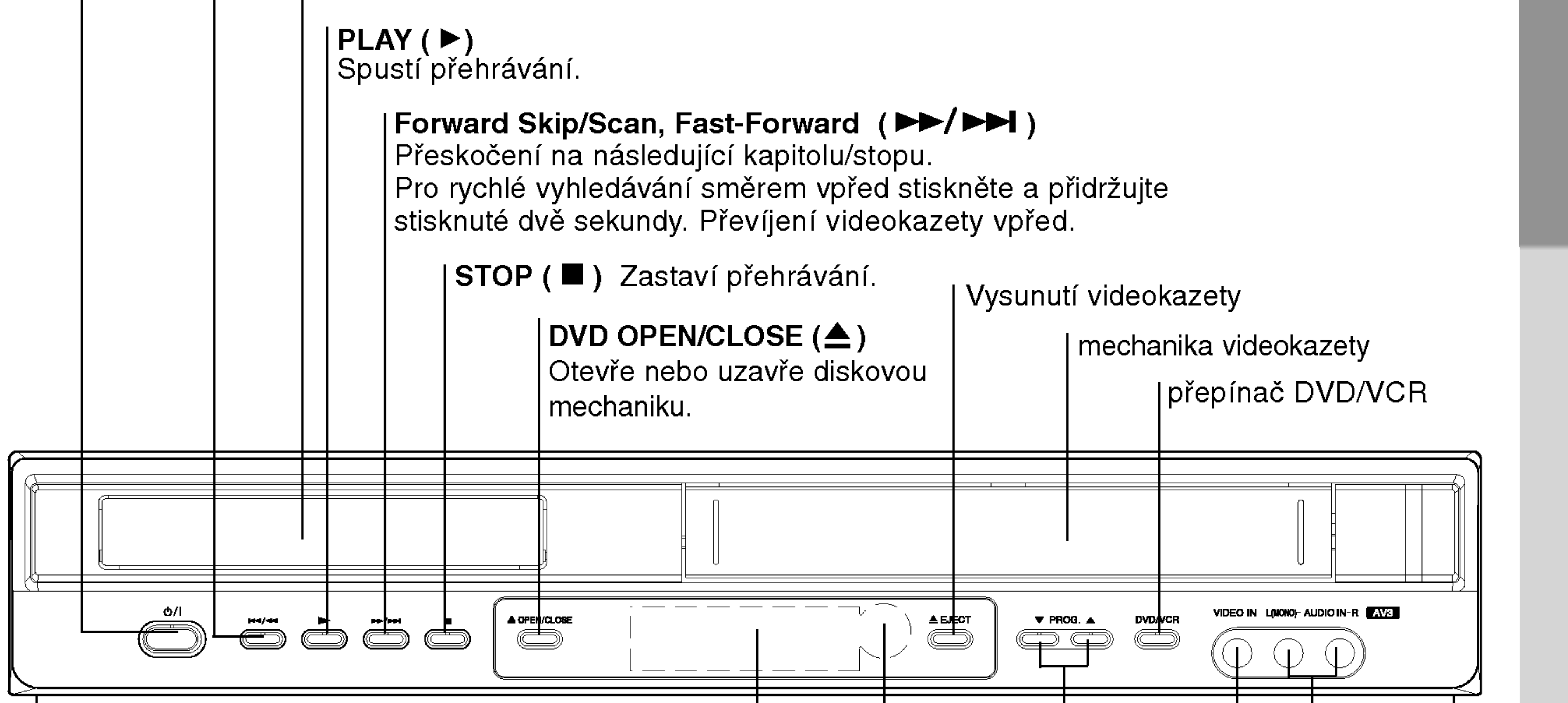

#### Obsluha dalkoveho ovladani

Po zamíření dálkového ovládání na snímač dálkového ovládání použijte tlačítka.

 $\left( 8\right)$ 

Nepoužívejte společně staré a nové baterie ani nekombinujte různé typy baterií, tj. standardní, alkalicke atd.

#### Vložení baterií do dálkového ovládání

**⊕ ⊜** Sejměte kryt baterií na zadní straně dálkového ovládání a vložte dvě baterie typu R03 (velikost AAA). Pozor na správnou polaritu baterii.

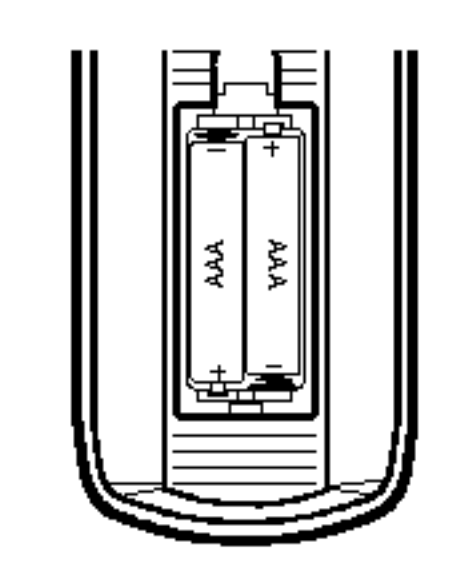

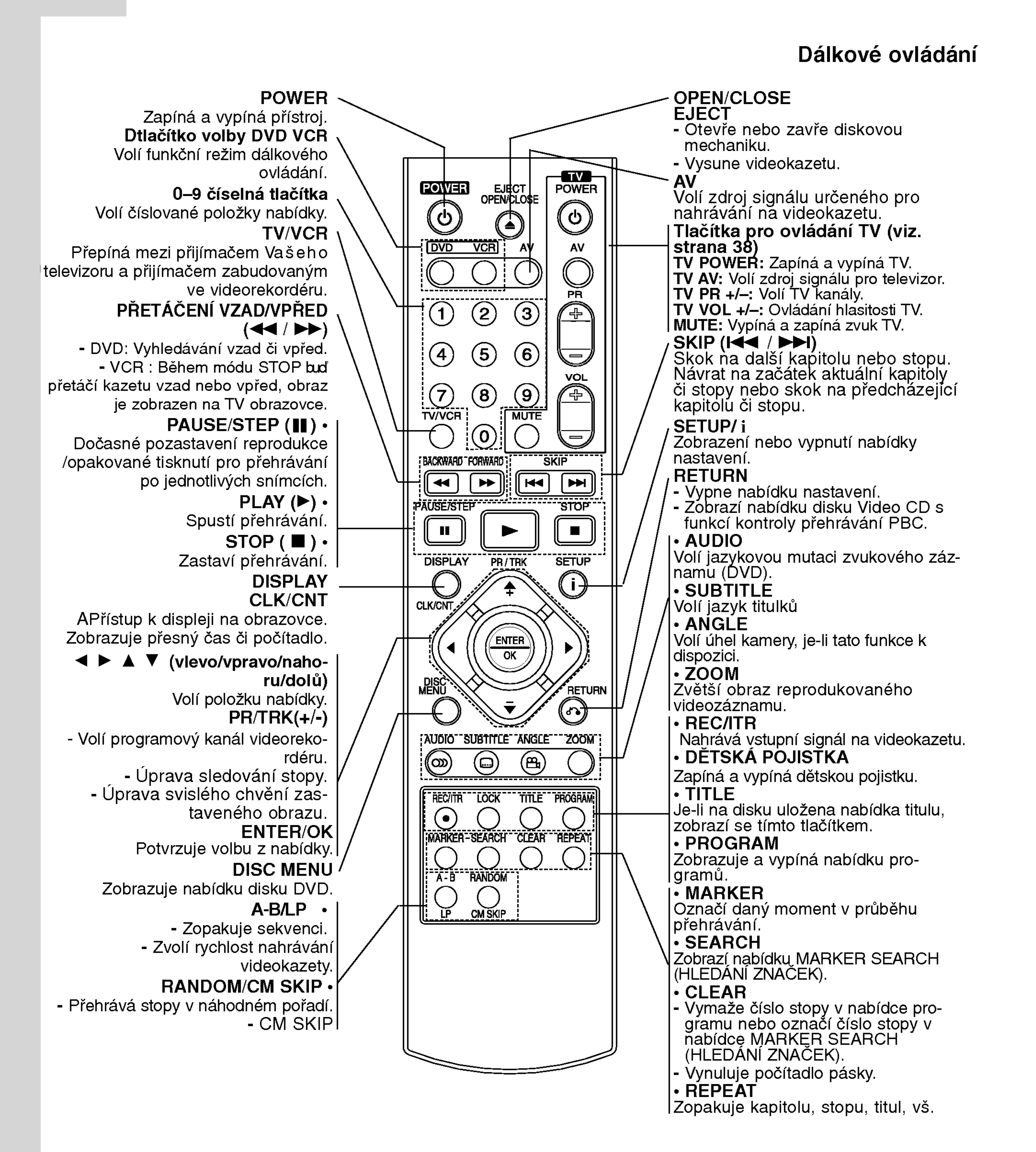

#### Zadni panel

VIDEO/AUDIO OUT (levý/pravý) (DVD/VCR OUT) Připojuje se k televizoru se vstupy videosignálu a audiosignálu.

#### (DVD EXCLUSIVE VYSTUP) Připojte k televizoru nebo jinému video |přehrávači.

#### Konektor EURO AV1 AUDIO/VIDEO (VCR IN+OUT/DVD OUT) Připojení Vašeho televizoru nebo jiného videorekordéru.

COMPONENT/PROGRESSIVE SCAN VIDEO OUT (Y Pb Pr) (DVD EXCLUSIVE VYSTUP) Připojte k televizoru se vstupy Y Pb.

#### Konektor RF.OUT

I Pomocí tohoto konektoru připojíte Váš televizor.

#### Napájecí kabel

Připojení zdroje elektrického proudu.

Nedotýkejte se kontaktů konektorů na zadním panelu. Elektrostatický výboj by mohl způsobit trvalé poškození či zničení přístroje.

 $\left[ \begin{array}{c} 9 \end{array} \right]$ 

VYSTUP S-VIDEO

#### Výstupní konektor COAXIAL (digitální zvukový signál) (DVD EXCLUSIVE VYSTUP) Připojení (koaxiální) digitálního zvukového systému.

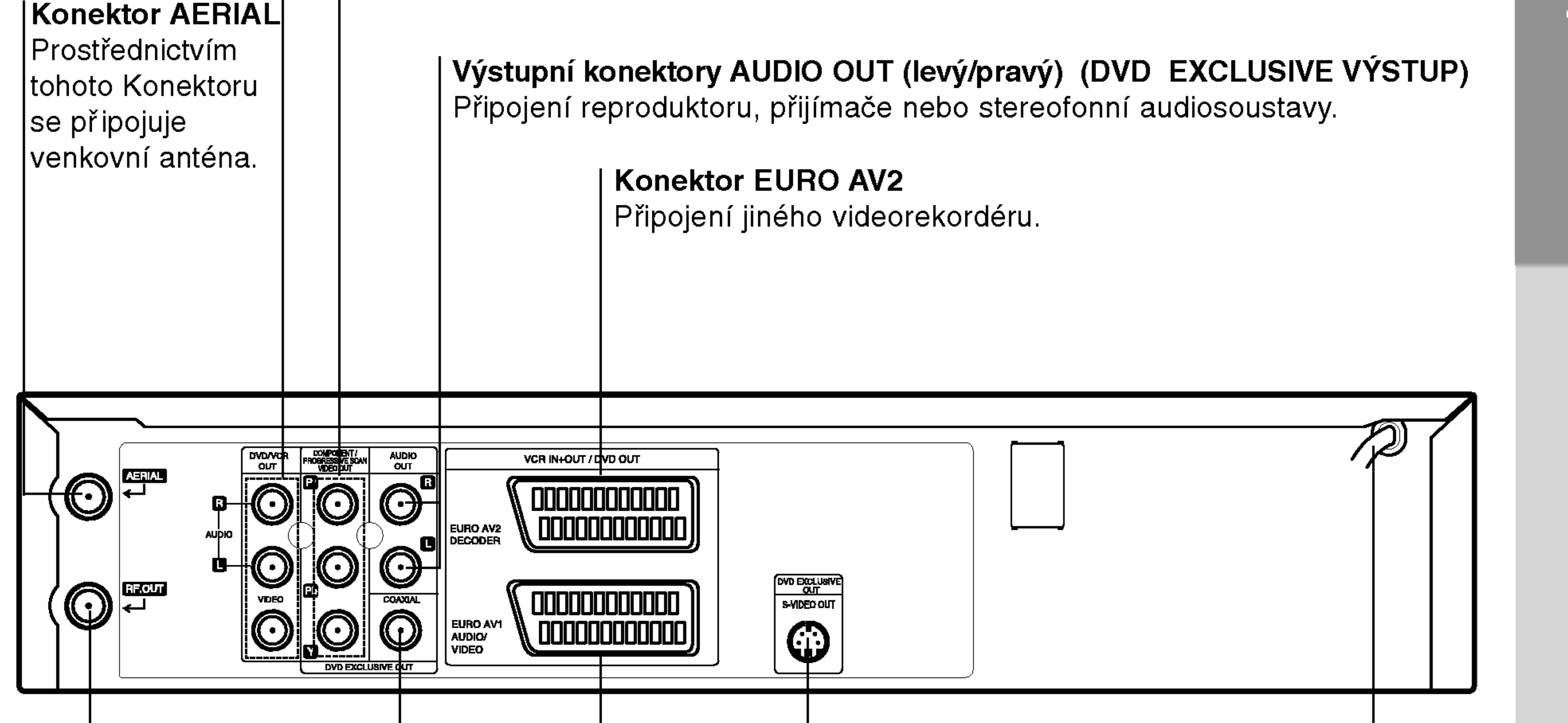

# Instalace a nastaveni

#### Tipy

- V závislosti na typu Vašeho televizoru a ostatního zařízení, které budete připojovat, máte k dispozici různé způsoby připojení přístroje.
- O nejvhodnějším způsobu zapojení se dle potřeby informujte v příručce k obsluze televizoru, stereofonní soustavy či ostatních zařízení.
- Pro lepší reprodukci zvuku připojte výstupní zvukové konektory přehrávače AUDIO OUT do vstupních

#### Připojení Progressive Scan (Color Stream®Pro)

- Podporuje-li Váš televizor standard HDTV nebo jde-li o "digitální" televizor, můžete užívat předností maximálního rozlišení obrazu výstupu přehrávače DVD "progressive scan".
- Pokud Váš televizor nepodporuje formát "Progressive scan", pak při přehrávání výstupem Progressive scan přehrávače DVD dochází k rušení obrazu.
- Připojte konektory COMPONENT/PROGRESSIVE SCAN VIDEO OUT přehrávače DVD prostřednictvím kabelu Y Pb Pr k příslušným konektorům televizoru. Připojte levý a pravý konektor AUDIO OUT přehrávače DVD prostřednictvím audiokabelů k levému a pravému zvukovému vstupu televizoru.

zvukových konektorů Vašeho zesilovače, přijímače, stereo systému nebo zvukového/video zařízení. Více viz "Připojení volitelného příslušenství" na straně 11.

#### Pozor

- $\bullet$  Zajistěte, aby byl tento přístroj připojen přímo k televizoru. Nastavte správný vstupní kanál televizoru.
- Nepřipojujte konektor zvukového výstupu AUDIO OUT DVD/VCR přehrávače do vstupního konektoru sluchátek (nahrávání) na audio systému.

## Připojení k televizoru, Satelitní přijímač

• S ohledem na vlastnosti Vašeho stávajícího zařízení provedte jedno z následujících zapojení.

#### Základní zapojení (AV)

- 1. Připojte konektor EURO AV1 AUDIO/VIDEO na zadním panelu přístroje ke vstupní zásuvce SCART na televizoru pomocí vodiče SCART.
- Některé televizní stanice vysílají kódovaný televizní

#### **Poznámky**

signál, který lze reprodukovat pouze pomocí zakoupeneho nebo pronajateho dekoderu. Tento dekoder (dešifrovací zařízení) můžete připojit ke konektoru EURO AV2 DECODER na zadnim panelu.

#### Základní zapojení (RF)

- Kabel Vaší pokojové/venkovní antény připojte ke konektoru antény (AERIAL) na zadním panelu přístroje.
- 2. Přiloženým kabelem antény propojte konektor RF OUT na zadním panelu přístroje s konektorem antény Vašeho televizoru.

#### Zapojení DVD výstupu

- Zapojení pro složkové video (component video)
- 1. Pomocí Y Pb Pr kabelu propojte konektory výstupu složkového videa (COMPONENT/ PROGRESSIVE SCAN VIDEO OUT) <sup>s</sup> odpovidajicimi vstupnimi konektory na televizoru.
- 2. Pomocí audio kabelu propojte levé a pravé konektory zvukového výstupu (AUDIO OUT) s odpovídajícími pravymi a levymi vstupnimi konektory zvuku na televizoru.

Zadní panel tohoto přístroje (základní zapojení)

- Pomocí S-Video kabelu propojte konektory S-Video vystupu s odpovidajicimi S-Video vstupnimi konektory na televizoru.
- 2. Pomocí audio kabelu propojte levé a pravé konektory zvukového výstupu (AUDIO OUT) s odpovídajícími pravými a levými vstupními konektory zvuku na televizoru.

#### Poznámka

Je-li Váš televizor vybaven vstupem S-Video, připojte přehrávač DVD kabelem S-Video. Při použití kabelu S-Video nepřipojujte žlutý videokabel.

- Položku nastavovací nabídky Progressive nastavte na hodnotu "On". Tím zapnete progresivní signál, viz stranu 19.
- Signál Progressive scan nelze přenášet konektorem analogového videa (žlutý konektor VIDEO OUT) ani konektorem S-VIDEO.

#### .<br>Zadní panel přístroje (Zapojení DVD výstupu)

#### Zapojeni S-Video

 $\left(10\right)$ 

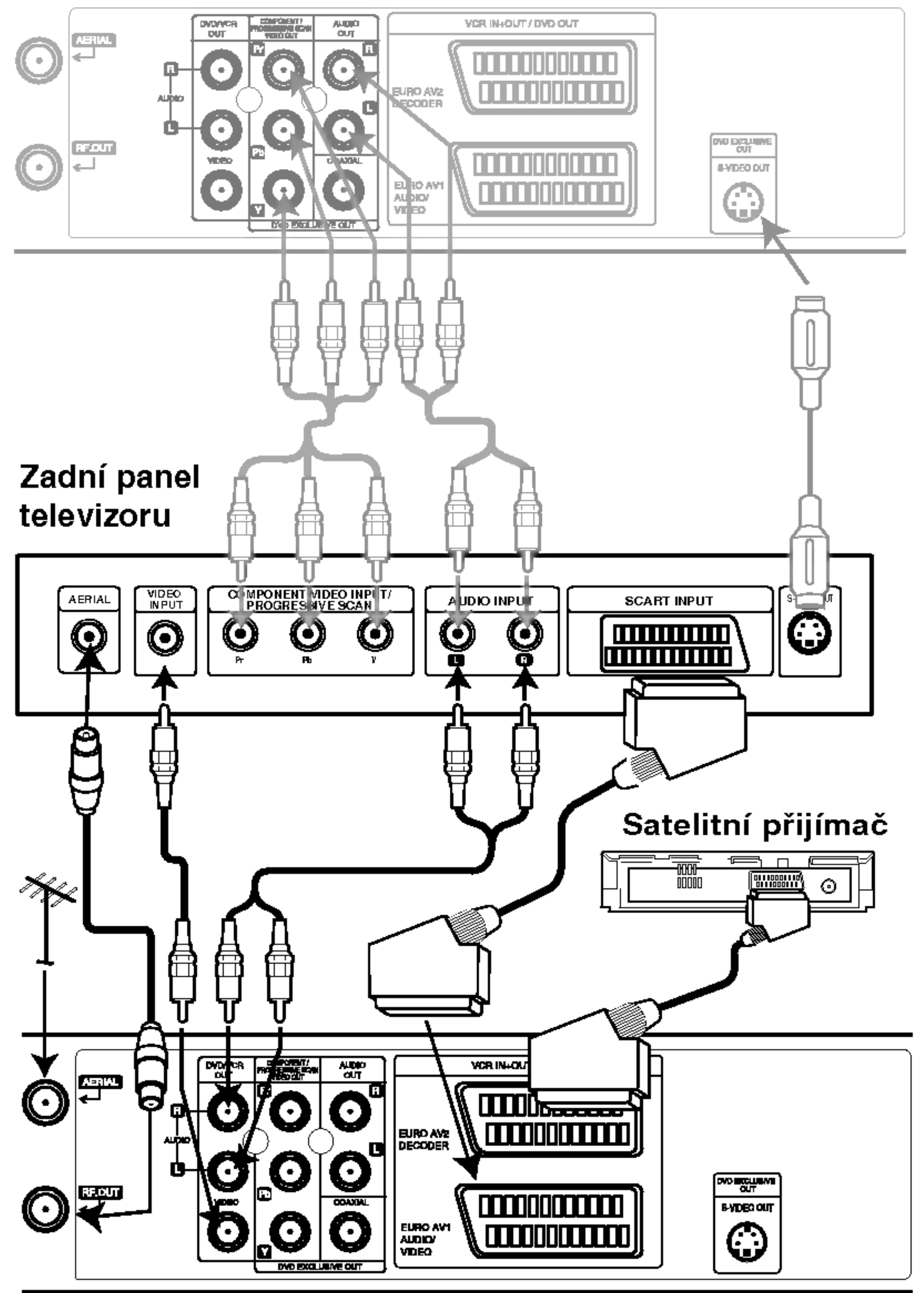

### Připojení volitelného příslušenství

Připojení k zesilovači vybavenému dvoukanalovym analogovym stereo nebo Dolby Pro Logic II/Pro Logic

Pomocí audio kabelů připojte levý a pravý výstupní zvukový konektor AUDIO OUT DVD přehrávače k levému a pravému vstupnímu konektoru zesilovače, přijímače nebo stereo systému.

#### Připojení k zesilovači vybavenému

Poznámky

- Pokud Váš přijímač nepodporuje zvukový formát digitálního výstupu, bude reprodukovat silný zkreslený zvuk nebo bude ticho.
- Zvukový formát vloženého disku DVD zobrazite stisknutím tlačítka AUDIO v displeji na obrazovce.

dvoukanalovym digitalnim stereo (PCM) nebo k Audio/Video přehrávači s vícekanálovým dekoderem (Dolby DigitalTM, MPEG <sup>2</sup> nebo DTS).

- 1. Připojte jeden z výstupních konektorů digitálního zvuku DIGITAL AUDIO OUT (optický nebo koaxiální) DVD/VCR přehrávače do odpovídajícího vstupního konektoru zesilovače. Použijte volitelný digitální audio kabel (optický nebo koaxiální).
- 2. Musíte aktivovat digitální zvukový výstup přehrávače (viz "Digitální zvukový výstup" na straně 20).

#### Digitální vícekanálový zvuk

Digitální vícekanálové zapojení poskytuje nejvyšší kvalitu zvuku. Pro tento účel potřebujete vícekanálový audio/videopřijímač, který podporuje jeden nebo více zvukových formátů podporovaných Vaším přístrojem (MPEG 2, Dolby Digital a DTS). Zkontrolujte přijímač a pátrejte po symbolech na čelním panelu přijímače.

Kvůli licenční smlouvě DTS se digitální výstup přepíná do režimu digitálního výstupu DTS po volbě zvukoveho datoveho proudu DTS.

#### Zadní panel tohoto přístroje

#### Pozor:

11

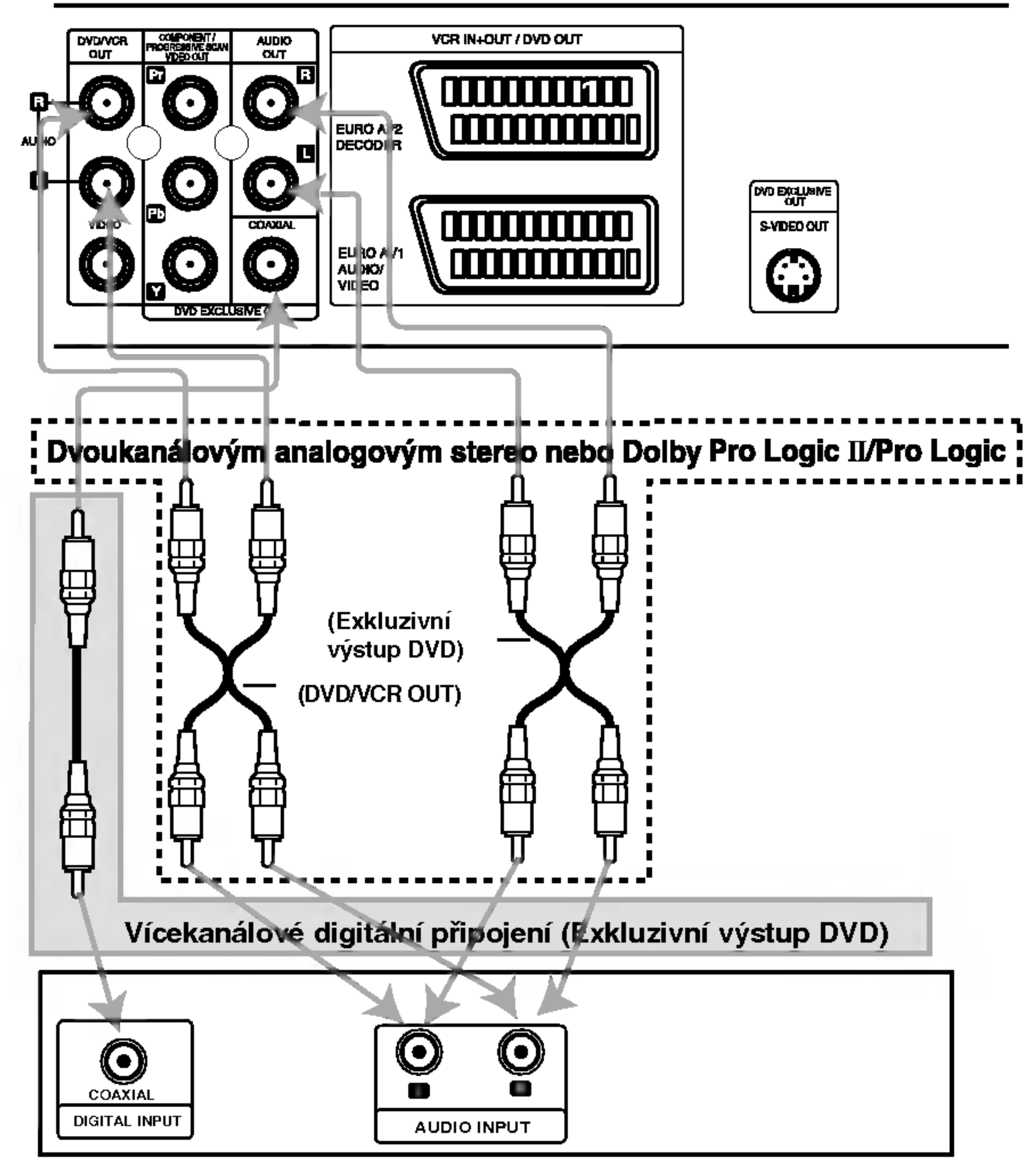

Zesilovač (Přijímač)

### Před spuštěním – videorekordé

Naladění na videokanál Vašeho televizoru

Poznámky:

- Výstupní frekvence tohoto videorekordéru je nastavena na UHF kanál 36. Pokud kanál 36
- 6. Stiskněte PROG.  $(A/\nabla)$  na předním panelu videorekordéru na dobu čtyř sekund. Displej zobrazí údaj RF 36. Obrazovka televizoru zobrazí následující obrázek.

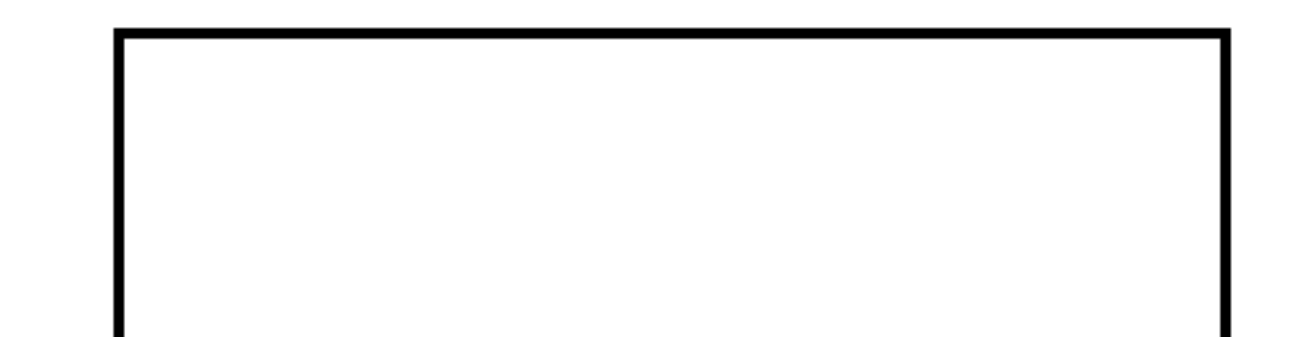

používá některý z televizních programů nebo pokud dochází k rušení obrazu, můžete vysílací kanál svého videorekordéru změnit. Pokyny 5 až 8 popisují změnu výstupní frekvence Vašeho videorekordéru.

- Váš televizor přijímá signál z videorekordéru stejně jako signál jiného televizního programu. Musíte zvolit číslo kanálu na svém televizoru a vyladit tento kanal tak, abyste mohli sledovat přehrávání videokazet. Pokud jste použili kabely **SCART** nebo AUDIO a VIDEO měl by Váš televizor zabudován vyhrazený videokanál běžně nazývaný AV.
- 1. Ujistěte se o správnosti instalace svého videorekordéru dle popisu uvedeného v této příručce výše. Stisknutím tlačítka POWER zapněte videorekordér. Zapněte televizor.
- 

Pokud jste použili kabely SCART nebo AUDIO a VIDEO nemusíte televizor vyladovat, postačí pouze zvolit kanál AV. Kanál AV je již vyladěn pro optimální reprodukci videozáznamu na Vašem televizoru.

- 4. Uložte tento kanál do paměti televizoru. O způsobu provedení tohoto úkonu se informujte v navodu k obsluze televizoru.
- 5. Nemůžete-li dosáhnout nerušené reprodukce

videokazet ani videokazety nahrávat!

Zvolte televizní kanál, na kterém chcete sledovat video.

Stisknutím tlačítka POWER na dálkovém ovládání zajistěte, aby videorekordér byl v pohotovostním režimu (zobrazuje pouze čas).

 $(12)$ 

## Když používáte VCR úplně poprve

Když jste právě připojili svůj videorekordér úplně poprvé, na TV obrazovce se zobrazí následující obraz.

Pro ladění TV stanic se prosím řiďte podle kroků 3 a 4, jak je uvedeno v "ACMS" (viz str. 14).

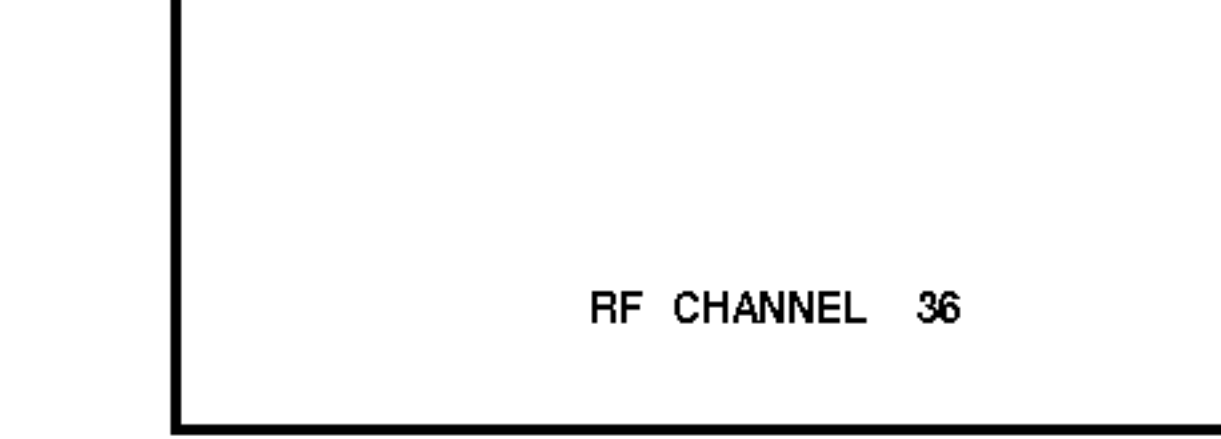

- 7. Stiskněte PROG. (A/V) zvolte jiný videokanál. Můžete volit jakékoli číslo kanálu mezi 22 a 68.
- 8. Zvolte číslo televizního kanálu, na kterém chcete sledovat přehrávání videozáznamu.

Po dokončení stiskněte U/I na čelním panelu videorekordéru.

Vylaďte kanál tak, aby se zobrazovala jasně modrá obrazovka.

Uložte tento kanál do paměti televizoru.

#### Poznámky

Ujistěte se o správnosti instalace videorekordéru a jeho úspěšném naladěni na vyhrazený kanál televizoru. Nenaladíte-li vyhrazený kanál svého televizoru, nebudete moci sledovat přehrávání

2. Do videorekordéru vložte nahranou videokazetu a<br>stiskněte tlačítko **>** na dálkovém ovládání. Zvolte číslo televizního kanálu, na kterém budete sledovat přehrávání videokazety.

Nezobrazuje-li se v tomto momentu videozáznam, nejde o závadu.

Pokud zapnete videorekordér a budete pokračovat body 3 až 4, místo reprodukce videozáznamu vylaďte na televizoru jasně modrou obrazovku.

3. Vylaďujte tento kanál, dokud nebude obraz ostrý a zvuk jasný.

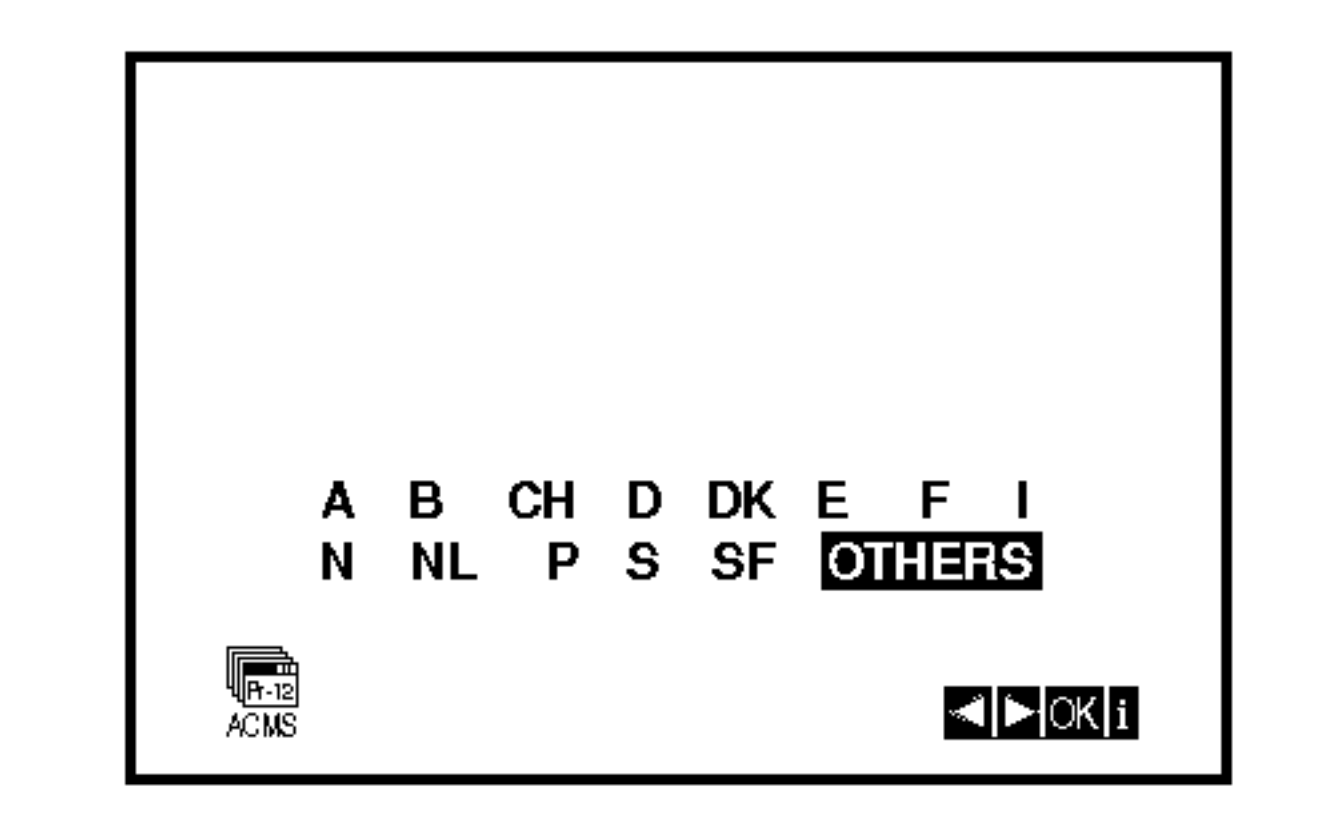

videozáznamu dle bodů 1 až 4, proveďte body 5 až 8.

### Ruční nastavení hodin

Hodiny zabudované ve Vašem videorekordéru řídí nastavení času a data videorekordéru.

1. Stiskněte i.

Stisknutím tlačítka < nebo > zvolte položku SET. Stiskněte OK.

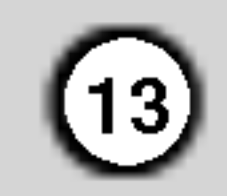

2. Na dálkovém ovladači použijte ▲ nebo ▼ pro změnu HODIN, MINUT, DNE, MĚSÍCE a ROKU. Váš videorekordér používá dvacetičtyřhodinový formát časového údaje, tj. 1 hodina odpoledne se zobrazuje jako 13:00.

Den v týdnu se zobrazí automaticky po zadání roku.

- 2. Obrazovka televizoru zobrazi hlavni nabidku.
- 3. Stisknutím tlačítka < nebo ▶ zvolte položku SYS a stiskněte tlačítko OK.
- 4. Stisknutím tlačítka ▲ nebo ▼ zvolte položku dle používaného obrazového formátu.

5. Stisknutím tlačítka < nebo → zvolte položku RF AUDIO.

Stisknutím tlačítka ▲ nebo ▼ zvolte položku dle používaného RF AUDIO.

### Nastaveni obrazoveho formatu

Stiskněte tlačítko i.

obrazovky.

- 3. Dojde-li při zadávání údajů k překlepu, stiskněte  $\blacktriangleleft$  nebo  $\blacktriangleright$  a zadejte správný údaj.
- 4. Stiskněte i se vrátíte k obrazu televizoru.

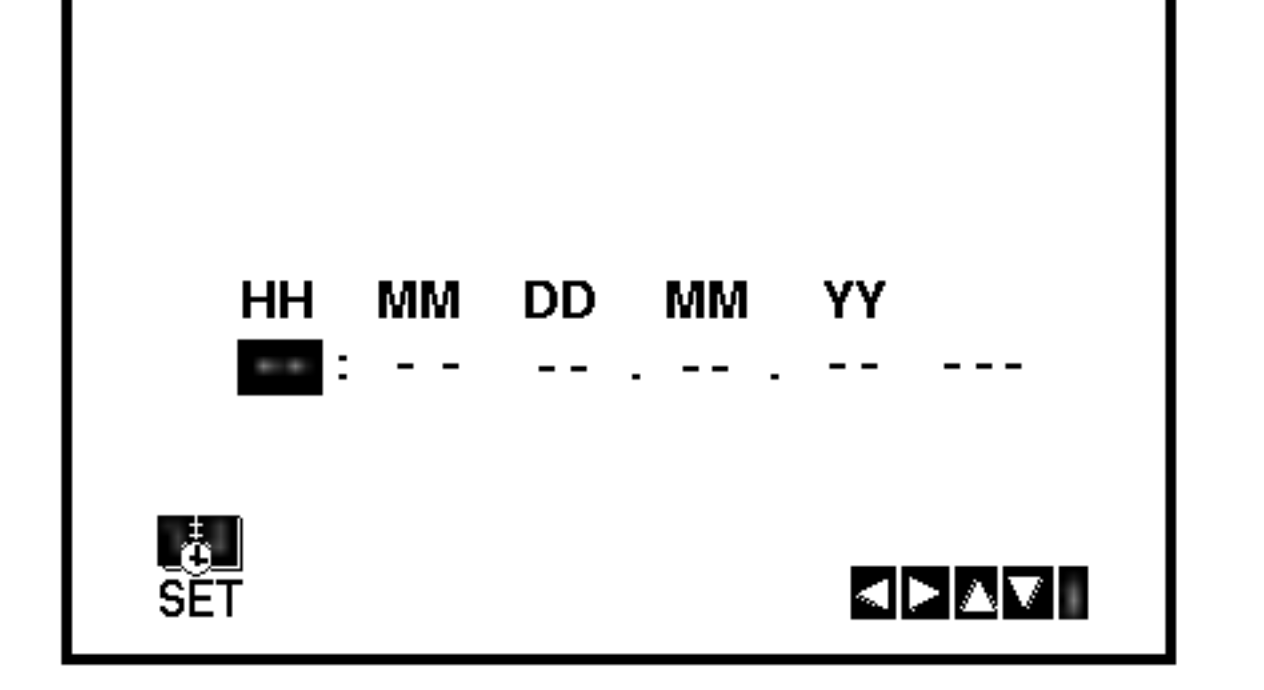

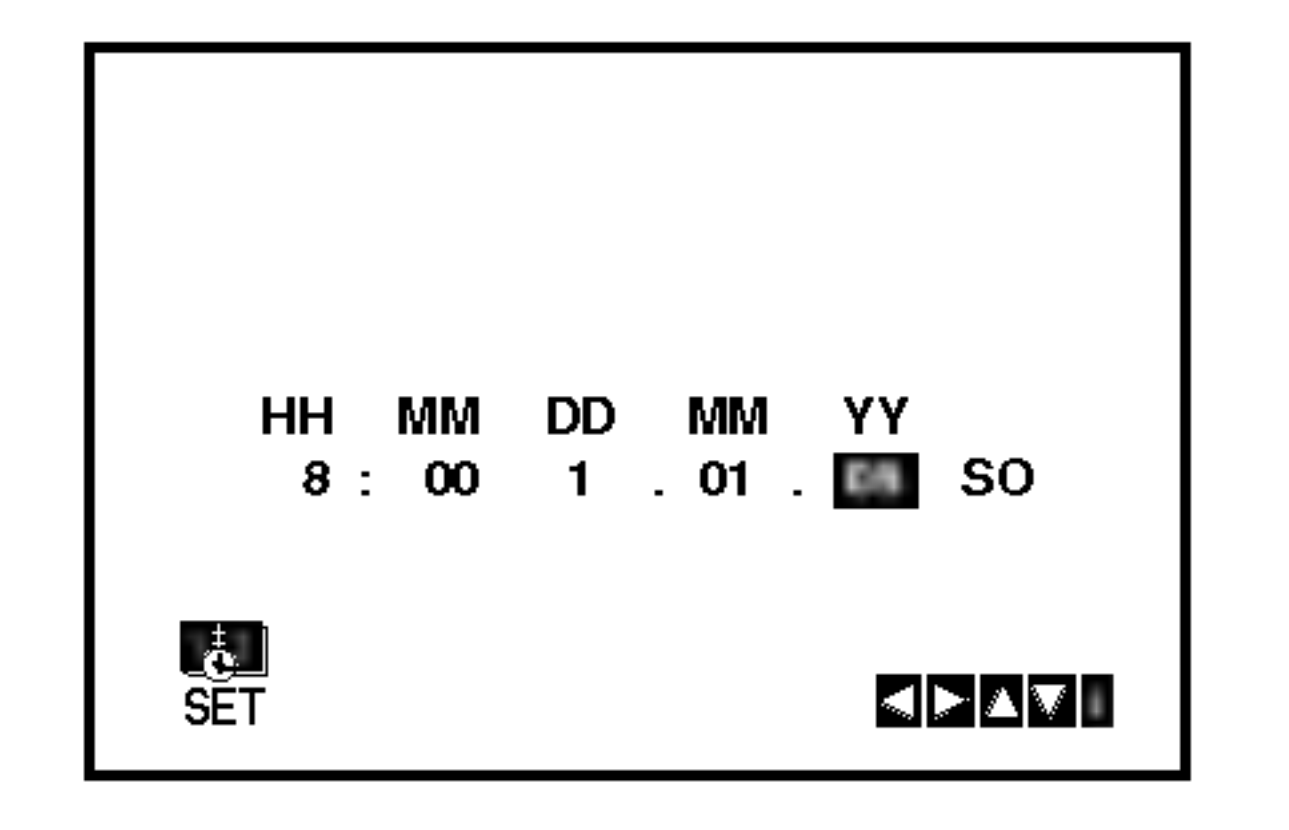

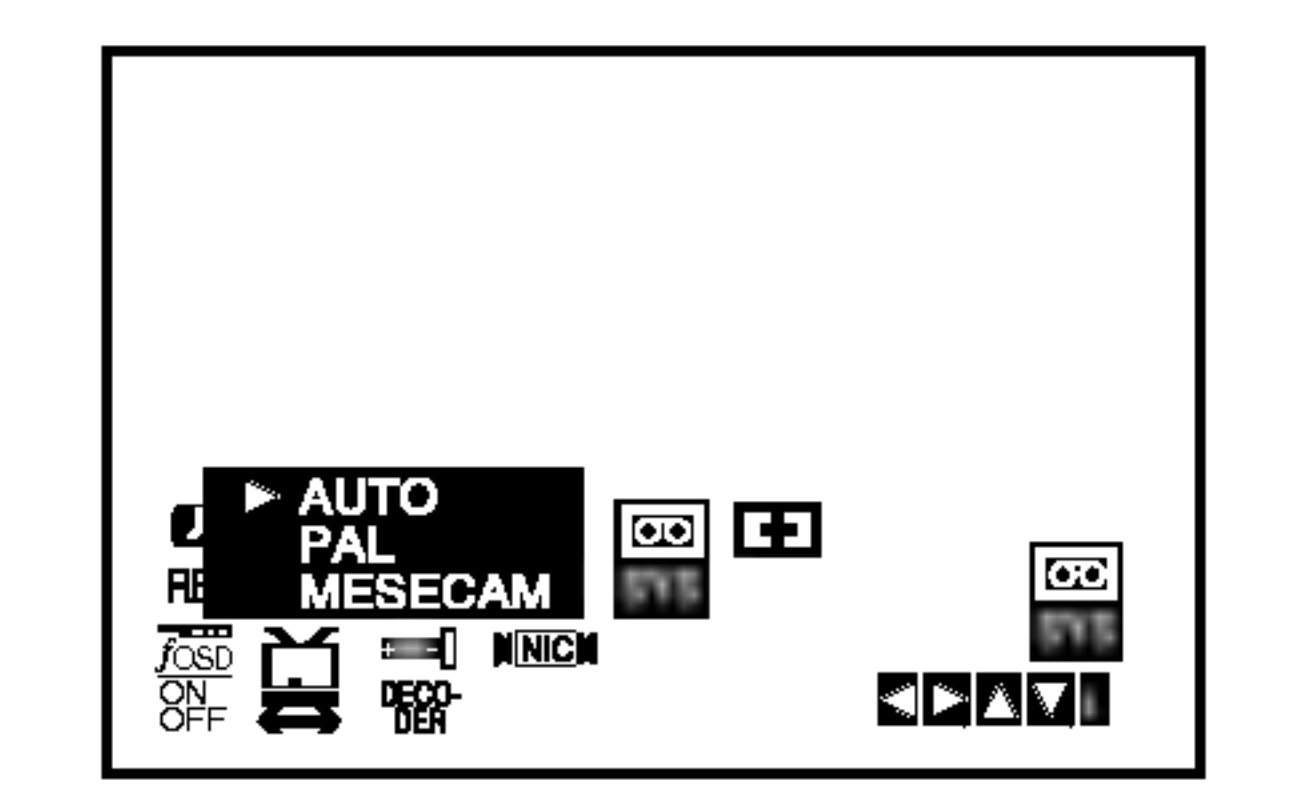

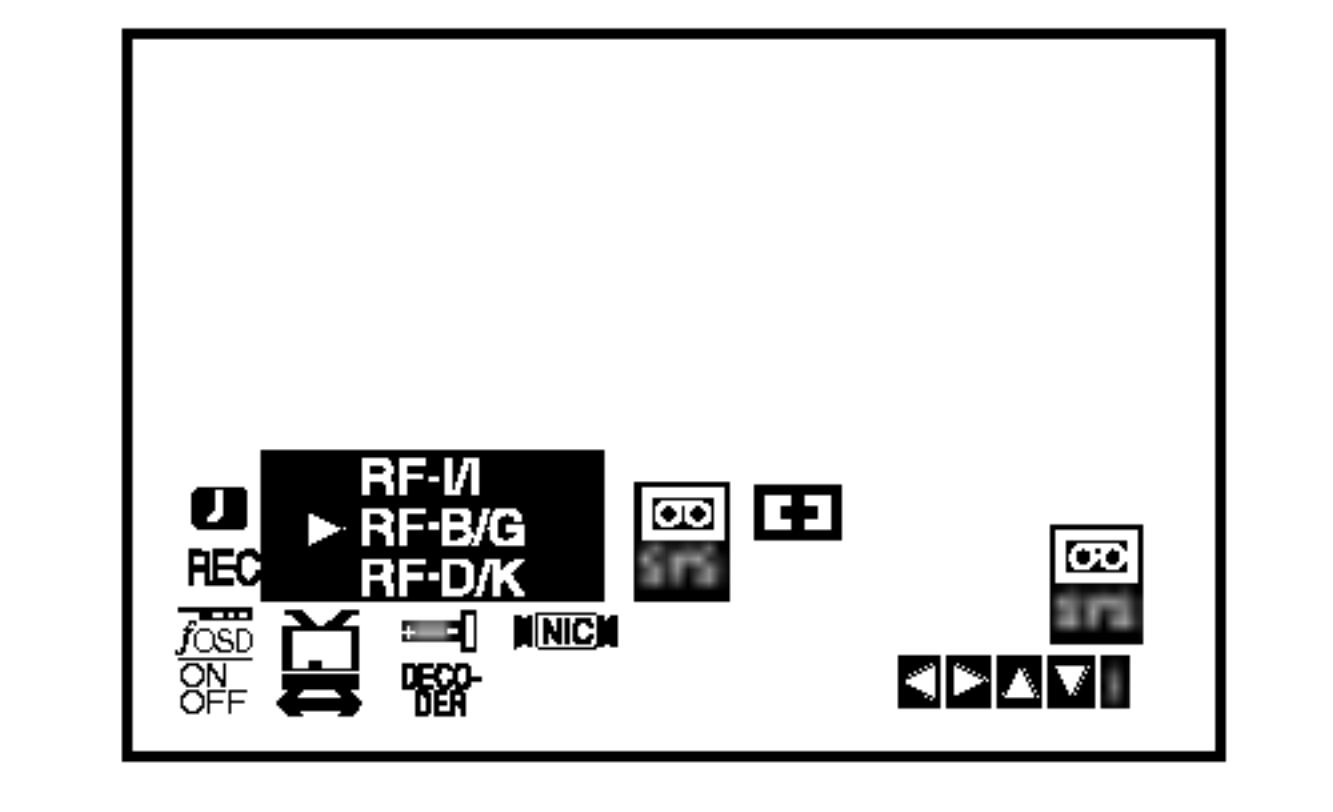

6. Stiskněte i pro odstranění nabídek z TV

### Používání hlavní nabídky

Tento videorekordér umožňuje snadné programovani pomoci nabidek zobrazovanych na obrazovce televizoru.

Nabídky se obsluhují prostřednictvím dálkového ovladani.

Zapněte televizor a videorekordér stisknutím tlačítka POWER .

## Automatické vylaďování televizních programů

Je-li signál televizního programu příliš slaby, videorekorder nemusi rozpoznat a uložit nezbytné informace správně. Překonání tohoto problému popisuje kapitola RUČNÍ VYLADĚNÍ TELEVIZNÍCH PRO-

2. Stiskněte tlačítko i.

Obrazovka televizoru zobrazi hlavni nabidku.

- $\bullet\,$   $\cong$  (16:9/4:3) volba poměru stran obrazovky televizoru (viz s. 37)
- DEKODÉR Použití placeného TV dekodér (nebo satelitního přijímače) spolu s vaším videorekordérem (viz str. 37)
- <sup>•</sup> (OPR) zdokonalení přehrávaného obrazu (viz s. 23)
- · NIC aktivace/dezaktivace digitálního zvuku NICAM (viz s. 37)

#### **Tipy**

 $(14)$ 

Jazykovou mutaci nabidek m??ete nastavit v nabidce nastavení DVD. (Viz Nabídka jazykových mutací na straně 18.)

3. Stisknutím tlačítka  $\blacktriangleleft$  a  $\blacktriangleright$  zvolte požadovanou nabidku. Stiskněte tlačítko OK a tlačítky  $\blacktriangle$  a  $\nabla$  zvolte položku.

- "F": Francie, "I": Itálie, "N": Norsko, "NL": Holandsko, "P": Portugalsko, "S": Švédsko, "SF": Finsko, JINÁ: jiná země.
- 4. Stiskněte OK pro začátek automatického ukládání kanálů TV stanic ve vaší oblasti.

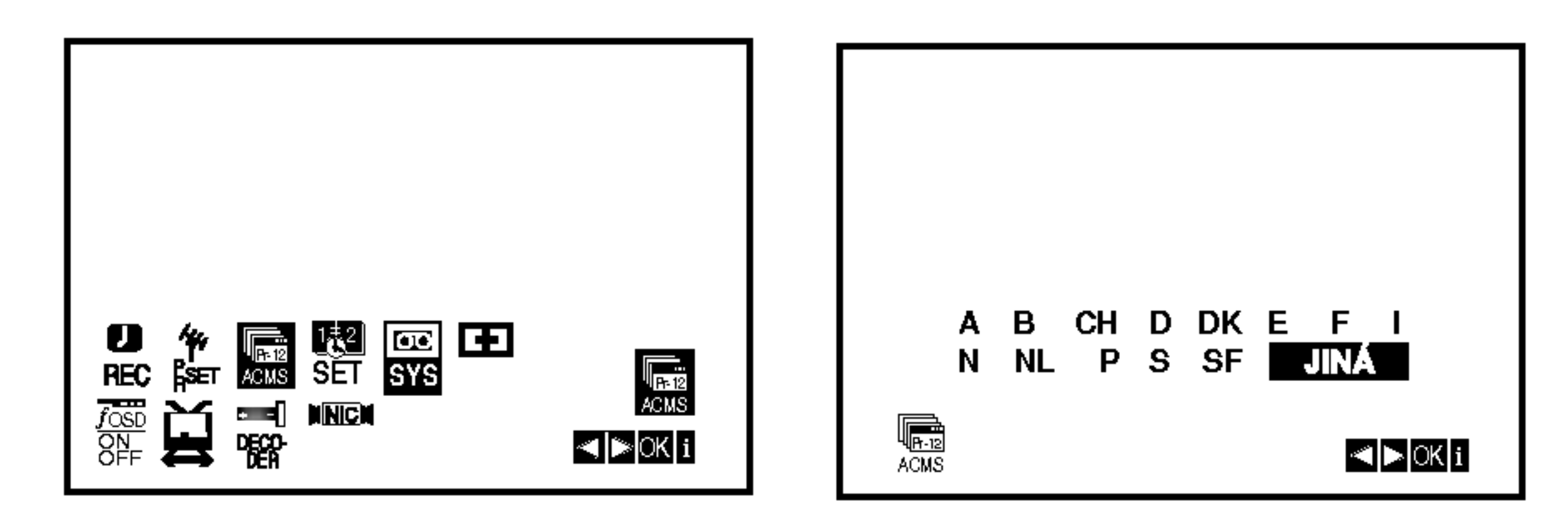

3. Stisknutím tlačítka ◀ nebo ▶ zvolte položku **COUNTRY** (země).

"A": Rakousko, "B": Belgie, "CH": Švýcarsko, "D": Německo, "DK": Dánsko, "E": Španělsko,

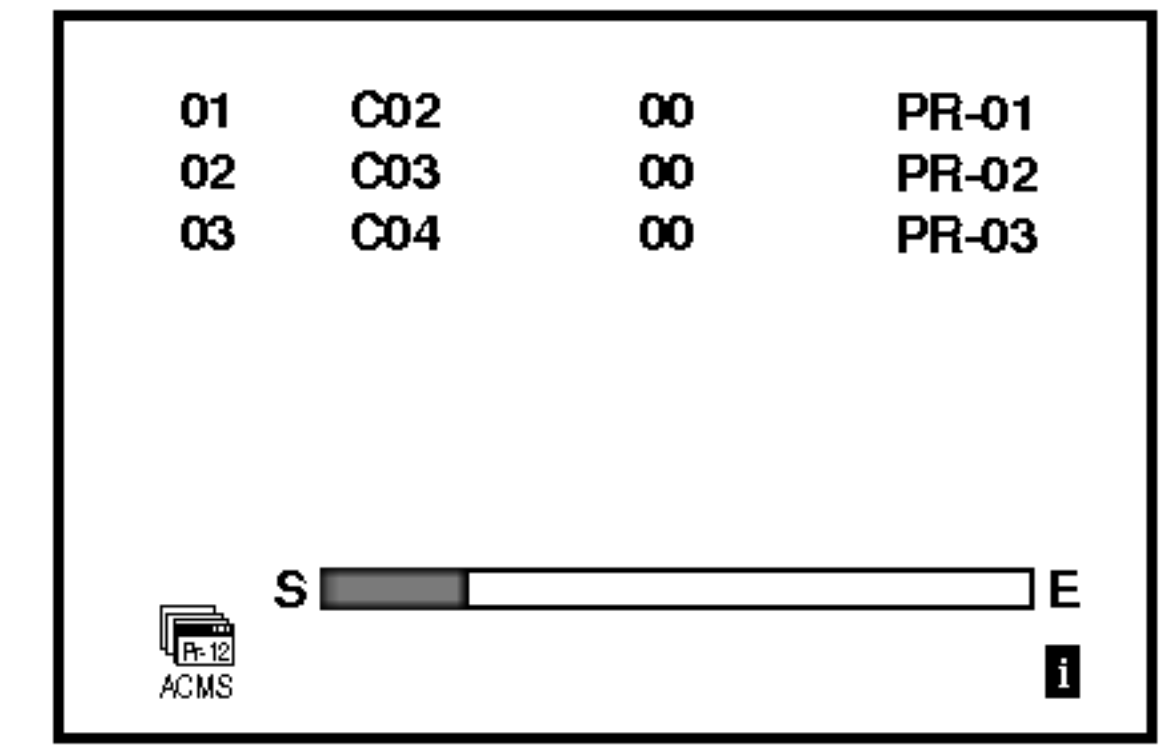

5. Po dokončení vylaďování se zobrazí TABULKA TELEVIZNÍCH STANIC. Stisknutím tlačítka i uložíte Vaše nastavení.

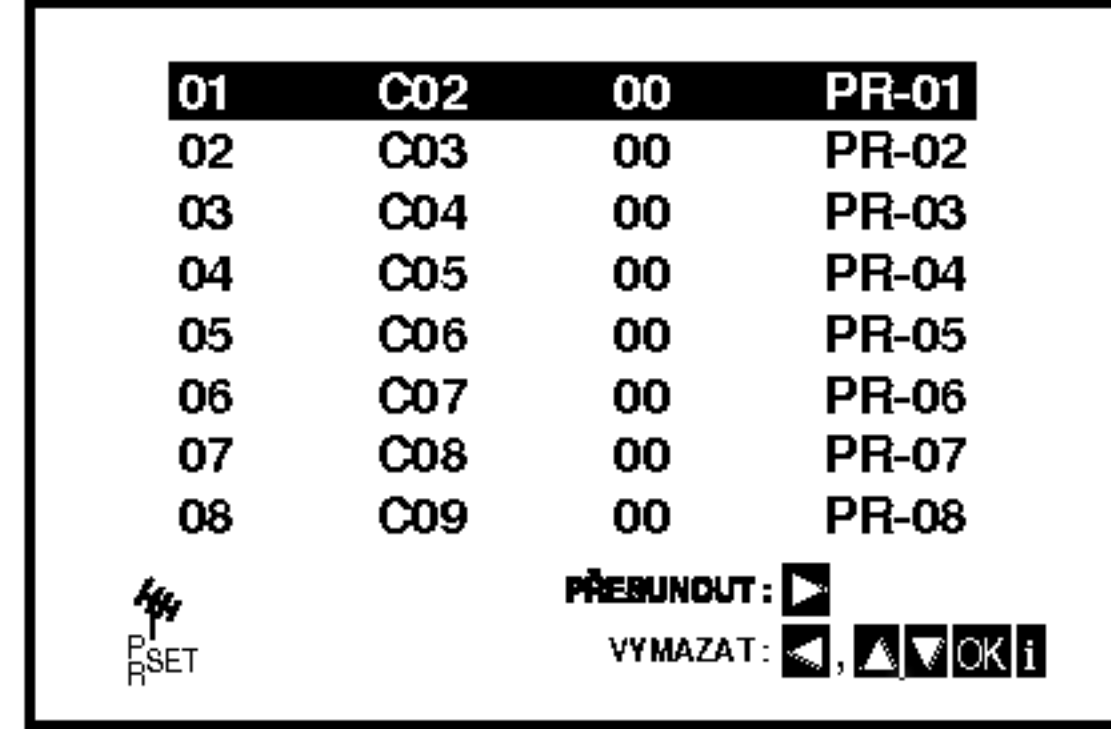

4. Stisknutím tlačítka i zapněte reprodukovaný obraz.

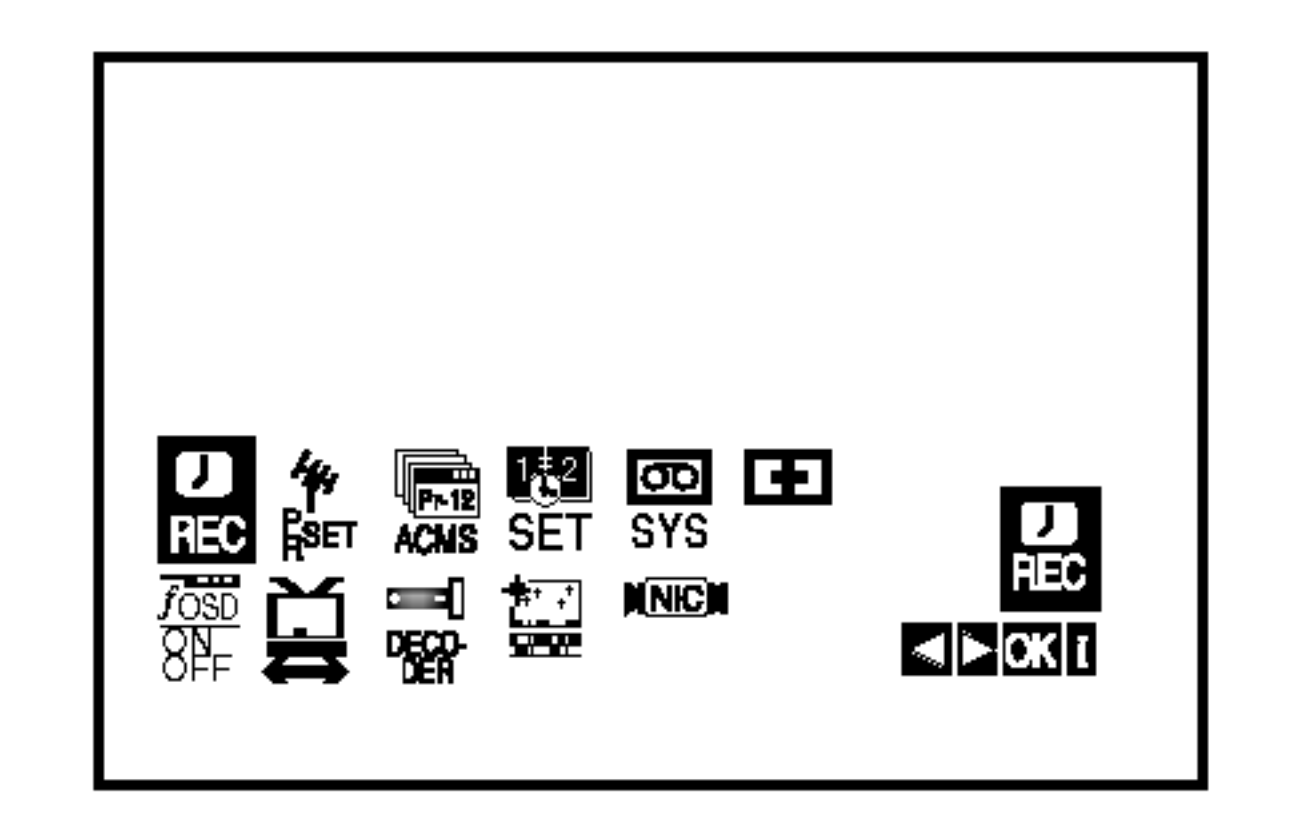

- REC nastavení nahrávání s časovačem (viz s. 25)
- PR SET nastavení ručního ladění (viz<sup>`</sup>s. 15)
- ACMS ACMS (Automatic Channel Memory Systém) (viz s. 14)
- SET nastavení datumu a času (viz s.13)
- SYS nastavení obrazového formátu (viz s. 13)
- **E (Dr).** kontrola problému s videorekordérer (viz s. 36)
- F.OSD ON/OFF zobrazení provozního režimi videorekordéru (viz s. 36)
- GRAMŮ na straně 15.
- 1. Stiskněte tlačítko POWER na videorekordéru.
- 2. Stiskněte tlačítko i.
	- Obrazovka televizoru zobrazi hlavni nabidku. Stisknutím tlačítka < nebo > zvolte položku ACMS. Stiskněte tlačítko OK.

## Ruční vyladění televizních programů

V určitých oblastech jsou radiové signály příliš slabé, aby mohly být vyhledány a správně přiřazeny televizním stanicím pomocí automatického ladění videorekordéru. Takového slabší signály musíte pro uložení ve videorekordéru vyladit ručně.

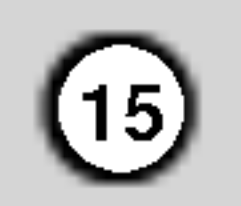

Stisknutím AV zvolte C (standardní stanice) nebo S (kabelové stanice): C02-C69, S01-S41.

Pomocí číselných tlačítek vložte číslo kanálu stan-

ice, kterou chcete vyladit, nebo pomocí tlačítek  $\blacktriangle$ 

či ▼ nalezněte požadovanou stanici.

Obrazovka televizoru zobrazi hlavni nabidku. Stisknutím tlačítka < nebo > zvolte položku PR SET.

Stiskněte tlačítko OK.

Nová TV stanice byla nyní naladěna ve vašem DVD+VCR.

5. Po rozpoznání stanice se vyhledávání zastaví. Stisknutím tlačítka  $\blacktriangleright$  zvolte položku RLF. Jemné naladění stanic řiďte použitím  $\triangle$  nebo  $\nabla$ .

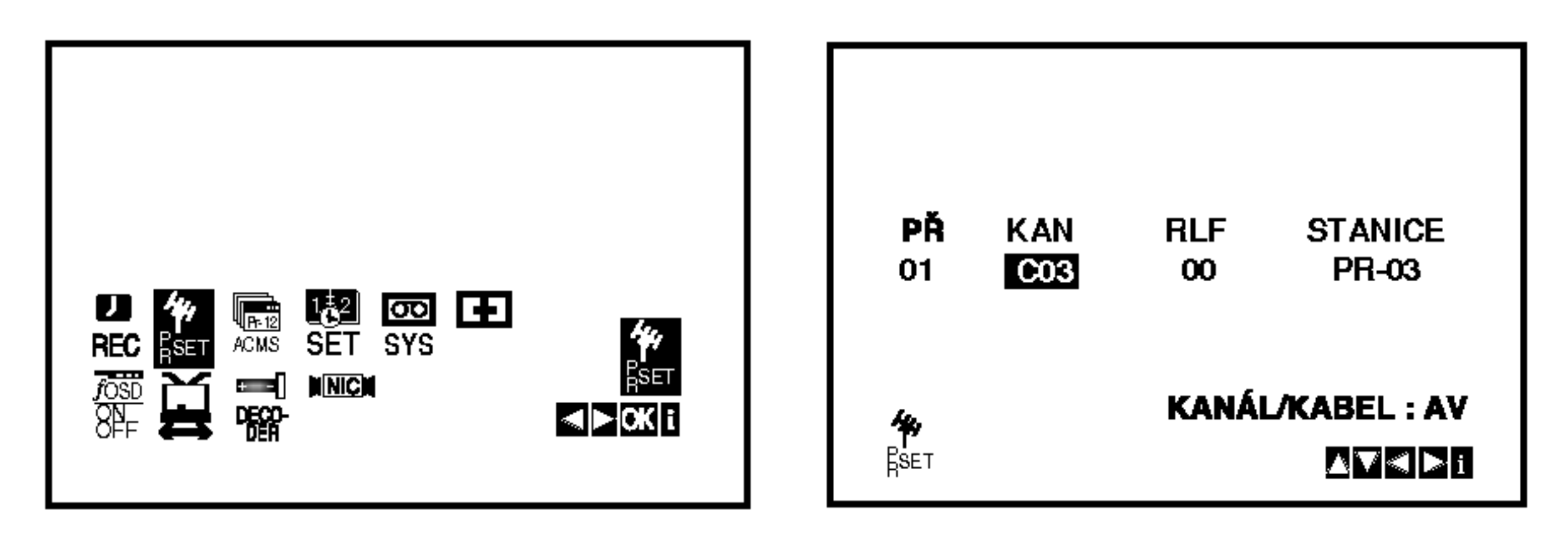

- 2. Stiskněte tlačítko i. Zobrazi se tabulka stanic.
- 3. Stisknutím tlačítka ▲ nebo ▼ zvolte číslo programu, který chcete ladit (například PR 04).

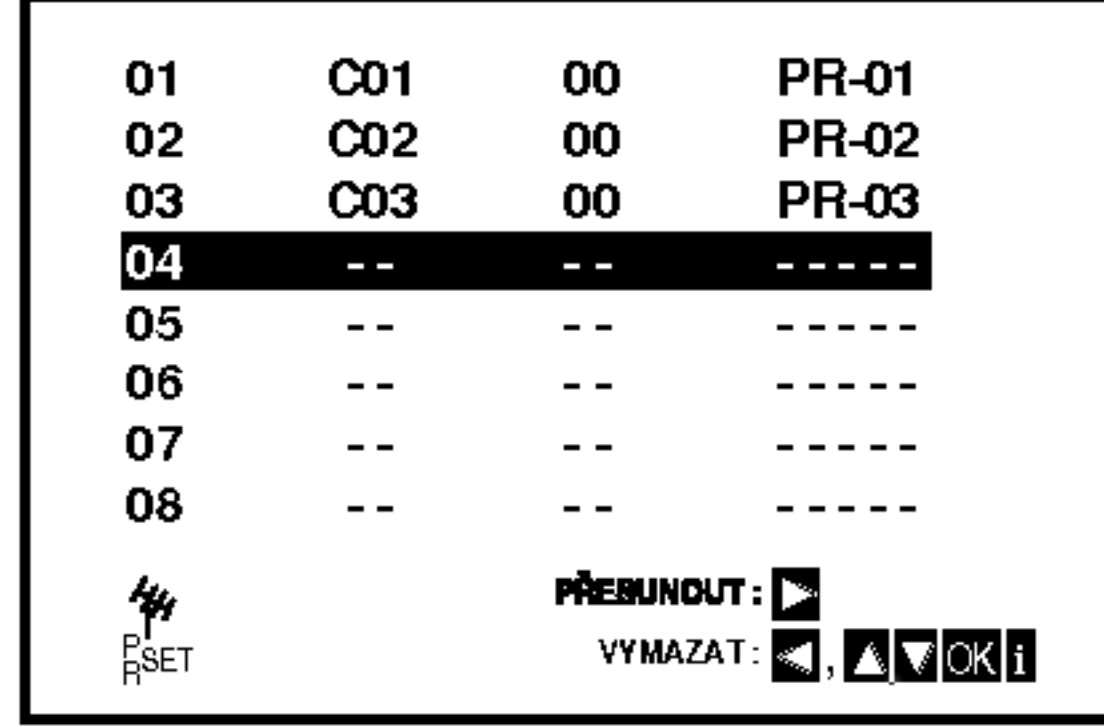

7. Použijte  $\triangle$  nebo  $\nabla$  a do názvu stanice vyberte písmena a číslice. K přecházení mezi znaky dopředu a dozadu použijte  $\blacktriangleleft$  nebo  $\blacktriangleright$ .

#### Stiskněte OK.

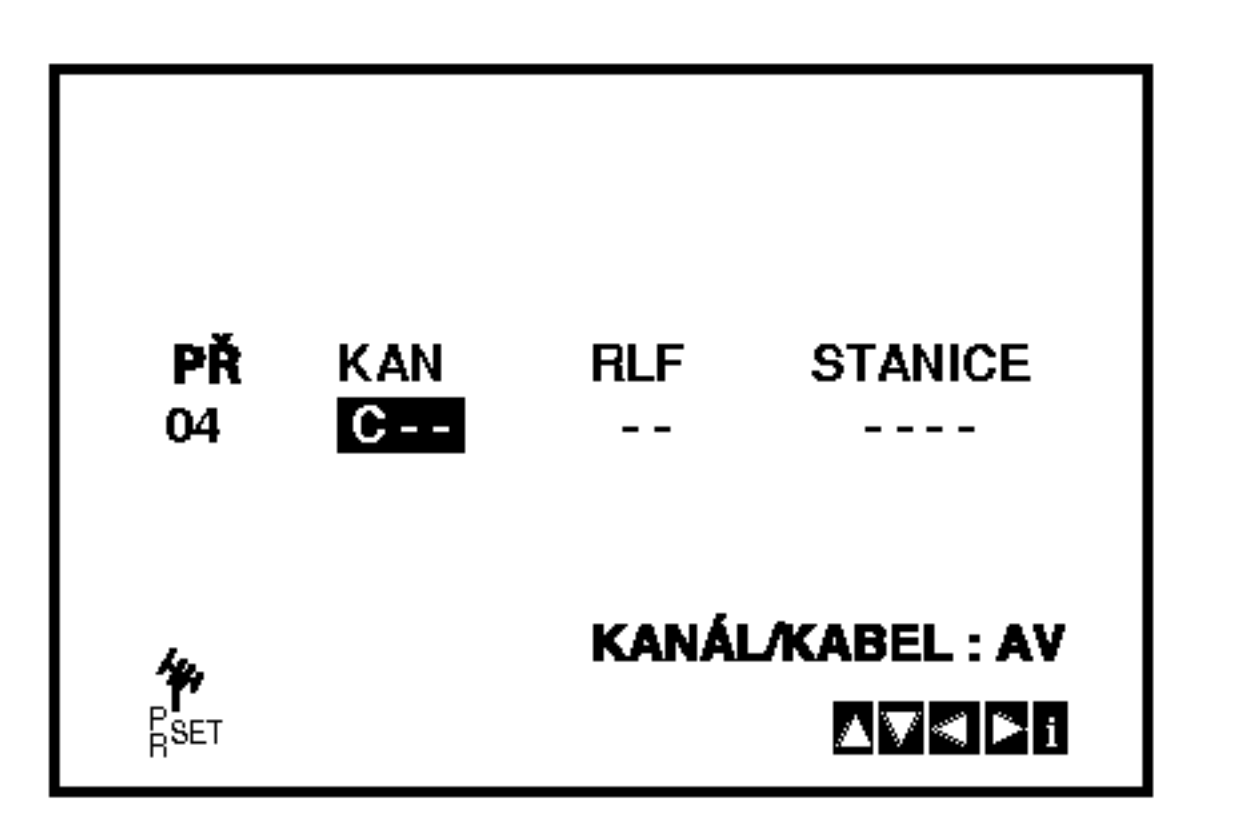

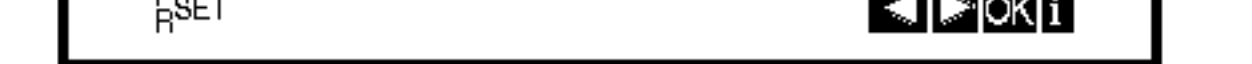

Chcete-li ručně naladit jiné stanice, opakujte kroky  $3-8.$ 

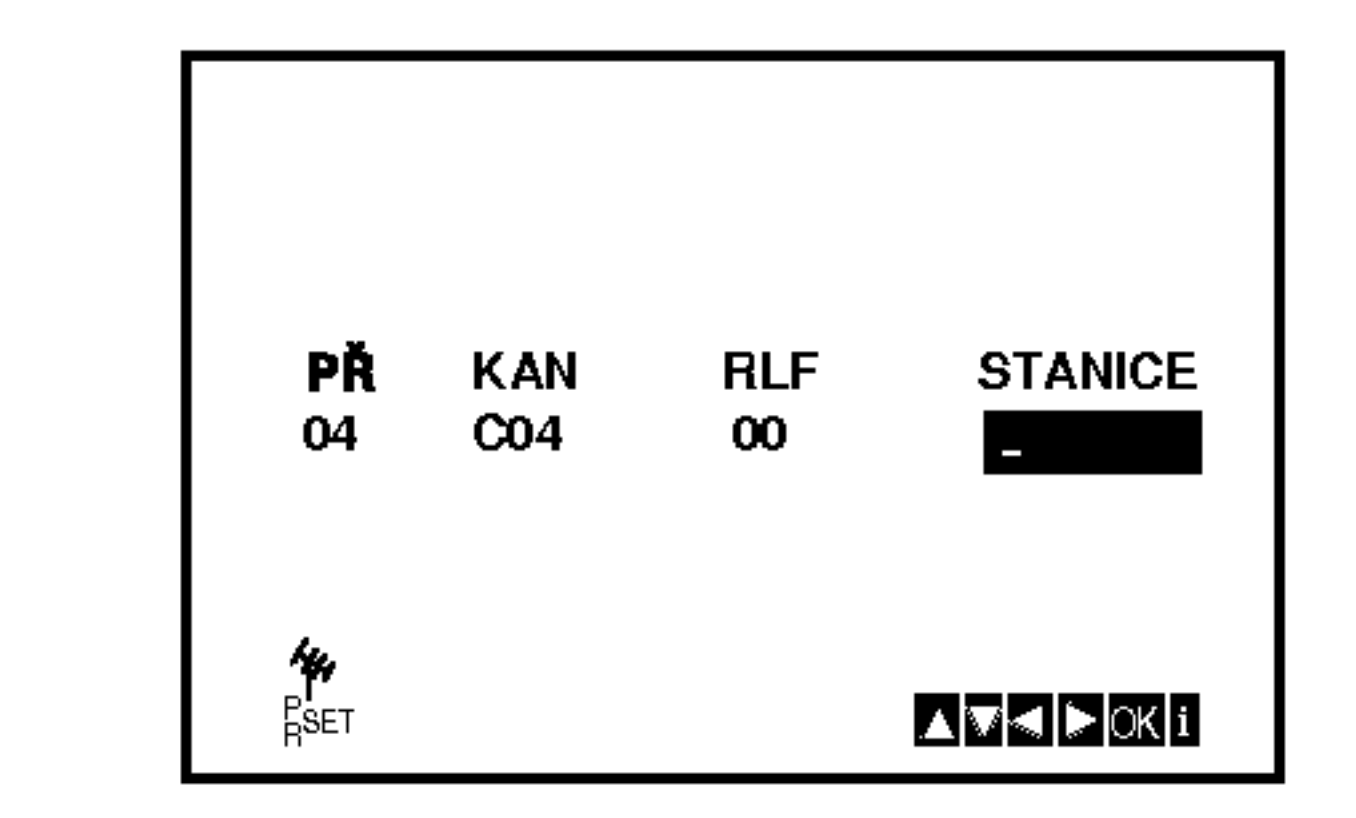

8. Stisknutím i potvrďte umístění stanice.

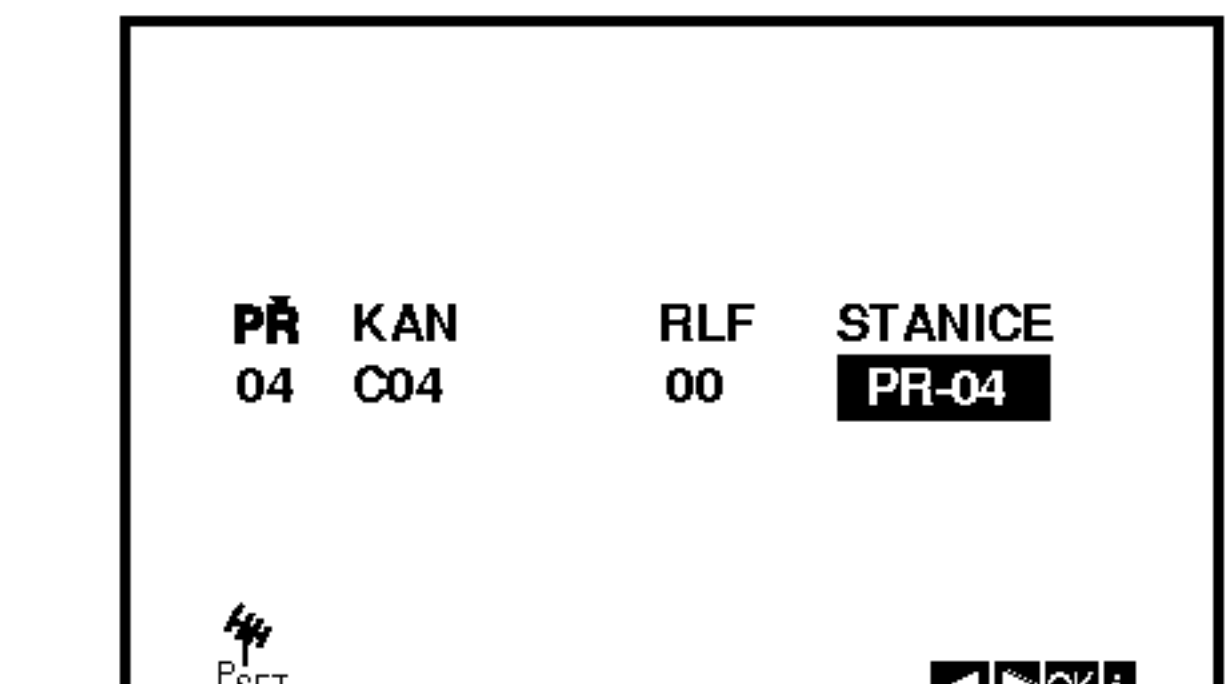

4. Stiskněte tlačítko OK.

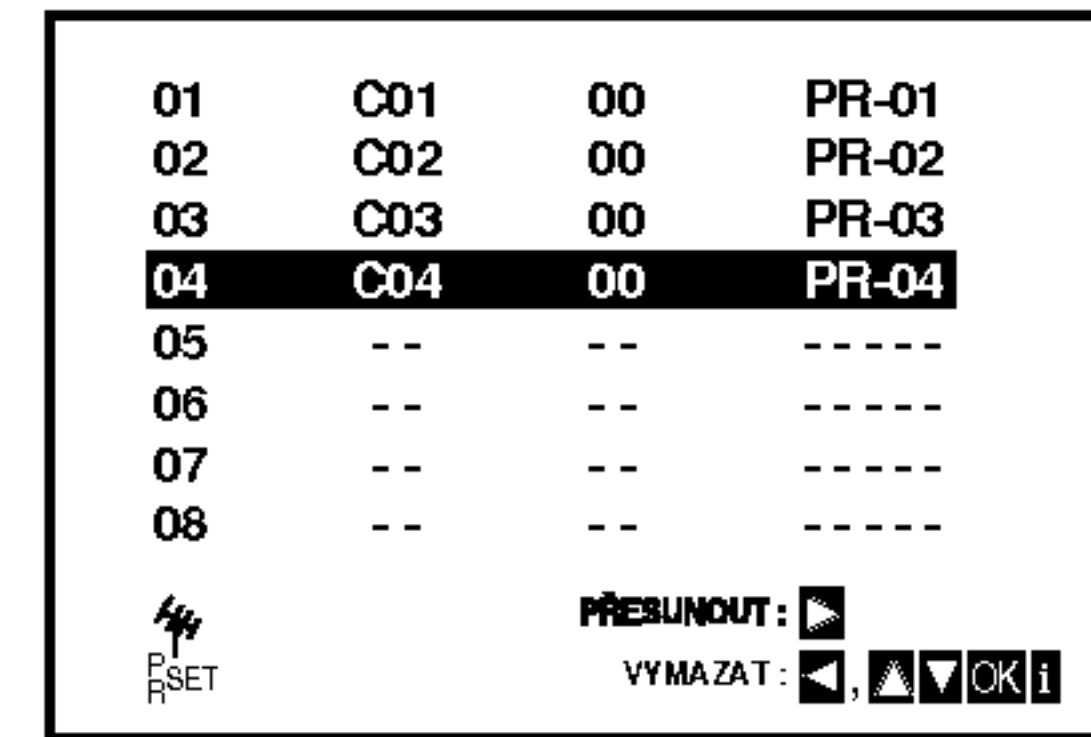

9. Stiskněte znovu i.

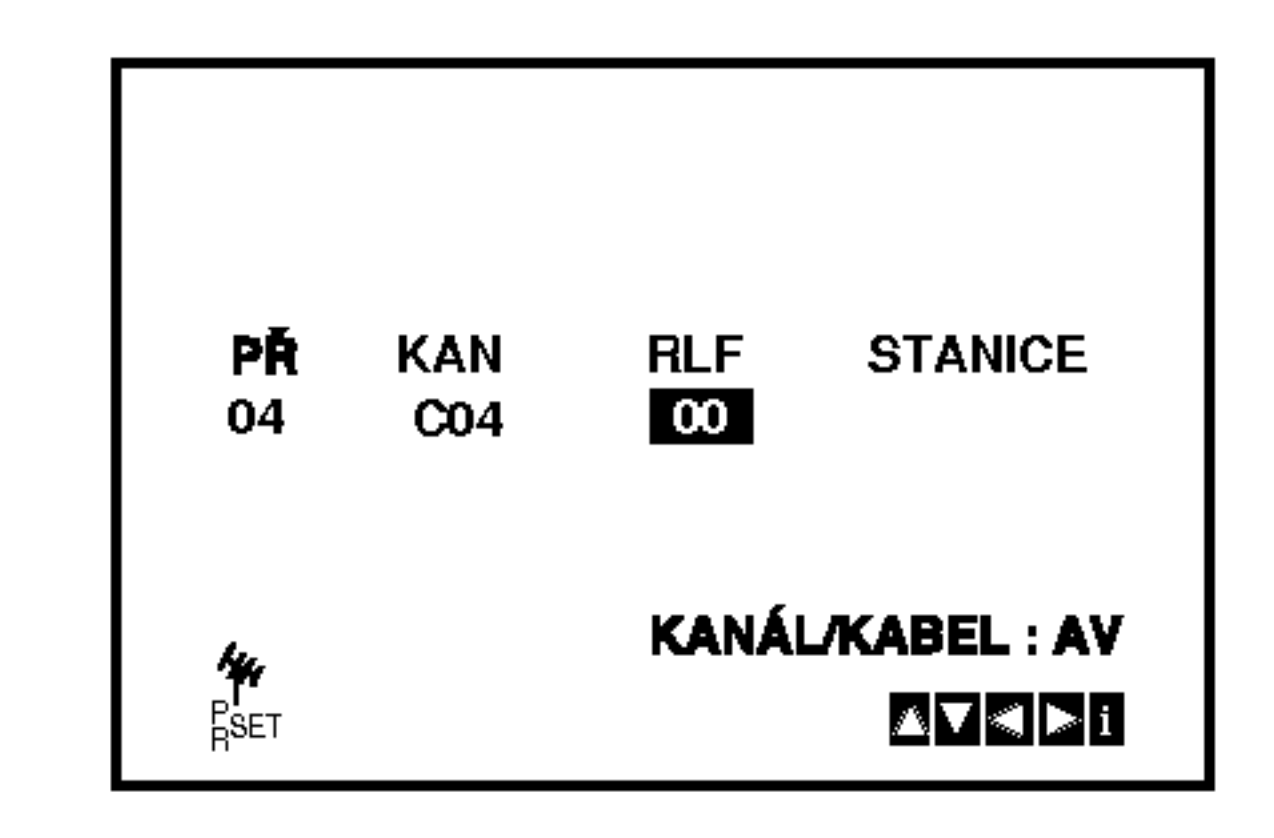

6. Stisknutím > vyberte STANICE a nyní mů žete pojmenovat televizni stanici. Stiskněte OK.

1. Stiskněte tlačítko i.

### Změna pořadí televizních stanic

Po vyladění televizních stanic Vaším videorekordérem máte možnost měnit pořadí jejich uložení bez nutnosti opětovného vylaďování! Pokyny uvedené na této straně popisují snadné přesouvání stanic do požadovaného pořadí.

Stiskněte tlačítko i.

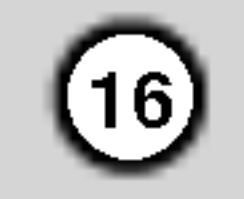

Stisknutím tlačítka < nebo > zvolte položku PR SET.

Stiskněte tlačítko OK.

Obrazovka televizoru zobrazi hlavni nabidku.

### Rušení televizních stanic

Zvolený program se přesune na nové číslo programu.

Chcete-li přesunout další televizní stanice, zopakujte kroky 1 až 4.

5. Stiskněte i pro odstranění nabídek z TV obrazovky.

Po vyladění televizních stanic máte možnost vybrané stanice vymazat.

Pokyny na této straně popisují způsob snadného vymazání nežádoucích televizních stanic.

1. Stiskněte tlačítko i.

Obrazovka televizoru zobrazi hlavni nabidku. Stisknutím tlačítka < nebo > zvolte položku PR SET. Stiskněte tlačítko OK.

Po chvilce bude zvolená stanice vymazána. Chcete-li vymazat další TV stanice, opakujte kroky 3-4.

5. Stiskněte i pro odstranění nabídek z TV obrazovky.

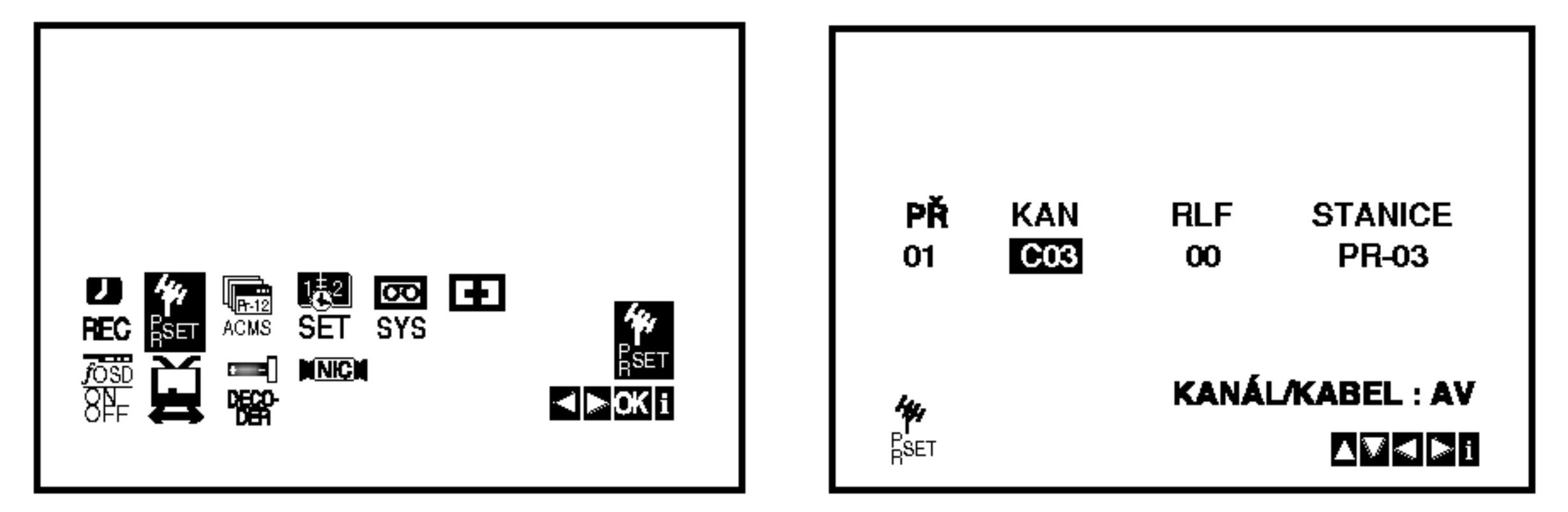

- 2. Stiskněte tlačítko i.
- 3. Stisknutím tlačítka ▲ nebo ▼ zvolte číslo programu, který chcete vymazat (například PR 01).

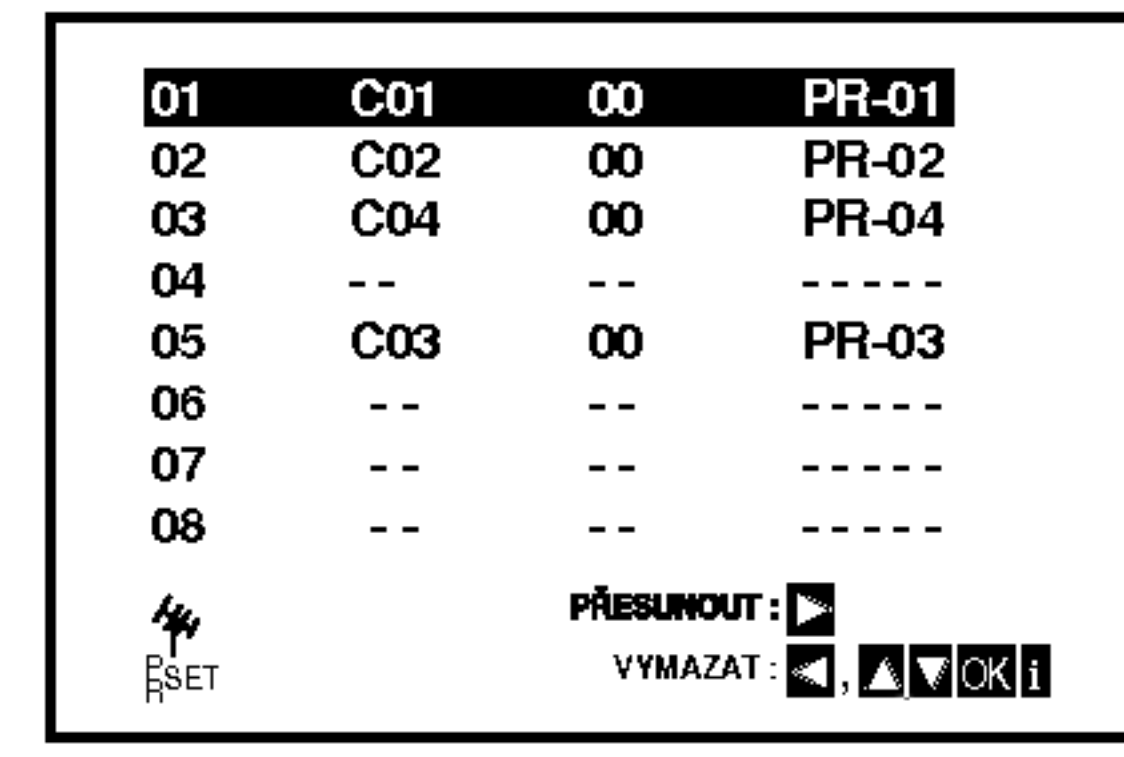

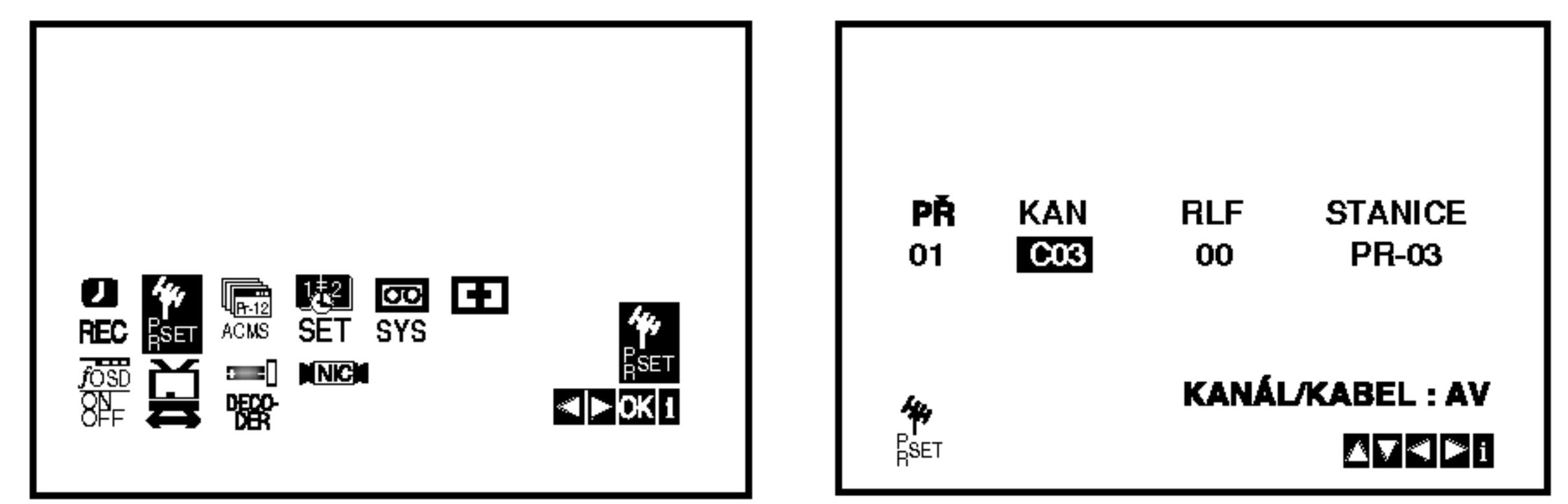

2. Stiskněte tlačítko i.

Stisknutím tlačítka ▲ nebo ▼ zvolte číslo programu, který chcete přesunout (například PR 03). Stiskněte tlačítko  $\blacktriangleright$ .

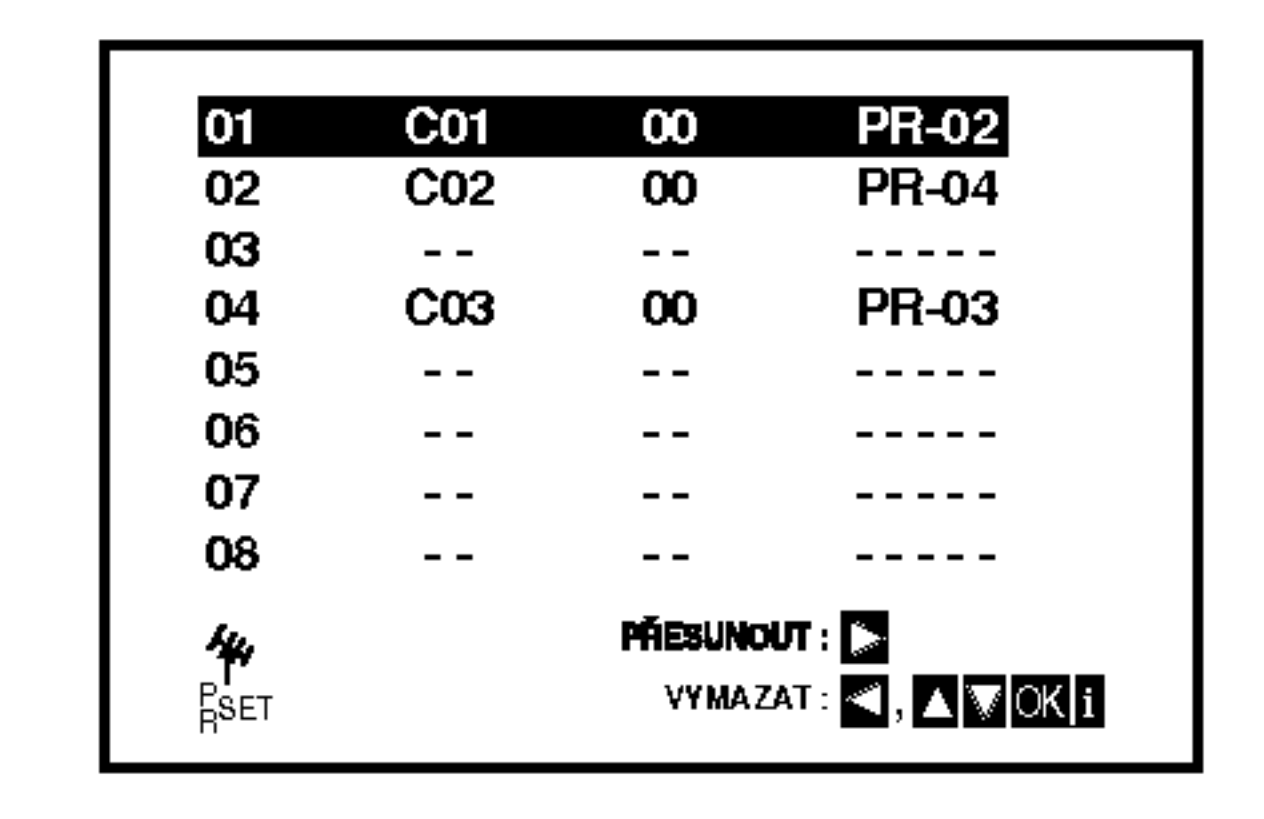

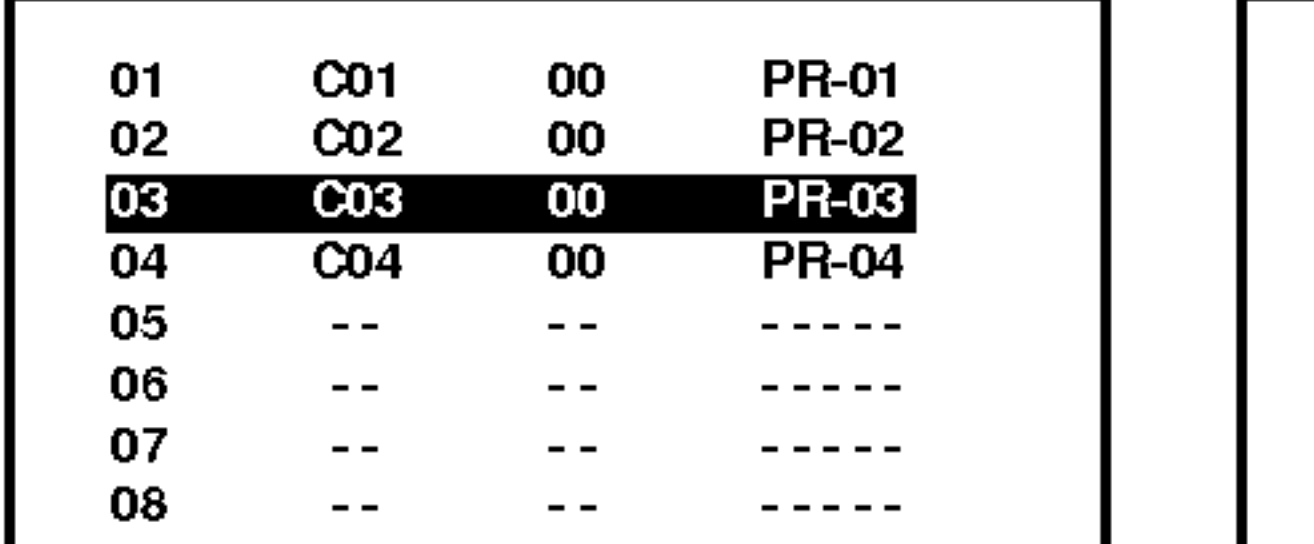

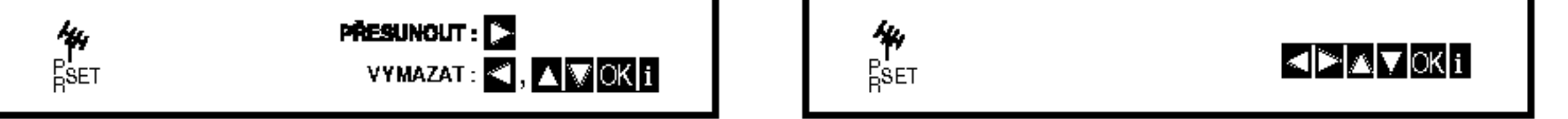

3. Stisknutím tlačítka  $\blacktriangle$  nebo  $\nabla$  zvolte číslo programu, kam chcete program přesunout (například PR 05).

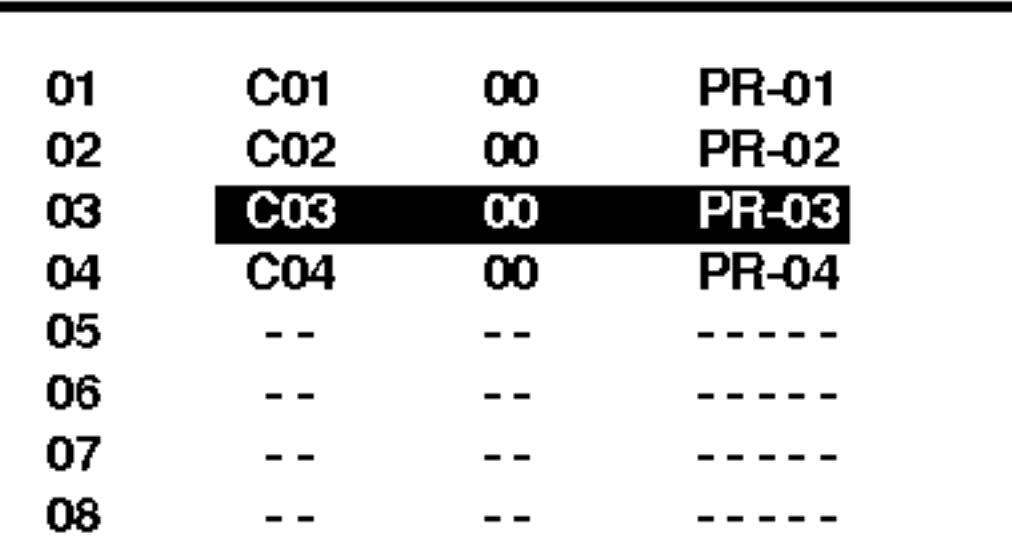

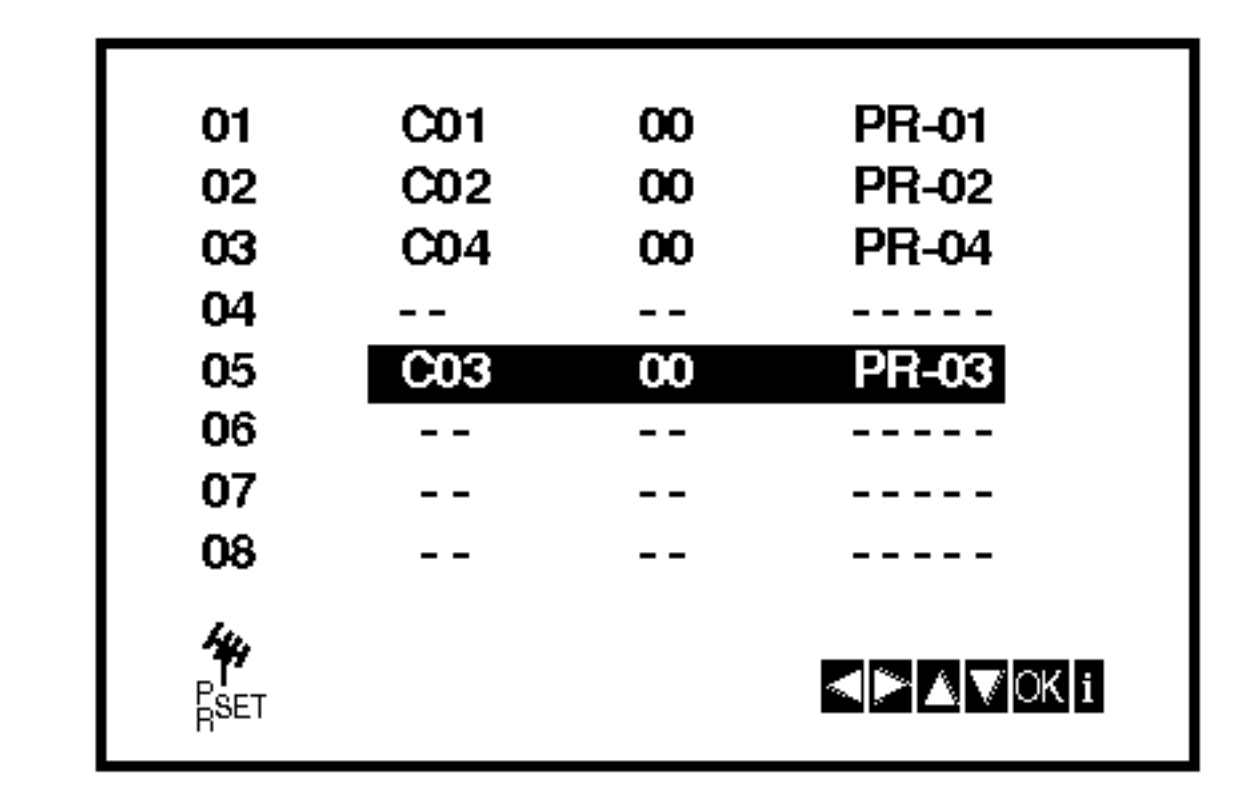

4. Stiskněte tlačítko OK.

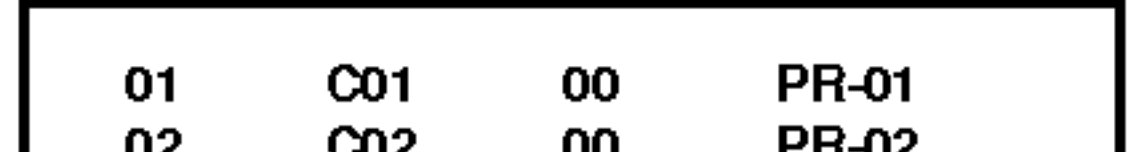

4. Stiskněte ◀.

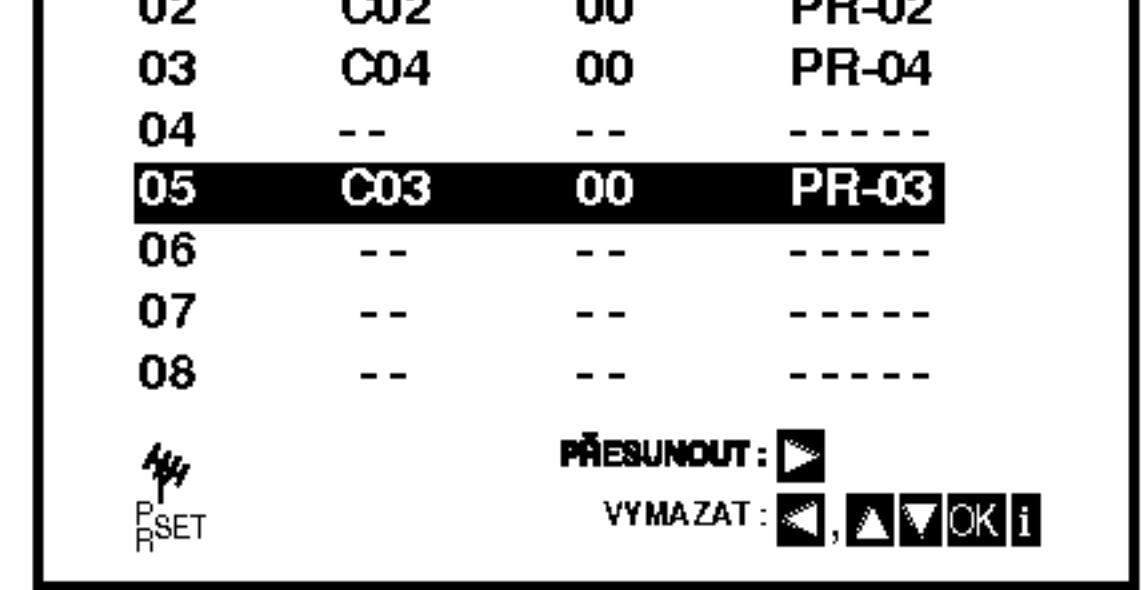

### Před spuštěním – přehrávač DVD

#### Displej na obrazovce

Obecný stav přehrávání lze zobrazit na obrazovce televizoru. Některé položky nabídky lze měnit. Obsluha displeje na obrazovce:

1. Stiskněte tlačítko DISPLAY v průběhu přehrávání.

- Nabidka Marker Search (Vyhledávání značky) MARKER SEARCH
- Pokračuj v přehrávání z tohoto místa  $\mathbf{u}$
- Funkce zakázaná nebo nedostupná  $\circledcirc$

#### Příklad: Displej na obrazovce při přehrávání VCD

#### Příklad: Displej na obrazovce při přehrávání DVD

#### Ikony informujici o stavu systemu

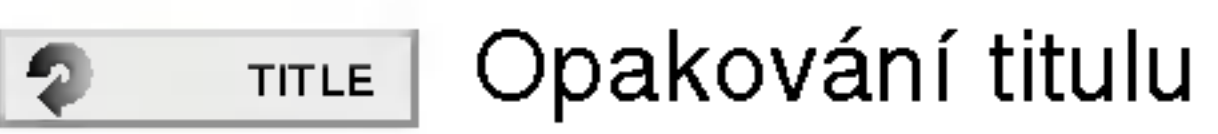

Opakovat posloupnost A-B

#### Příklad: Displej na obrazovce při přehráván disku s filmem ve formatu DivX

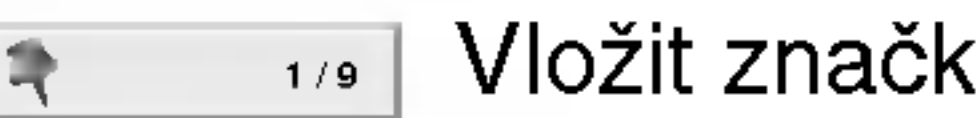

Vložit značku

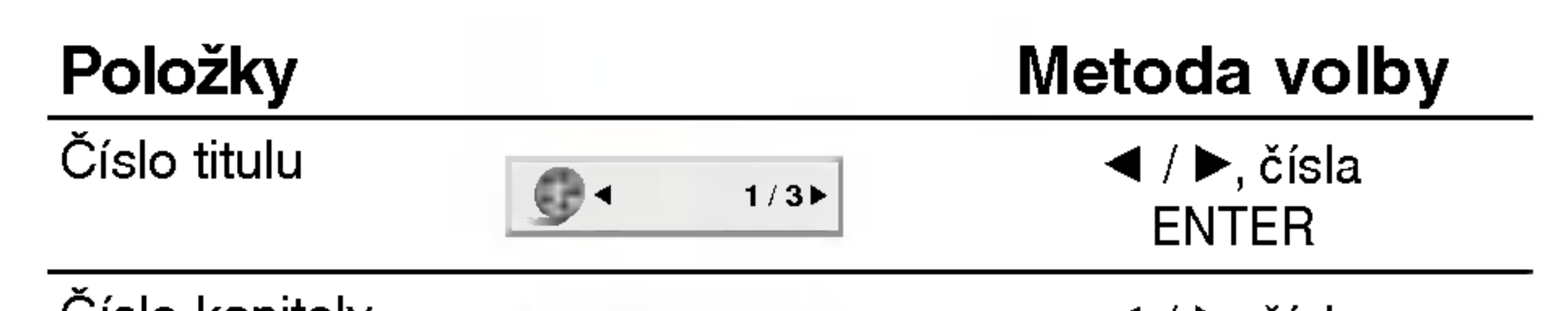

- 2. Stisknutím tlačítka ▲ / ▼ zvolte položku. Zvolená položka se rozsvítí.
- 3. Stisknutím tlačítka ◀ / ▶ změňte nastavení položky. Pro nastavování číselných hodnot (např. číslo titulu) lze použít rovněž číselná tlačítka. V případě některých funkcí se nastavení provede po stisknutím tlačítka ENTER.

### Poznámky

?

- Některé disky nemusí podporovat veškeré níže uvedene funkce.
- Není-li do deseti sekund stisknuto tlačítko, displej zmizí z obrazovky.

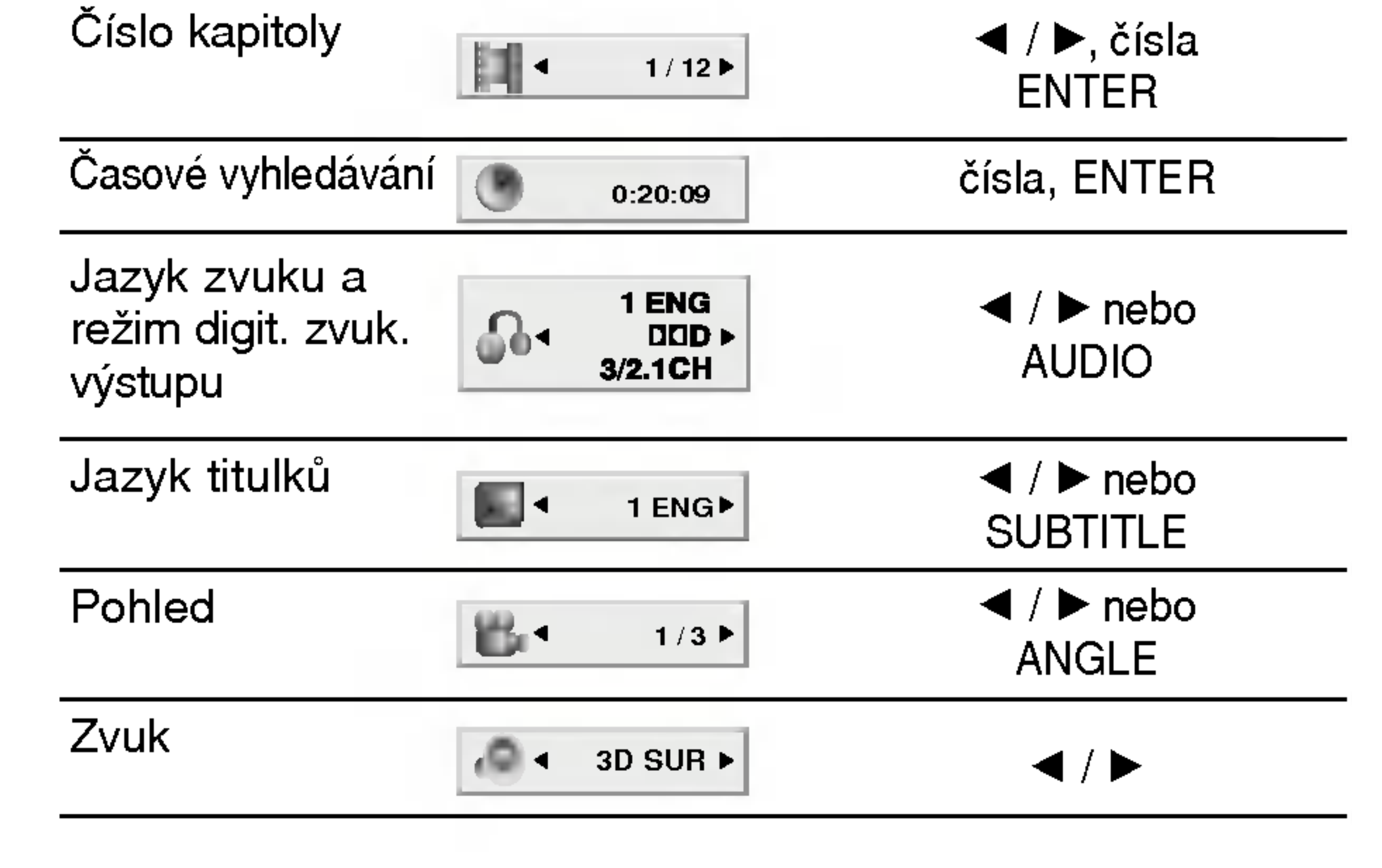

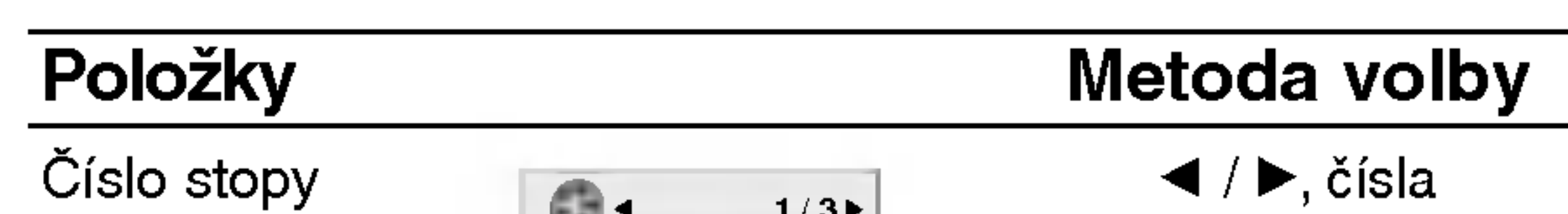

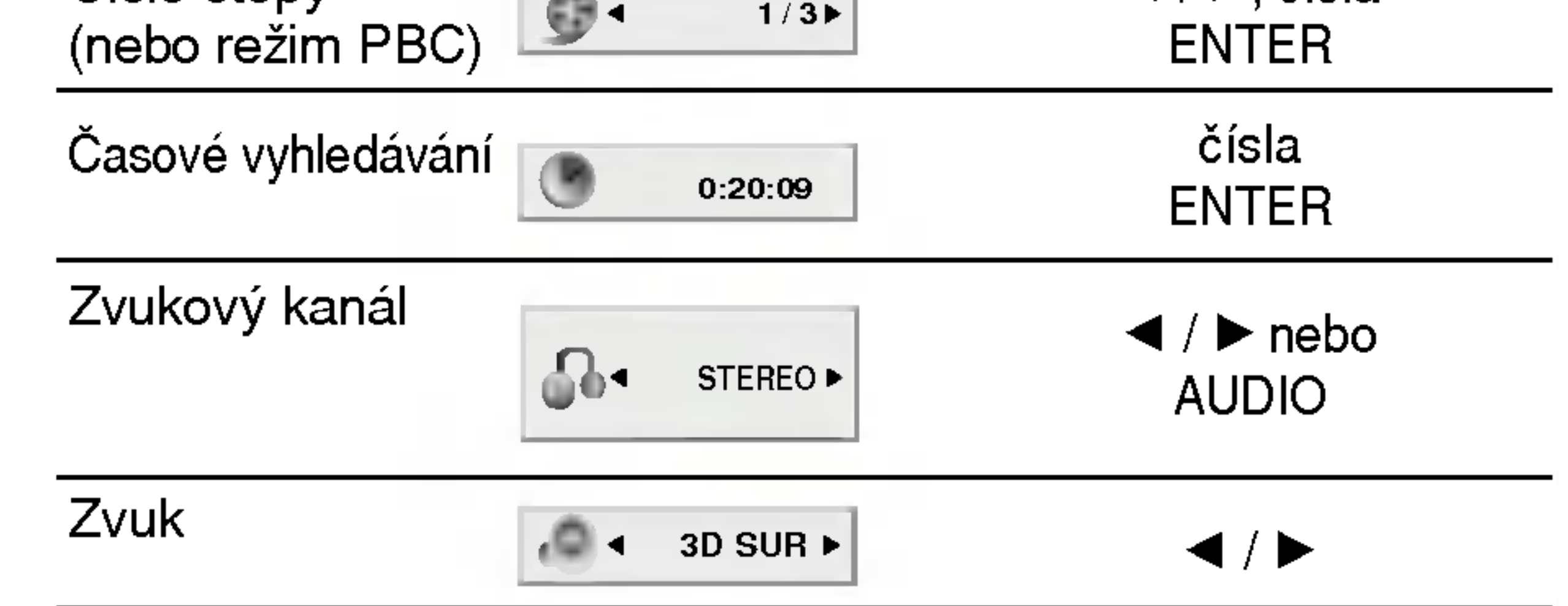

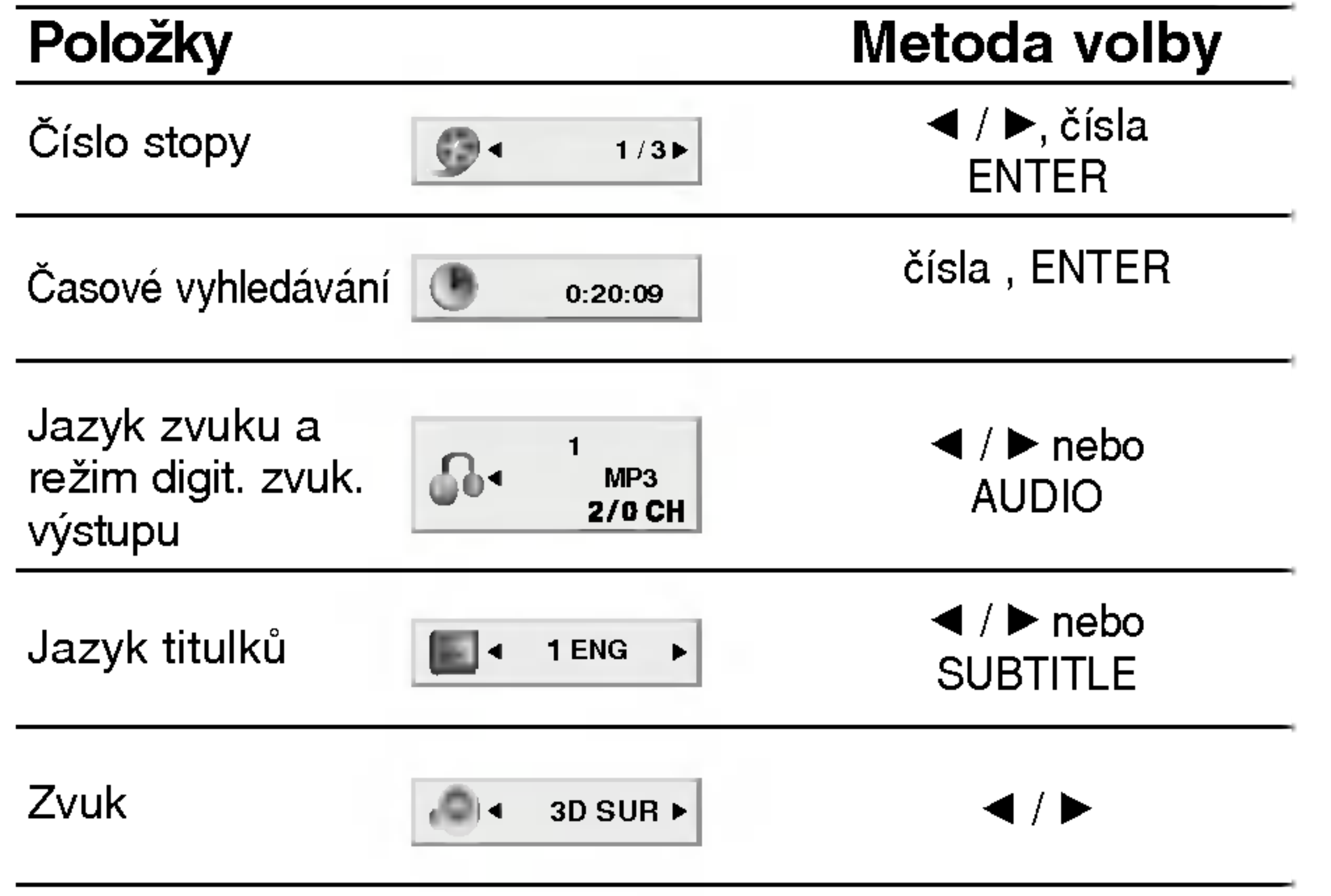

 $\binom{1}{1}$ 

## Počáteční nastavení

Prostřednictvím nabídky nastavování můžete provádět různá nastavení, např. nastavení obrazu a zvuku. Mimo jiné můžete nastavovat rovněž jazyk titulků a jazyk nabídky nastavení. Podrobné informace ke každé položce nabídky nastavení naleznete na stranách 18 až 22.

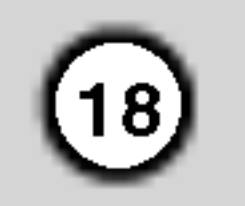

#### Zobrazeni a vypnuti nabidky:

Volí jazykovou mutaci zvukové stopy disku, titulků a nabidky disku.

Originál: Je vybrána originální jazyková mutace disku.

Atd.: Jinou jazykovou mutaci zvolíte vložením příslušného čtyřmístného kódu jazyka dle seznamu v příloze pomocí číselných tlačítek a následným stisknutím tlačítka ENTER. Zadáte-li nesprávný kód, stiskněte tlačítko CLEAR.

- 4. Tlačítky  $\triangle$  /  $\nabla$  zvolte požadované nastavené a poté stisknutím tlačítka ENTER volbu potvrďte. Některé z položek vyžadují provedení dalších úkonů.
- 5. Stisknutím tlačítka SETUP nebo **I** nabídku nastavování opustíte.

#### Zvukový disk / Diskový podtitul / Diskový menu DVD

#### Jazyky

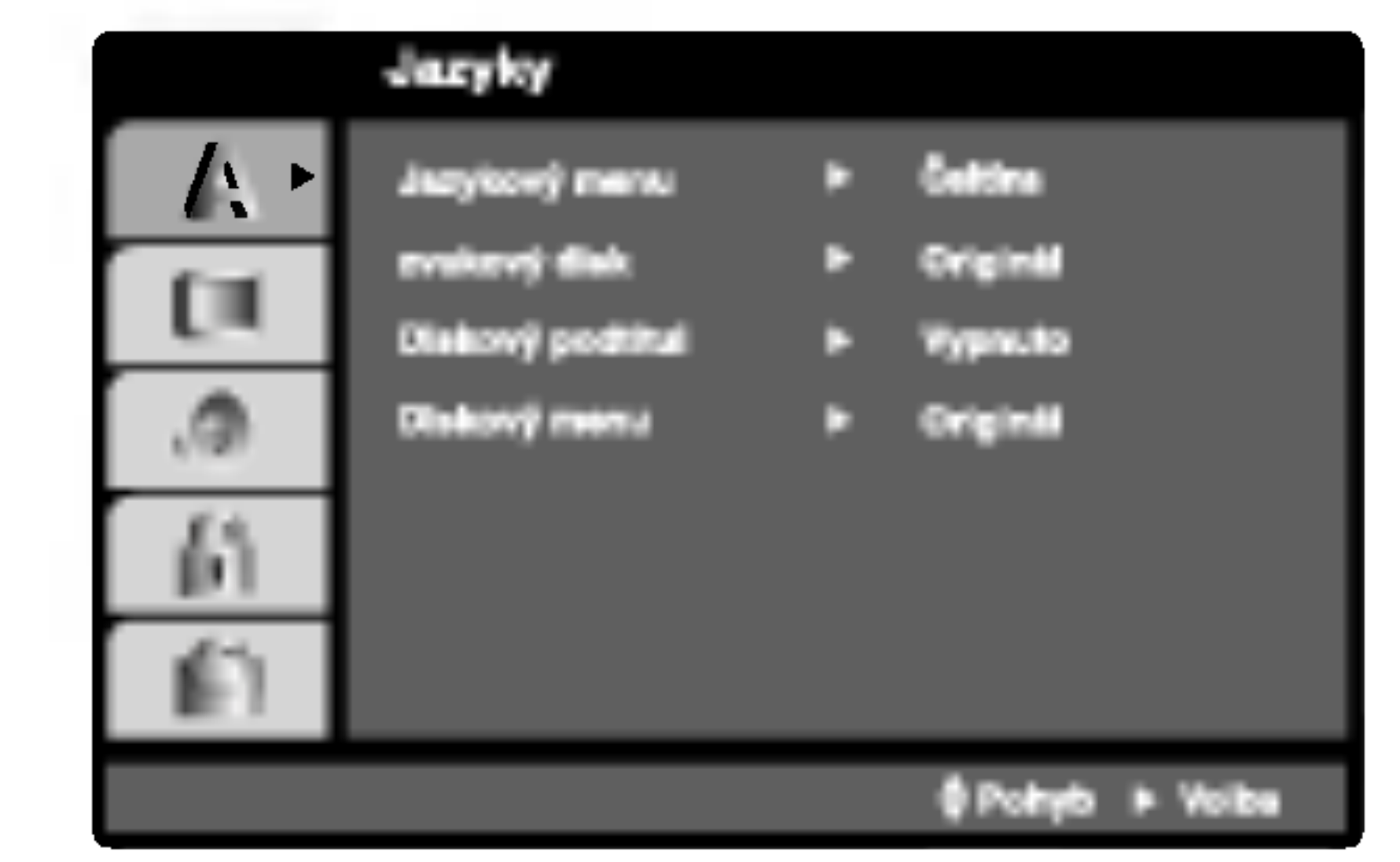

Stisknutím tlačítka SETUP zobrazíte nabídku. Po druhém stisknutí tlačítka SETUP dojde k přepnutí zpět na počáteční obrazovku.

### Přechod na následující úroveň:

Stiskněte tlačítko > na dálkovém ovládání.

#### Přechod na předchozí úroveň:

Stiskněte tlačítko < na dálkovém ovládání.

### Obecná obsluha počátečních nastavení

- 1. Stiskněte tlačítko SETUP. Zobrazí se nabídka nastavovani.
- 2. Stisknutím ▲ / ▼ zvolte požadovanou položku a poté tlačítkem ▶ přepněte na druhou úroveň. Obrazovka zobrazí aktuální nastavení zvolené položky a alternativní nastavení.
- 3. Tlačítky  $\triangle$  /  $\nabla$  proved'te druhou požadovanou volbu a poté stisknutím tlačítka  $\blacktriangleright$  přepněte na třetí úroveň.

#### Jazykový menu

Voli jazyk nabidky nastavovani a displeje na obrazovce.

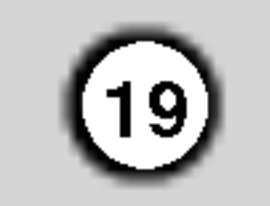

#### Displej

4:3: Nastavte, je-li připojen televizor se standardní obrazovkou 4:3.

16:9: Nastavte, je-li připojen televizor s obrazovkou o poměru stran 16:9.

### Modus displeje (DVD

Nastavení režimu zobrazení je účinné pouze je-li nastaven poměr stran obrazovky televizoru "4:3".

Poštovní schránka: Zobrazuje široký obraz s tmavými pásy v dolní a horní části obrazovky. Panscan: Automaticky zobrazuje široký obraz na celé obrazovce a ořezává boční části obrazu.

#### Progresivní snímání

Format videosignalu Progresivni snimani poskytuje obraz nejvyšší kvality s minimálním blikáním.

režimu Progresivní snímání.

Používáte-li konektory Component Video pro připojení přehrávače DVD k televizoru, který formát Progresivní snímání podporuje, nastavte položku nabídky Progresivni snimani na hodnotu Zapnuto.

#### Zapnutí funkce Progresivní snímání:

Připojte komponentový výstup DVD ke vstupu monitoru/televizoru a nastavte televizor, resp. monitor na Vnější vstup.

1. V nabídce Displej zvolte položku "Progresivní snímání" a stiskněte tlačítko  $\blacktriangleright$ .

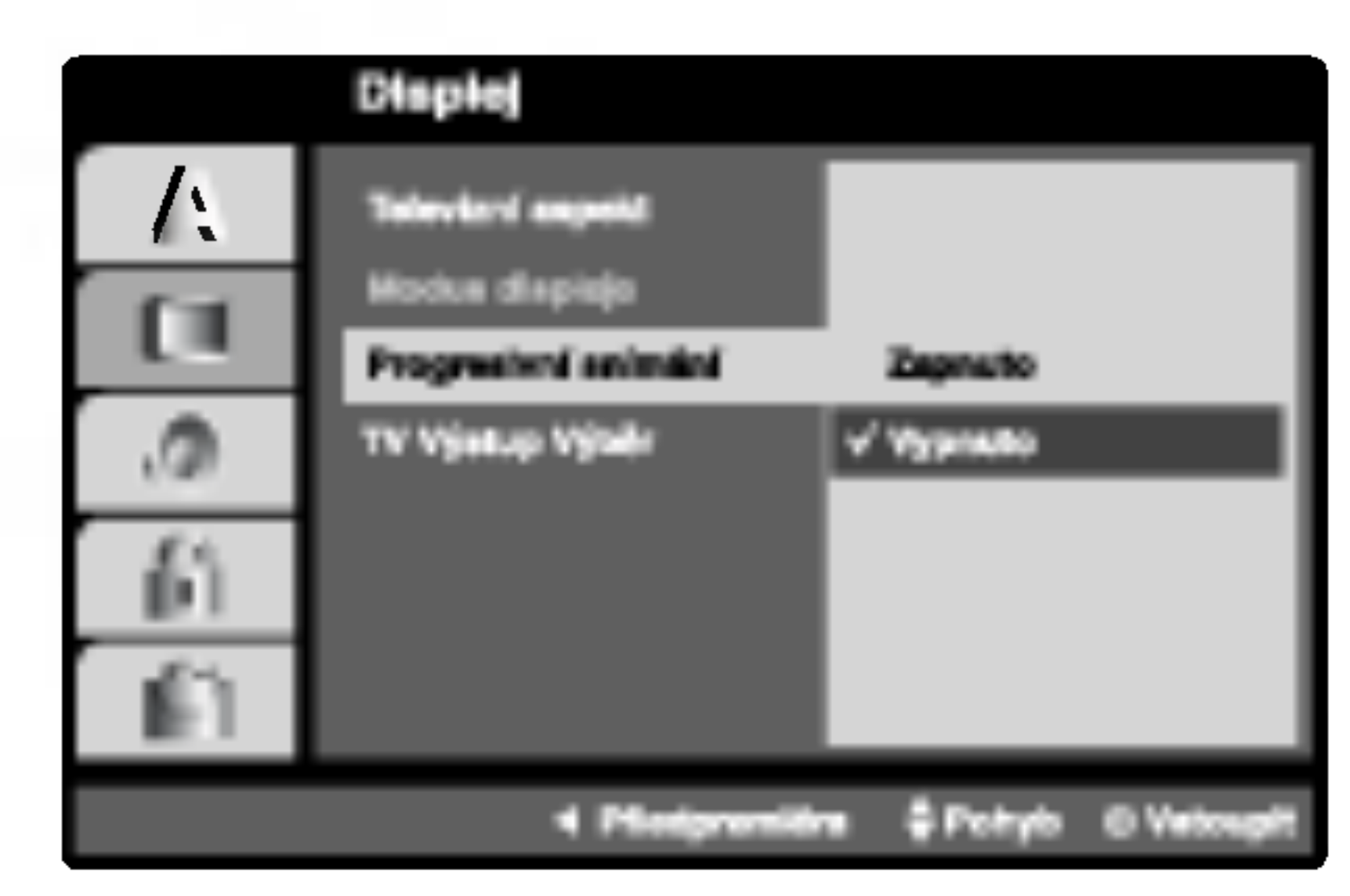

- 2. Tlačítky ▲ / ▼ zvolte položku "Zapnuto".
- 3. Pro potvrzení volby stiskněte tlačítko ENTER. Zobrazi se potvrzovaci nabidka.
- 4. Zobrazi-li obrazovka potvrzovaci nabidku, je standardně zvýrazněno tlačítko Cancel (zrušit). Tlačítky  $\blacktriangleleft$  /  $\blacktriangleright$  zvýrazněte tlačítko Enter.
- 5. Stisknutím tlačítka ENTER přepnete přehrávač do

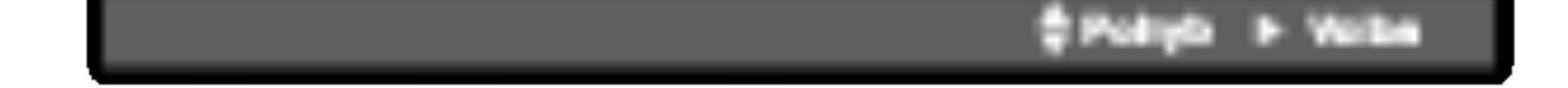

#### Televizní aspekt (DVD

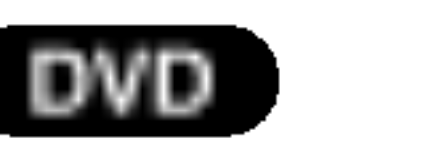

Po nastavení výstupu progressive scan bude obraz zobrazovat pouze televizor, resp. monitor, který standard Progressive Scan podporuje. Nastavite-li Progressive Scan nedopatřením, musíte vynulovat nastaveni.

- 1) Vyjměte disk z mechaniky a mechaniku uzavřete. Ověřte, zda displej zobrazuje text "DISC".
- 2) Stiskněte tlačítko STOP a přidržte je pět sekund stisknuté. Dojde k obnovení standardního nastavení videovýstupu a běžný analogový televizor nebo monitor opět zobrazí obraz.

#### TV Výstup Výběr

Nastavte položku TV Output Select (Výběr výstupu TV) přehrávače podle typu připojení televizoru. YPbPr: Pokud je televizor připojen pomocí konektorů

COMPONENT/PROGRESSIVE SCAN VIDEO OUT (Výstup komponentního videa/postupné řádkování) na přehrávači DVD.

RGB: Pokud je televizor připojen prostřednictvím konektoru SCART (signál RGB).

### Pozor:

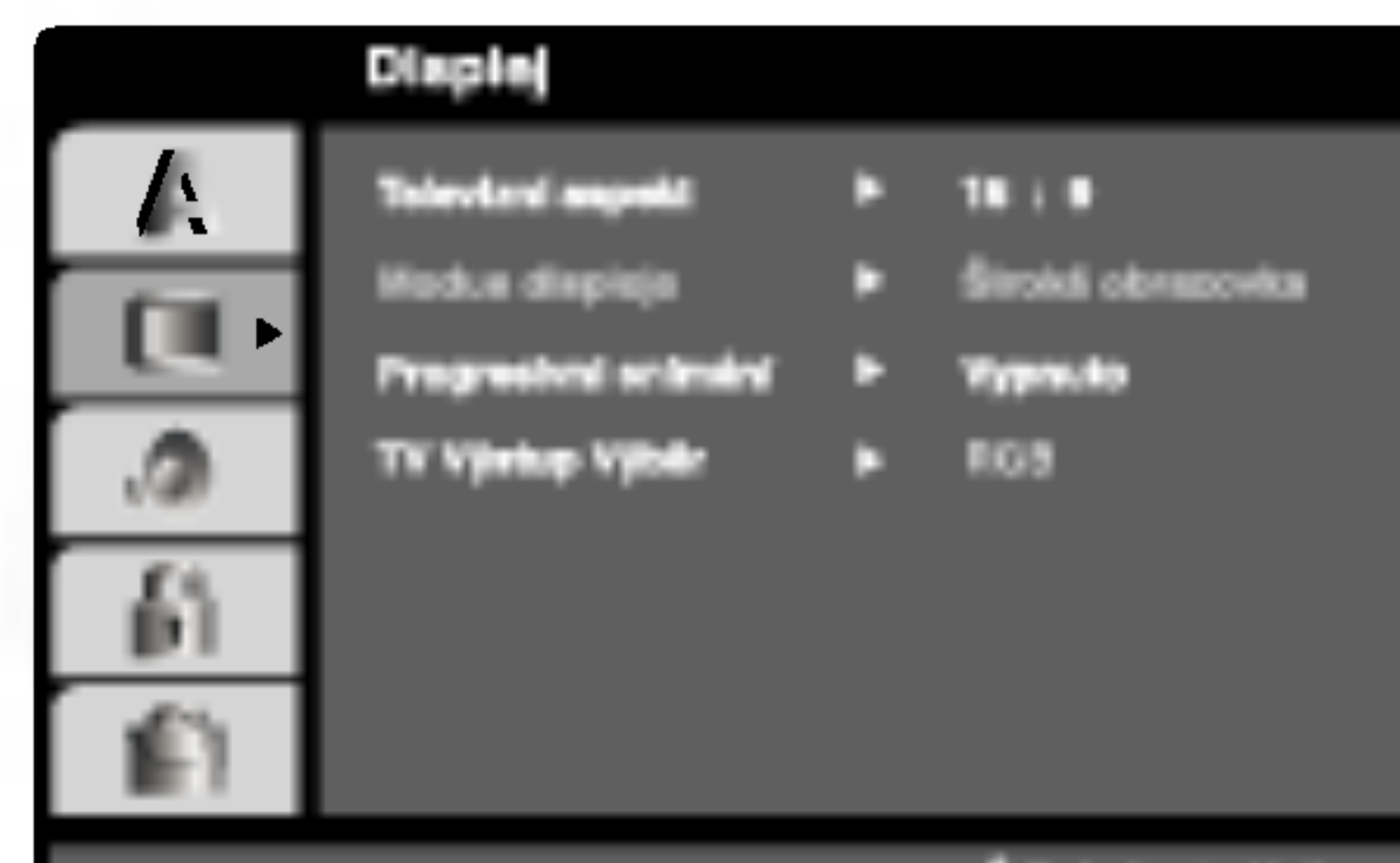

#### Poznámky:

Pokud Váš televizor formát "Progressive scan" nepodporuje, dochází při přehrávání výstupem Progressive scan přehrávače DVD k rušení obrazu.

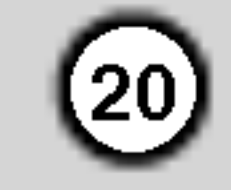

#### Audio

Každý disk DVD má k dispozici řadu možností zvukového výstupu. Zvukové volby přehrávače nastavte dle typu zvukového systému, který používáte.

PCM (pro Dolby Digital / MPEG): Tuto položku zvolte v případě, že je přehrávač DVD připojen k dvoukanálovému stereofonnímu zesilovači. Média DVD nahraná v Digitální Dolby nebo v MPEG budou automaticky převedena na dvoukanálový zvuk PCM.

Je-li Va? p?ijima? nebo zesilova? schopen pracovat se signaly 96 kHz, zvolte 96 kHz. Po provedeni tohoto nastavení přístroj ponechává jakýkoli typ signálu bez dalšího zpracování.

Příslušné informace o funkci zesilovače naleznete v jeho dokumentaci.

### DRC (Řízení dynamického rozsahu) **DWD DivX**

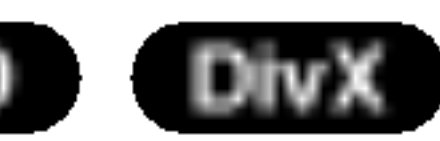

Vypnuto (pro DTS): Zvolite-li "Vypnuto", signal DTS neni veden do konektoru DIGITAL OUT.

Vzor Frek. (vzorkovací frekvence) (DVD Pokud Váš přijímač nebo zesilovač NENÍ schopen zpracovávat signály se vzorkovací frekvencí 96 kHz, zvolte 48 kHz. Po provedení tohoto nastavení přístroj převádí signály 96 kHz automaticky na 48 kHz, aby je mohl Váš systém dekódovat.

Díky formátu DVD, který využívá digitální technologie zpracování zvuku, můžete naslouchat zvukovému záznamu programu v nejlepší dosažitelné přesnosti a  $\nu$ ěrnosti. Máte však možnost zúžit dynamický rozsah zvukového výstupu (rozdíl mezi nejhlasitějším a nejtišším zvukem). V takovém případě budete mít možnost naslouchat filmu reprodukovanému se sni?enou hlasitosti beze ztraty jasnosti zvuku. Tento  $\epsilon$ efekt zapnete nastavením hodnoty položky DRC Zapnuto.

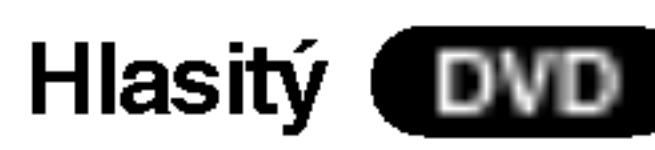

Hodnotu položky Vocal nastavte na On pouze v případě přehrávání vícekanálového disku karaoke DVD. Kanály karaoke na disku budou přimíchávány do běžného stereofonního zvuku.

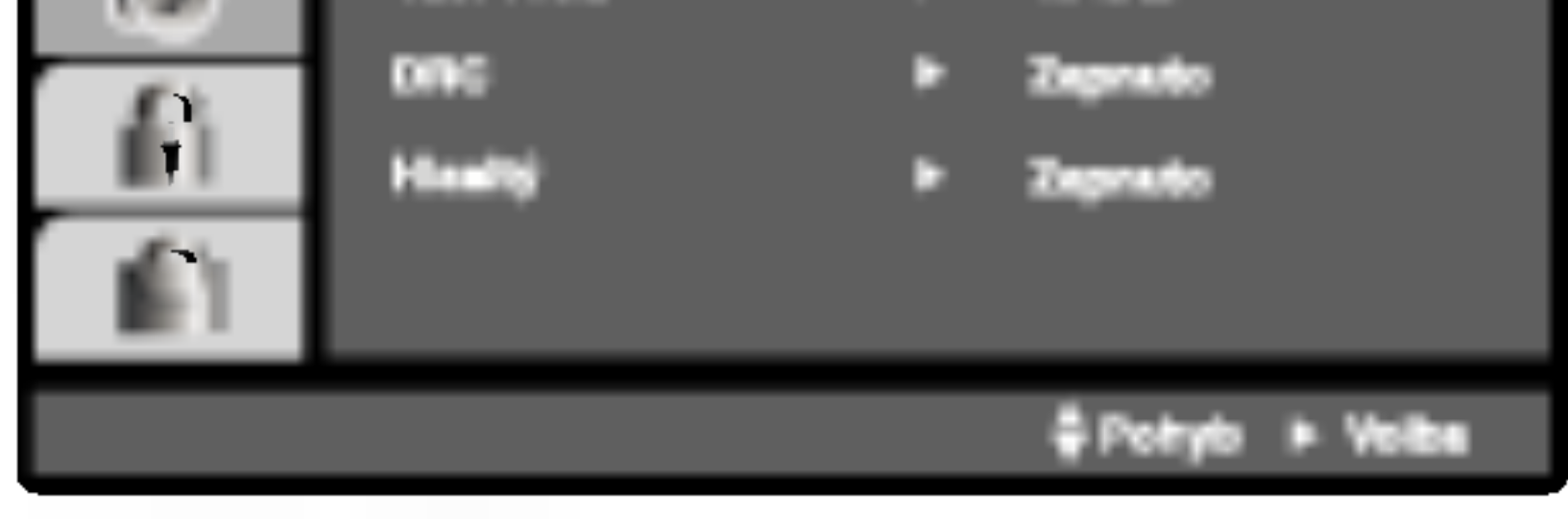

Digitální Dolby / DTS / MPEG (DVD) (DIVX

Bitstream: Položku "Bitstream" zvolte v případě, že je konektor DIGITAL OUT přehrávače DVD připojen k zesilovači či jinému zařízení vybavenému dekodérem Digitální Dolby, DTS nebo MPEG.

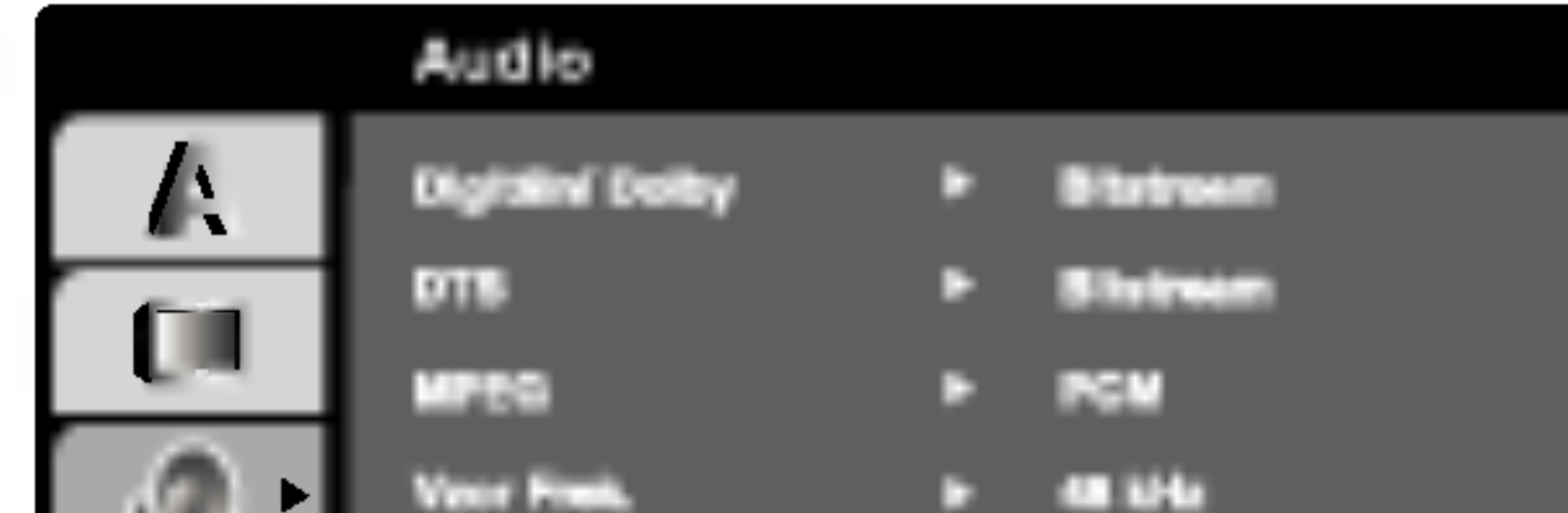

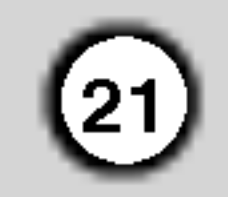

#### Atd.

Lze měnit nastavení PBC, Přehrávka a DivX(R) VOD.

#### Poznámka: Určitá média DVD nemusí funkci Auto Play podporovat.

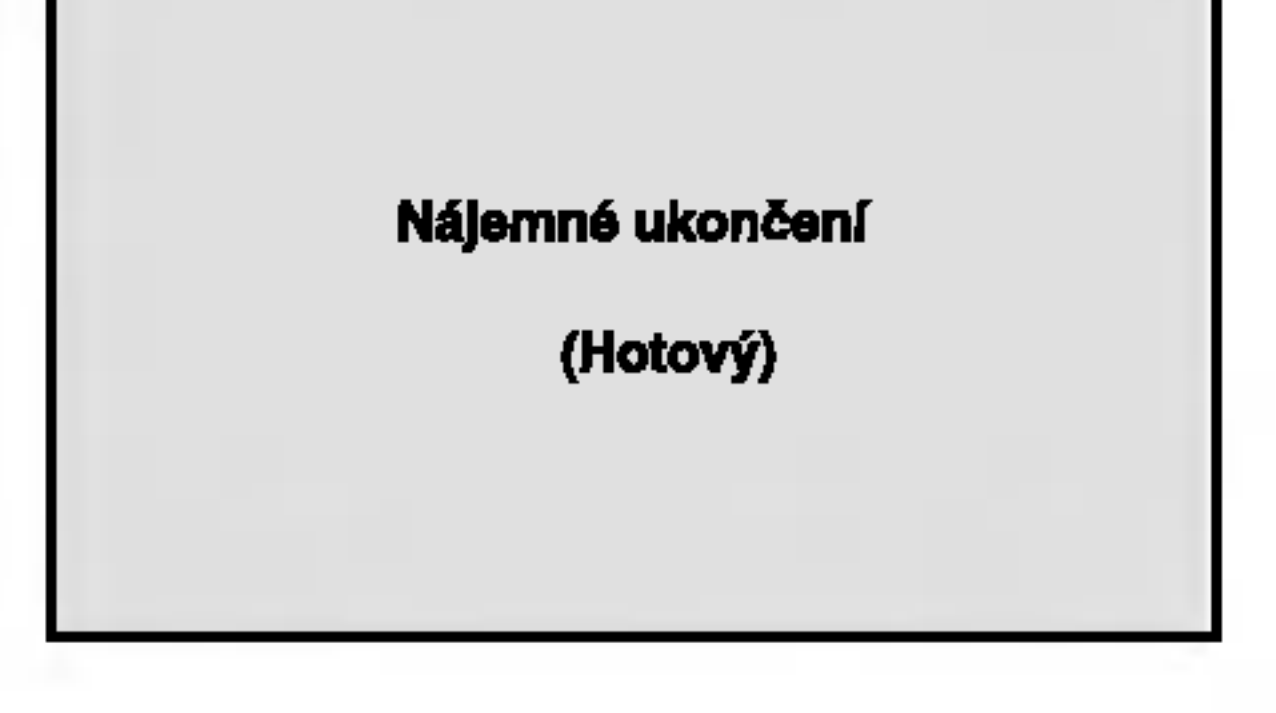

• Zobrazí se chyba ověření.

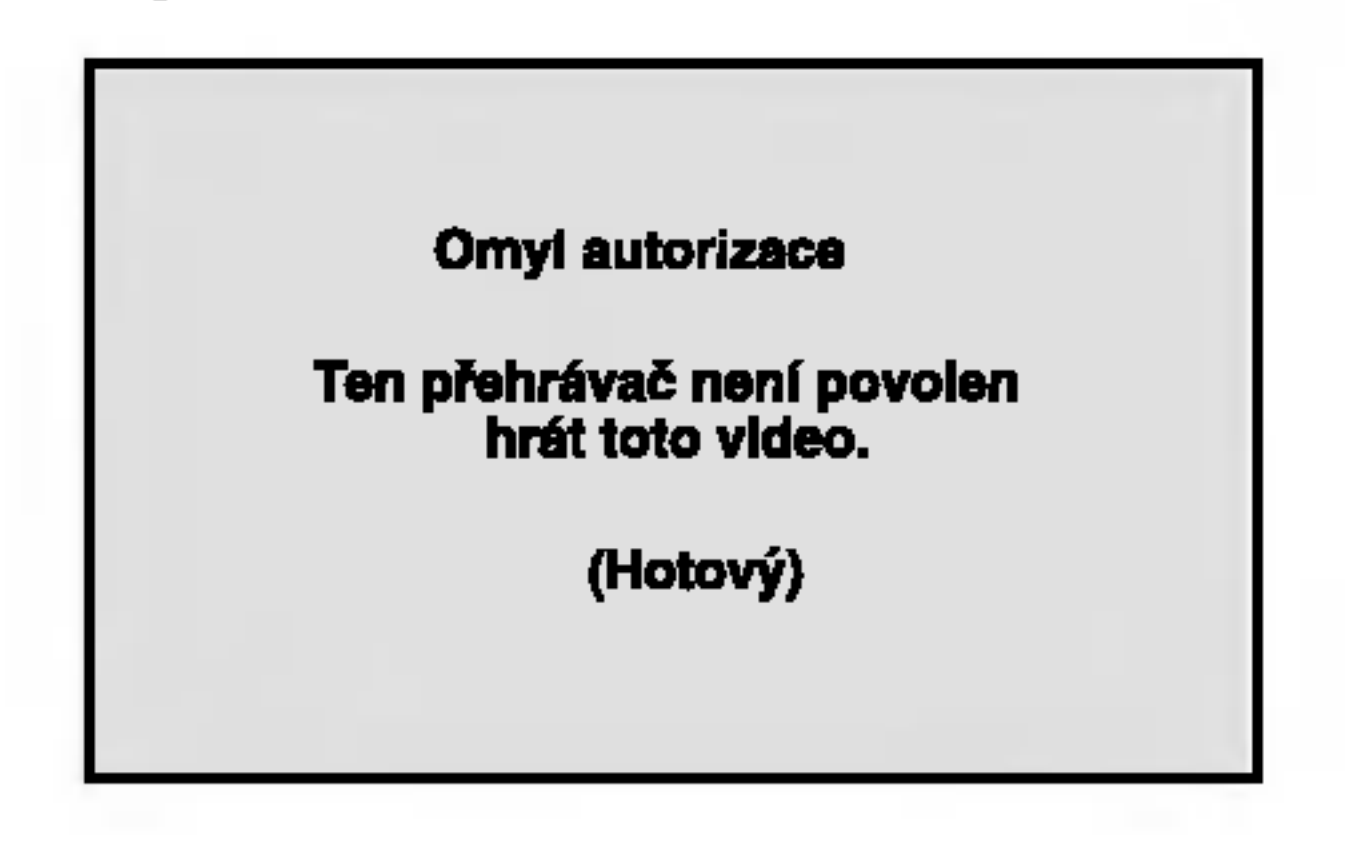

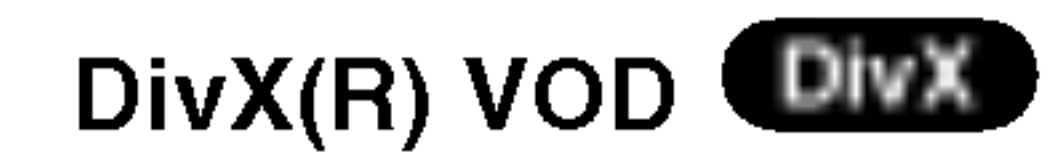

Registrační kód DivX DRM (Digital Right Management) lze zobrazit pouze pro toto zařízení.

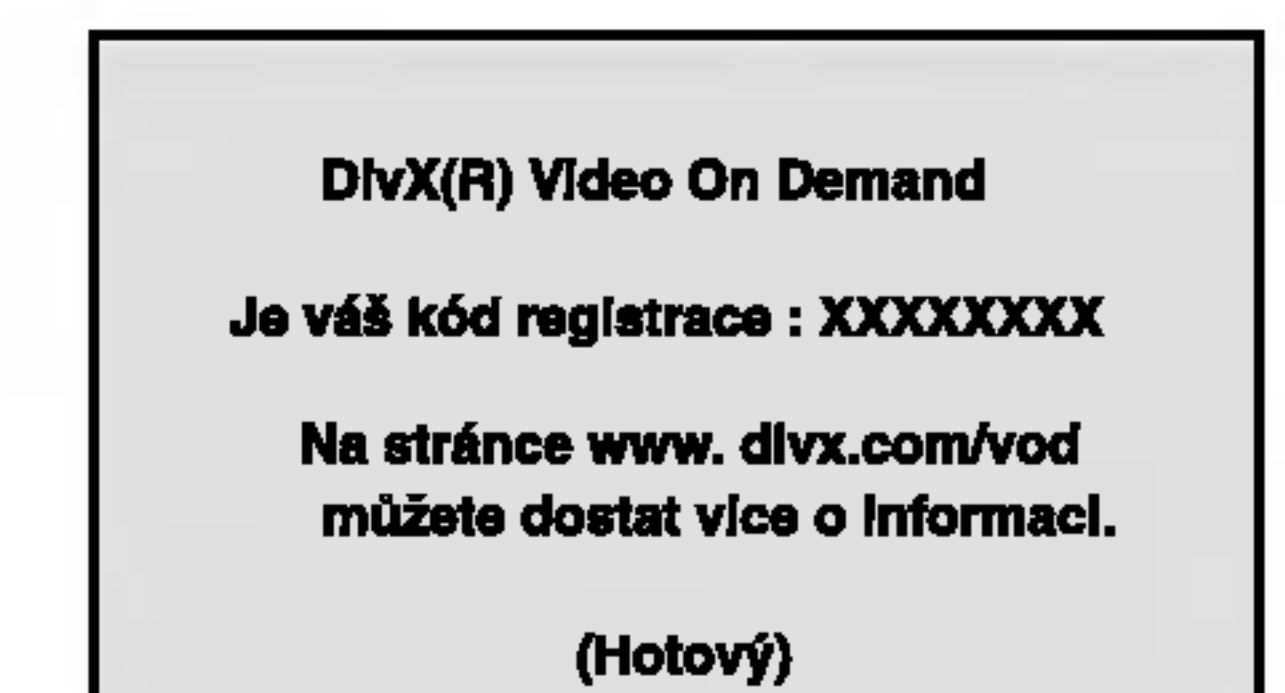

### PBC WCD

Zapíná a vypíná řízené přehrávání (PBC).

Zapnuto: média Video CD s funkcí PBC jsou přehrávána dle PBC.

Vypnuto: média Video CD s funkcí PBC jsou přehrávána shodným způsobem jako zvuková CD.

#### Přehrávka **IDWD**

Přehrávač DVD můžete nastavit tak, aby vždy po vložení disku DVD bylo automaticky spuštěno jeho přehrávání. Je-li režim Auto Play spuštěn, vyhledá přehrávač DVD nejdelší titul a automaticky jej přehraje.

Zapnuto: Funkce Auto Play je zapnutá. Vypnuto: Funkce Auto Play je vypnutá.

Registrační kód používá služba agenta VOD (Video-On-Demand). Tato služba umožňuje zakoupit nebo vypůjčit zašifrovaný soubor s filmem.

#### Poznámka:

Pokud si vypůjčíte soubor DivX VOD, existuje několik možností omezení zobrazení obsahu souboru (viz níže).

• Zobrazí se počet, kolikrát můžete soubor přehrát.

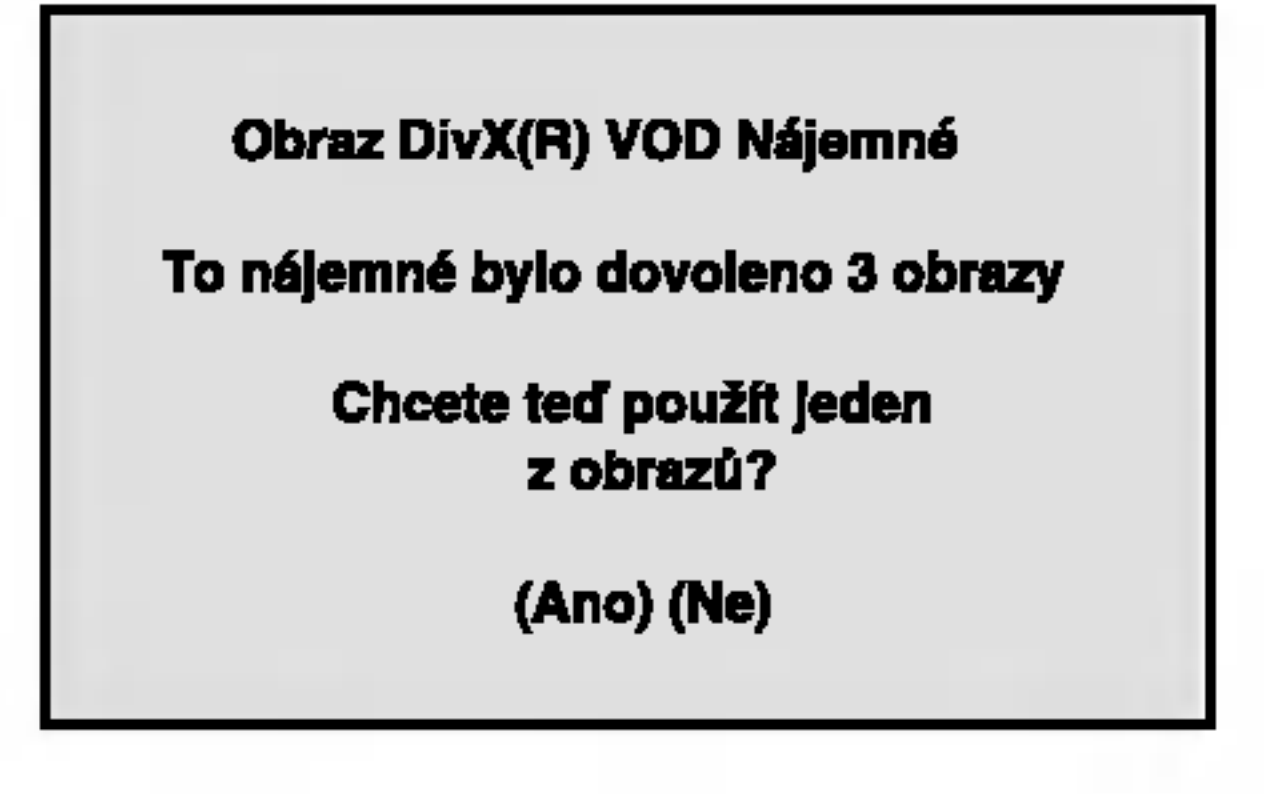

• Vypršela délka výpůjčl

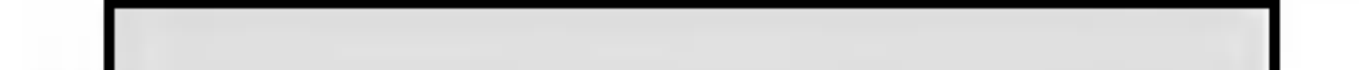

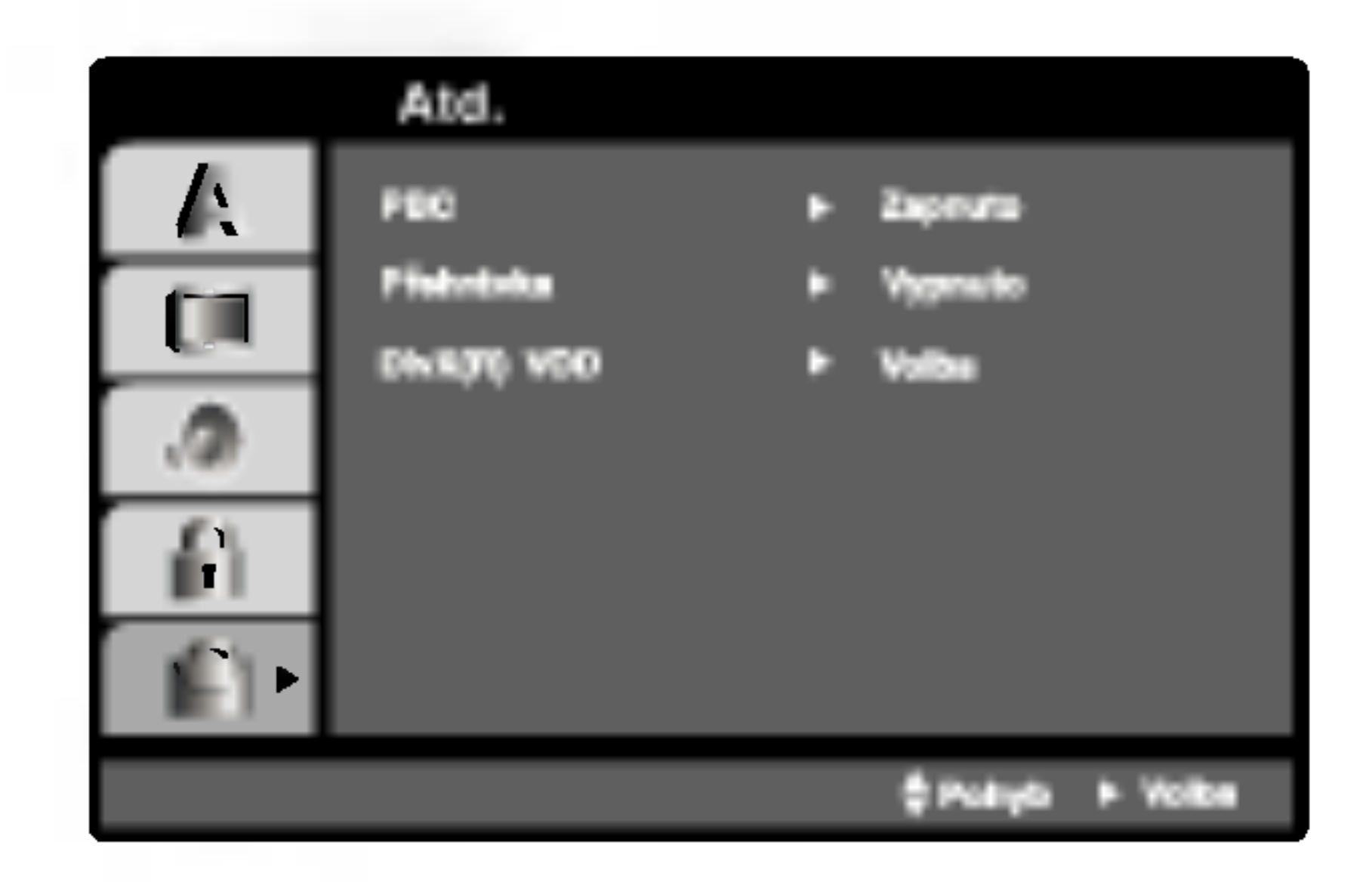

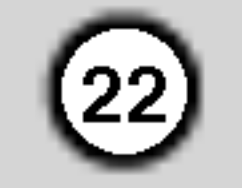

#### Blokovat

Rodičovská kontrola umožňuje zamezit v přehrání určitých scén a ochránit tak děti před nevhodným materialem.

- 1. Zvolte položku "Klasifikace" nabídky Blokovat a poté stiskněte tlačítko ▶.
- 2. Pro přístup k funkcím Klasifikace, Heslo a Kód oblasti kódu musíte zadat vámi vytvořený čtyřmístný bezpečnostní kód. Pokud jste tento bezpečnostní kódu dosud nezadali, zadejte jej.
	-

4. Stisknutím tlačítka SETUP opustíte nabídku.

#### Zapomenete-li bezpečnostní kód

Pokud jste zapomněli bezpečnostní kód, můžete jej vymazat:

- 1. Stisknutím tlačítka SETUP zobrazte nabídku nastavovani.
- 2. Zadejte šestimístné číslo "210499". Dojde k vymazání bezpečnostního kódu.
- 3. Dle popisu výše zadejte nový bezpečnostní kód.

### Kód země (DVD

#### Poznamka:

Nastavíte-li hodnocení pro přehrávač, jsou přehrávány všechny scény téhož nebo nižšího hodnocení. Scény s vysokým hodnocením přehrávány nejsou, není-li ovšem na disku alternativní obsah. Alternativní obsah musí mít shodné nebo nižší hodnocení. Není-li nalezena vhodná alternativa, dojde k zastavení přehrávání. Pro přehrání disku musíte zadat čtyřmístné heslo nebo změnit hodnocení.

poté stiskněte tlačítko ▶.

Dle seznamu uvedeného v příloze vložte kód země/oblasti, jejíž normy byly použity pro ohodnocení obsahu DVD disku.

1. Zvolte položku " Kód země" nabídky Blokovat a

Zadejte čtyřmístný kód a stiskněte tlačítko ENTER. Zopakujte zadání a stisknutím tlačítka ENTER zadání ověřte. V případě překlepu před stisknutím tlačítka ENTER stiskněte tlačítko CLEAR.

3. Tlačítky  $\triangle$  /  $\nabla$  zvolte hodnocení od 1 do 8.

Klasifikace (Rating) 1 až 8: Jedna (1) omezuje přehrávání nejvíce. Hodnocení osm (8) obsahuje nejméně omezení pro přehrávání.

#### **Odemčení**

Po volbě této položky se rodičovská kontrola vypne a je přehráván veškerý obsah.

- 2. Proveďte úkon číslo 2 uvedený v levém sloupci (Klasifikace).
- 3. Tlačítky  $\triangle$  /  $\nabla$  zvolte první znak.
- 4. Stiskněte ENTER a tlačítky  $\triangle$  /  $\nabla$  zvolte druhý znak.
- 5. Stisknutím tlačítka ENTER potvrďte Země kódu oblasti.

4. Stisknutím tlačítka ENTER potvrďte volbu hodnocení a následným stisknutím tlačítka SETUP opustte nabídku.

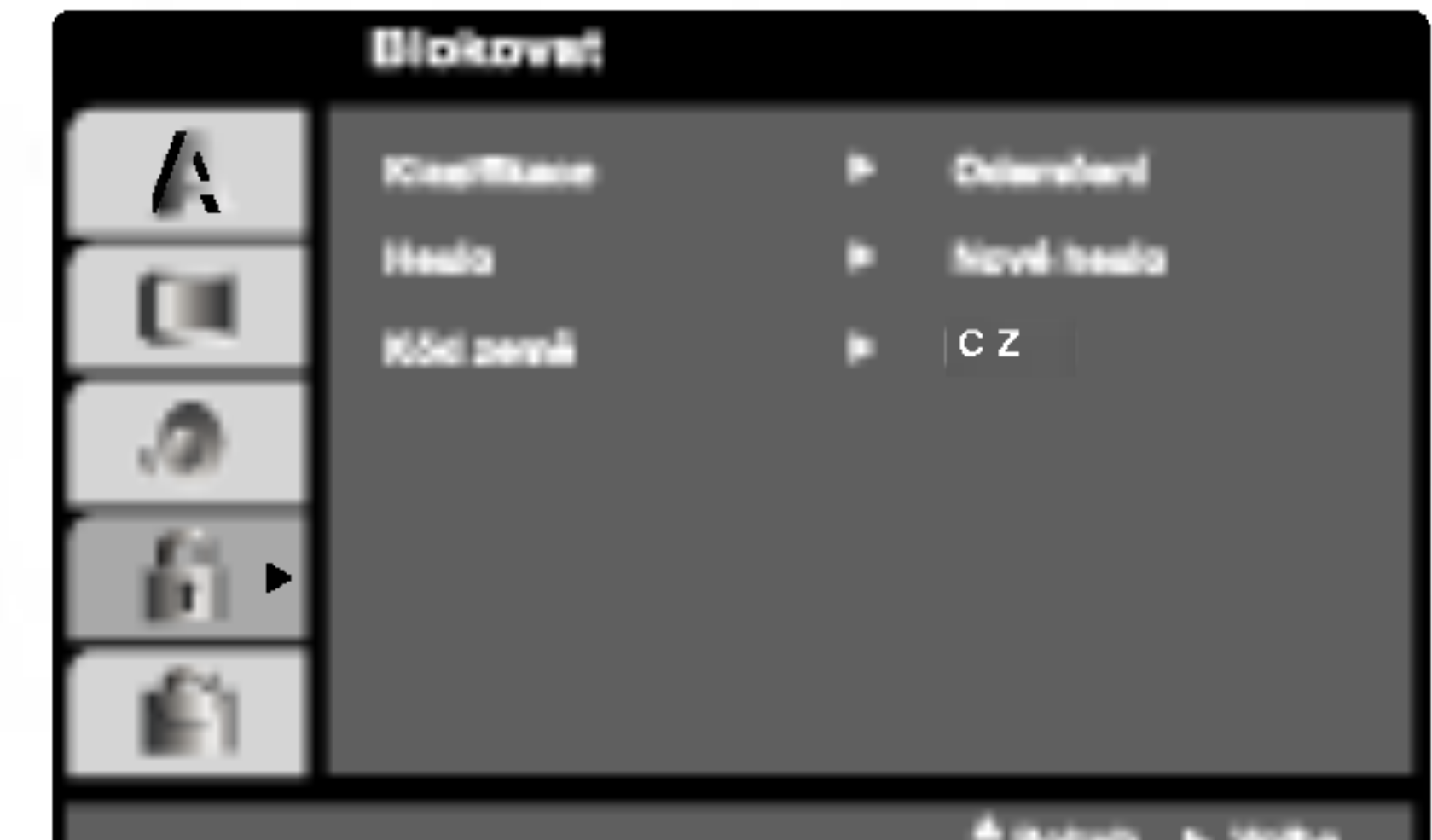

#### Heslo (bezpečnostní kód)

Heslo můžete vkládat a měnit.

- 1. V nabídce Blokovat zvolte položku Heslo a poté stiskněte tlačítko  $\blacktriangleright$ .
- 2. Proveďte úkon číslo 2 uvedený v levém sloupci (Klasifikace). Zvýrazněna je položka " Změna" nebo "Nové heslo".
- 3. Zadejte nový čtyřmístný kód a poté stiskněte tlačítko ENTER. Pro kontrolu zopakujte zadání.

#### **Chargia** + Walter

#### Klasifikace **DVD**

Filmy na DVD mohou obsahovat scény, které nejsou vhodné pro děti. Proto disky obsahují informaci pro rodičovskou kontrolu, která se vztahuje na celý disk nebo na některé scény. Tyto scény jsou ohodnoceny známkami 1 až 8, případně jsou na některých discích nabídnuty vhodnější scény, které lze použít. Hodnocení se může pro různé země odlišovat.

23

# Obsluha

### Přehrávání videokazety

Zasunout a vysunout videokazetu lze pouze pokud je videorekordér připojen k napájení. Váš videorekordér je schopen přehrávat té videozáznam ve formátu NTSC (na televizoru PAL).

#### Vylepšení obrazu

Po zasunutí videokazety a spuštění přehrávání se uplatňuje funkce automatickeho sledování stopy, jež automaticky zajišťuje maximáľní kvalitu obrazu. Je-li kvalita zaznamu nizka, opakovanym tisknutim tlačítka TRK ▲ nebo ▼ na dálkovém ovládání lze tuto funkci ručně seřídit a odstranit tak veškeré poruchy. Stisknutím číselného tlačí ka 0 na dalkovem ovladani funkci automatického sledování stopy opět zapnete.

#### Logické vyhledávání:

Po stisknutí a přidržení tlačítka FORWARD nebo BACKWARD v průběhu převíjení vpřed nebo zpět bude obraz přehráván sedminásobnou rychlostí vzhledem ke běžnému přehrávání.

#### 5. Zpomalené přehrávání, Shuttle:

V průběhu přehrávání nebo při zastavení obrazu stiskněte tlačítko < nebo  $\blacktriangleright$ . Můžete dosáhnout následujících rychlostí přehrávání. (REV, PB5-, PB1-, still, SLW, PLAY, 2PLY, CUE). Zpomalené přehrávání a shuttle vypnete stiskem vybrané funkce. Při zpomaleném přehrávání a shuttle může být obraz zašuměn, míra takového zašumění závisí na kvalitě pásky. Pokud se na obraze objeví rušení, můžete je snížit pomocí TRK  $+$  nebo -.

1. Ujistěte se o správnosti zapojení videorekordéru dle popisu uvedeného v této příručce výše. Zapněte televizor.

Stisknutím tlačítka POWER zapněte videorekorder.

Vložte do videorekordéru videokazetu. Videokazeta musí mít okénko nahoře a šipka musí směřovat od Vás.

2. Stisknutím tlačítka iz spusťte přehrávání videokazety.

Pokud jste vložili videokazetu s odstraněným ochranným výstupkem, započne přehrávání automaticky.

Videorekordér automaticky seřídí sledování stopy a zajisti tak maximalni kvalitu obrazu.

Jestliěe se během přehrávání zobrazí sloupek öumu, upravte sledování stop ručně stisknutím  $PR/TRK$   $(+/-)$ .

- 3. Stisknutím tlačítka PAUSE/STEP zastavte obraz. Opakovaným stisknutím tlačítka PAUSE/STEP přehráváte
	- záznam po jednotlivých snímcích.

Pokud podržíte tlačítko  $\blacktriangleright$ , přehrávání bude zpomaleno na přibližně 1/19 normální rychlosti. Přehrávání lze dočasně pozastavit maximálně na dobu 5 minut. Po uplynutí 5 minut videorekordér přehrávání zastaví a předejde tak poškození videokazety a

videorekordéru.

Kvalitu zastaveného obrazu lze mírně zvýšit tlačítkem  $TRK +$  nebo -.

4. Stisknutím tlačítka  $\blacktriangleright$  obnovte přehrávání videokazety. Přehrávání dvojitou rychlostí

Během normálního přehrávání stiskněte tlačítko "▶ (X2)". Páska se bude přehrávat dvojitou rychlosti a bez zvuku. Stiskněte tlačítko "  $\blacktriangleright$  (X2)" pro návrat přehráv na normalni rychlost

#### AUTOMATICKE SLEDOVANI STOPY

6. Přehrávání ukončíte tlačítkem STOP. Stiskněte EJECT.

Pokud při přehrávání dojede páska až na konec, videorekordér automaticky ukončí přehrávání, přetočí kazetu nazpět a vysune ji.

#### Přeskočení reklamního obsahu CM Skip:

Tato funkce Vám v průběhu přehrávání videokazety umožní rychle přeskočit reklamní obsah a poté pokračovat v běžném přehrávání. Stisknutím tlačítka CM SKIP na dálkovém ovládání v průběhu přehrávání přeskočíte reklamní (nebo jiný) obsah. Opakované tisknutím tlačítka **CM SKIP** pro přeskočení:

stisknutí 30 sekund stisknuti 60 sekund stisknuti 90 sekund stisknuti 120 sekund stisknuti 150 sekund stisknuti 180 sekund

> VYP, NEJASNY nebo OSTRY. Mějte na zřeteli, že OPR lze nastavovat pouze při přehrávání videokazety.

5. Stisknutím tlačítka i opusťte nabídku.

#### Optimalizace obrazu OPR (Optimum Picture Response)

Tato funkce automaticky zvyšuje kvalitu přehrávaného obrazu přizpůsobováním videorekordéru vlastnostem videokazety. Všimněte si, prosím, že ikona OPR  $(\mathbb{Z})$  se objeví pouze při hraní toho režimu, kdy se přehrává páska.

- Stiskněte tlačítko i.
- Stisknutím tlačítka ◀ nebo ▶ zvolte OPR.
- 3. Stiskněte tlačítko OK.
- 4. Opakovaným tisknutím tlačítka  $\blacktriangle$  nebo  $\nabla$  zvolte:

#### Vyhledávání dle obrazu:

Stisknutí tlačítka FORWARD nebo BACKWARD v průběhu přehrávání Vám při zrychleném převíjení videokazety (sedmkrát rychleji než běžné přehrávání) umožní orientovat se zrakem v nahrávce.

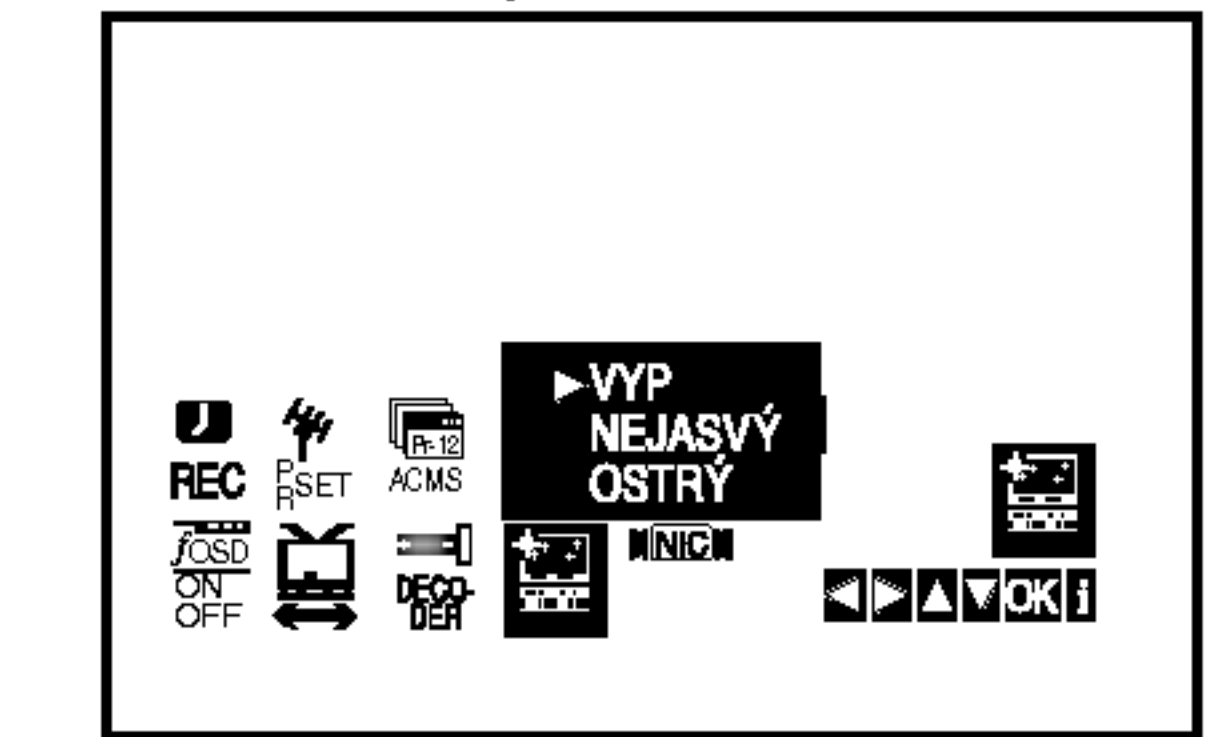

### Nahrávání s časovačem

Videorekordér Vám umožňuje nahrávat několika jednoduchými způsoby:

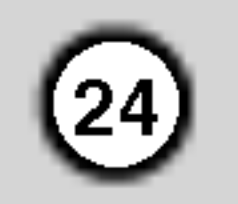

Nahrávání s časovačem spustí nahrávání v nastaveném časovém úseku nebo do konce videokazety.

Váš videorekordér poskytuje funkci Long Play (LP), jež Vám umožňuje nahrát na videokazetu záznam až dvojnásobné délky. Například na kazetu E-180 lze nahrát až 180 minut záznamu v režimu Standard Play (SP); použijete-li LP, budete moci nahrát až 360 minut. Mějte na zřeteli, že při použití funkce LP dochází k nepatrnému snížení kvality obrazu a zvuku.

- 5. Přejete-li si nahrávat v režimu Long Play nebo Standard Play, stiskněte tlačítko LP. V režimu SP vznikne nahrávka se zvýšenou kvalitou obrazu a zvuku, v režimu LP budete mít k dispozici dvakrát více místa pro nahrávání než v režimu SP.
- 6. Stisknutím tlačítka REC/ITR spusťte nahrávání. Obrazovka televizoru zobrazí nápis RECORD. Několikrát stiskněte tlačítko REC/ITR. Každé
- 1. Ujistěte se o správnosti zapojení videorekordéru dle popisu uvedeného výše v této příručce. Stisknutím tlačítka POWER zapněte videorekorder.
- 2. Vložte do videorekordéru videokazetu s ochranným výstupkem.

Videokazeta má mít okénko směrem vzhůru a šipka má směřovat od Vás.

3. Stisknutím tlačítka  $\blacktriangle$  nebo  $\nabla$  zvolte číslo programu, který chcete nahrávat. Číslo programu můžete zvolit rovněž přímo pomocí

následné stisknutí tlačítka prodlouží dobu nahrávání o 30 minut až po maximální délku nahrávání 9 hodin.

- Stisknutím tlačítka PAUSE/STEP zamezíte nahrání nežádoucích scén. Opětovným stisknutím tlačítka PAUSE/STEP obnovíte nahrávání. Videokazety lze přechodně pozastavit na dobu až
	- 5 minut; je-li videokazeta pozastavena, obrazovka televizoru zobrazuje nápis RECP. Po 5 minutách
	- videorekordér zastaví nahrávání a předejde tak

poškození pásky a videorekordéru.

8. Stisknutím tlačítka **STOP** ukončíte nahrávání. Stiskněte tlačítko EJECT.

#### **Poznámky**

• Pokud si nepřejete na určitou videokazetu nahrávat (k čemuž může snadno dojít nedopatřením!), odstraňte ochranný výstupek na zadním okraji videokazety.

číselných tlačítek na dálkovém ovládání.

4. Přejete-li si nahrávat přímo ze zásuvky SCART nebo RCA, opakovaně tiskněte tlačítko AV, dokud se nezobrazí požadovaná zásuvka.

AV 1 pro nahrávání ze zásuvky EURO AV1 SCART na zadním panelu přístroje. AV 2 pro nahrávání ze zásuvky EURO AV2 SCART na zadním panelu přístroje. AV 3 pro nahrávání ze zásuvek VIDEO IN a AUDIO IN (vlevo/vpravo) na čelním panelu přístroje.

- Na videokazety s odstraněným ochranným výstupkem lze nahrávat po zakrytí otvoru lepicí páskou.
- Pamatujte si, že během sledování jednoho programu můžete nahrávat jiný, pokud pustíte okamžité nahrávání. Stiskněte TV/VCR, na displeji se objeví indikátor TV a poté vyberte jiný kanál na Vašem televizoru.

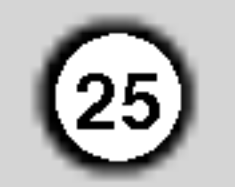

## Nastavení času záznamu používající zobrazení na obrazovce

Můžete nastavit až sedm záznamů časovače v rámci jednoho měsíce od aktuálního data.

#### Poznámka

Před nastavením časovače se ujistěte o správnosti nastavení hodin videorekordéru a ujistěte se o totožnosti televizních stanic vyladěných videorekordérem.

3. Stiskněte OK pro začátek nastavení času záznamu udalosti.

Jestliže jsou všechny časy záznamu událostí plné, stiskněte ▲ nebo ▼ pro výběr události, kterou chcete odstranit nebo nahradit.

Pro vymazání události stiskněte <

5. Použijte A/V ke vložení data programu. Stisknete-li OK před vložením data, můžete zvolit jednu z následujících automatických fukcí záznamu.

Pro výběr stiskněte < nebo  $\blacktriangleright$  potom stiskněte OK pro potvrzeni. DEL Pro záznam každý den (kromě soboty a neděle) ve stejnou dobu.

NE~SO Pro záznam ve stejnou dobu každý týden.

Všimněte si, prosím, že vaše DVD+VCR používá 24 hodinové měření času, tj. 1 hod. odpoledne se zobrazi jako 13:00.

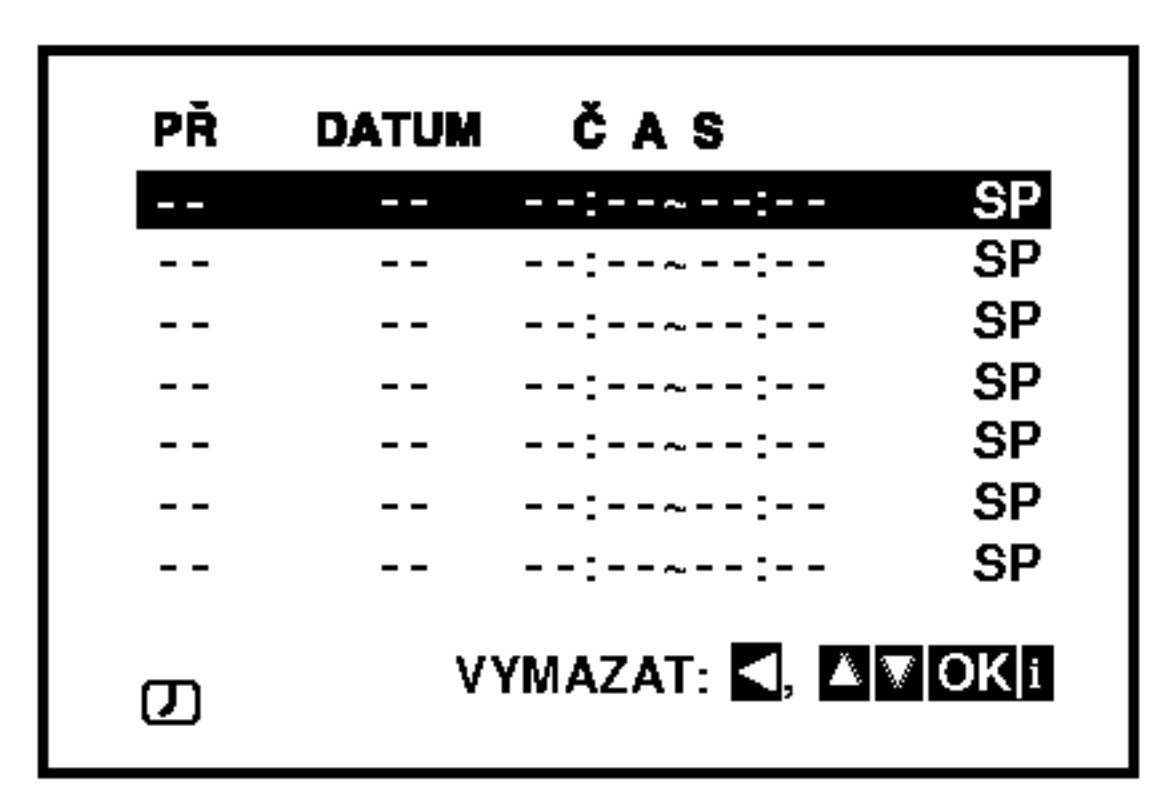

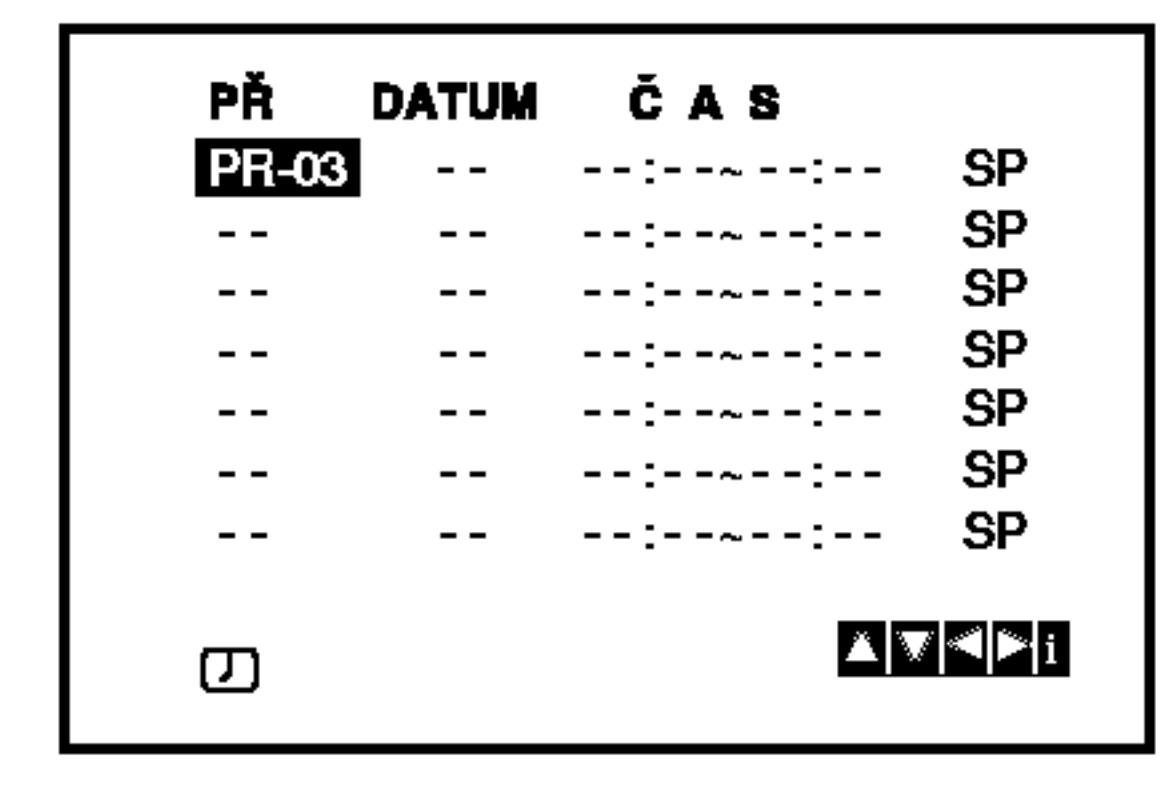

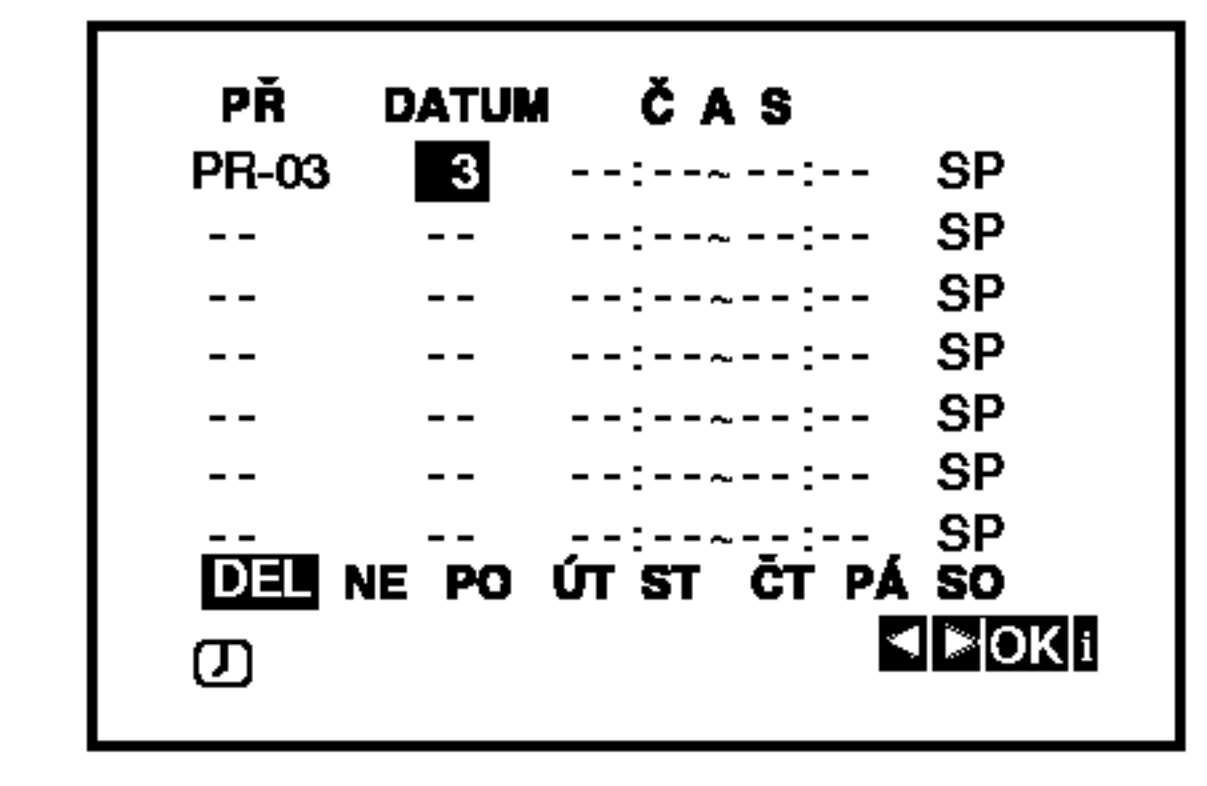

- 6. Použijte tlačítka ▲**/V/4/→** pro vložení záznamu časů začátku a konce programu, který chcete zaznamenat.
- 1. Vložte do videorekordéru videokazetu s ochranným výstupkem. Videokazeta má mít okénko směrem vzhůru a šipka má směřovat od Vás
- 2. Stiskněte tlačítko i.

Stisknutím tlačítka < nebo > zvolte položku REC  $\frac{1}{\sin \theta}$  ).

Stiskněte tlačítko OK.

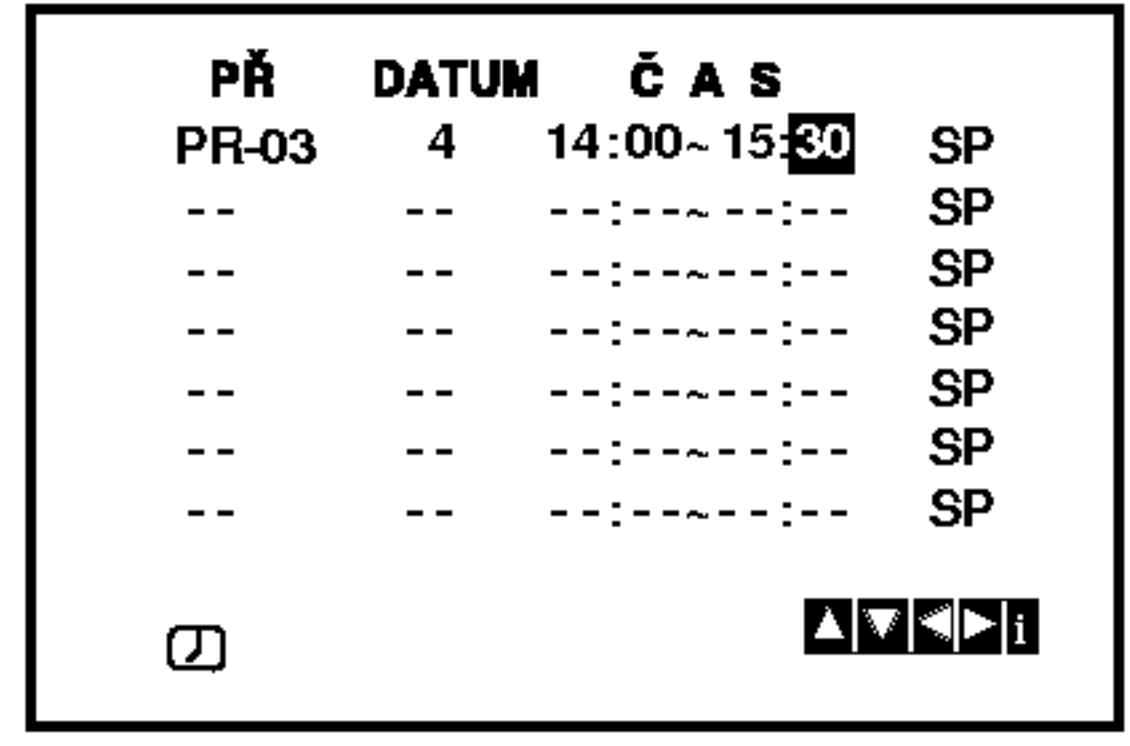

7. Stisknutím tlačítka ▶zvolte nastavení rychlosti nahrávání.

Stisknutím tlačítka ▲ nebo ▼ zvolte požadovanou rychlost pásky (SP, IP nebo LP). Režim IP určuje zbývající délku pásky a v případě potřeby za účelem nahrání kompletního programu přepíná ze SP na LP.

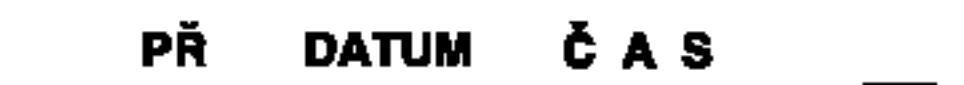

4. Použijte  $\triangle/\blacktriangledown$  ke vložení stanice, kterou chcete zaznamenat, potom stiskněte  $\blacktriangleright$ .

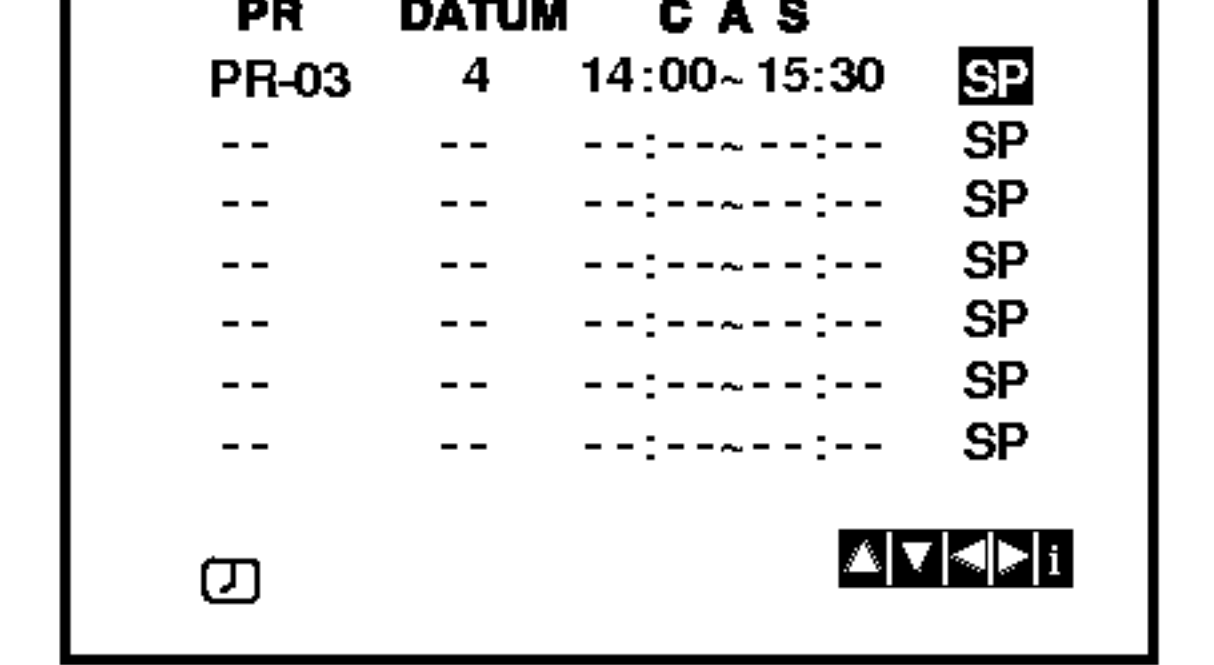

Poznámka:

### Nastavení času záznamu používající zobrazení na obrazovce (pokračování)

- 8. Stiskněte i pro nastavení času záznamu jiné události a pokračujte kroky 3 až 8. Zkontrolujte správnost detailů času události. Pro návrat na obrazovku stiskněte i. Když se zobrazí PROSÍM ZKONTROLUJTE, vložili
	- jste nesprávně a bude třeba znovu vložit data.
- 9. Stiskněte POWER k přepnutí vašeho DVD+VCR na pohotovostní režim času.

V okně displeje se zobrazí symbol hodin  $(\mathcal{O})$ , když DVD+VCR čeká na provedení záznamu.

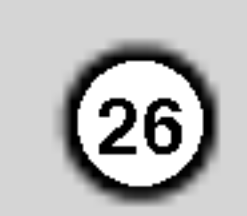

10. Stiskněte POWER pro ukončení časovaného záznamu.

Poznámky:

- DVD+VCR se automaticky vypne, když skončí časovaný záznam.
- Během pohotovostního režimu záznamu času nemůže být režim DVD a VCR v činnosti. Prčo použití DVD+VCR, stiskněte POWER. Po použití DVD nebo VCR, stiskněte POWER znovu, abyste nastavili VCR do pohotovostního režimu záznamu času.
- Budete-li v následujících dnech chtít vymazat nebo

změnit jakékoli z nastavení v paměti časovače, lze to učinit bez nutnosti opětovného zadávání všech informací časovače. Prostře zobrazte obrazovku paměti časovače. Stisknutím tlačítka ▲ nebo ▼ zvolte záznam, který chcete vymazat nebo změnit. Stisknutím tlačítka < záznam vymažte ... nebo za účelem změny záznamu stiskněte tlačítko OK; poté stisknutím tlačítka  $\blacktriangleleft$  nebo  $\blacktriangleright$  zvolte stanici, datum, počáteční a koncový čas a LP. Stisknutím tlačítka  $\blacktriangle$  nebo  $\nabla$  zadejte správnou informaci.

• Pokud se záznamy časovače překrývají...

Ujistěte se, ž se nastavené časy jednotlivých záznamů časovače nepřekrývají. V opačném případě bude dána přednost programu, který se má začít nahrávat dříve.

#### Příklad:

Program 1 se má začít nahrávat v 16:00 a nahrávání se má ukončit v 17:00. Program 2 se má začít nahrávat v 16:30 a nahrávání se má ukončit v 17:30. (V tomto případě se nahraje kompletní program 1 a dále se nahraje posledních 30 minut programu 2.)

### Přehrávání DVD a Video CD

Nastavení přehrávání

- 1. Zapněte televizor a zvolte vstup videosignálu připojený k přehrávači DVD.
- 2. Zapněte zvukový systém (je-li zapotřebí) a zvolte vstup připojený k přehrávači DVD.
- 3. Stisknutím tlačítka OPEN/CLOSE otevřete mechaniku disku a vložte zvolený disk stranou se záznamem dolů.

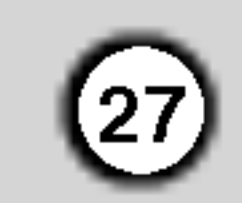

V určitých případech se může zobrazit nabídka disku.

 $\overline{DVD}$ <br>Tlačítky  $\blacktriangle \blacktriangleright \blacktriangle \blacktriangledown$  zvolte titul/kapitolu, který chcete přehrát a poté stisknutím tlačítka Vstoupit spusťte přehrávání. Do nabídky na obrazovce se vrátíte stisknutím tlačítka TITLE nebo DISC MENU.

#### $VCD$

Číselnými tlačítky zvolte stopu, kterou chcete přehrávat a poté stisknutím tlačítka RETURN zapněte nabídku na obrazovce. Nastavení nabídky a způsob obsluhy mohou být různé. Řiďte se pokyny na obrazovkách nabídky. Rovněž můžete vypnout

#### Přepnutí na jinou kapitolu/stopu

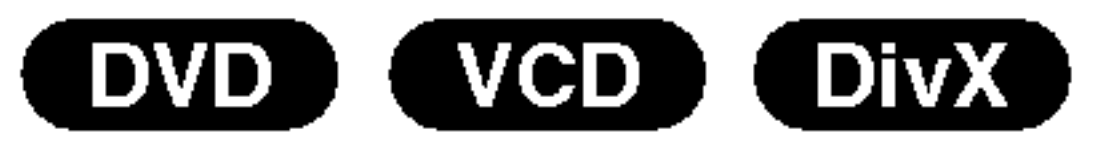

Není-li uvedeno jinak, všechny úkony se provádějí prostřednictvím dálkového ovládání. Některé z funkcí jsou dostupné rovněž prostřednictvím nabídky nastavovani.

### Hlavni funkce

#### Poznámka:

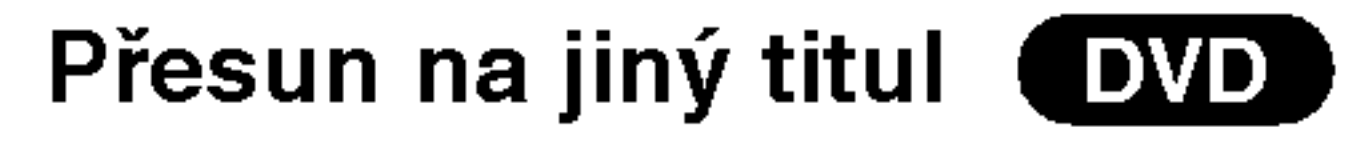

Pokud disk obsahuje více než jeden titul, můžete přepnout na jiný titul. Při zastaveném přehrávání stiskněte tlačítko DISPLAY, poté příslušným číselným tlačítkem nebo tlačítky  $\blacktriangleleft$  /  $\blacktriangleright$  přepněte na jiný titul. Jakýkoli titul můžete přehrát zadáním jeho čísla, je-li přehrávání zastavené.

4. Stisknutím tlačítka OPEN/CLOSE mechaniku uzavřete. Automaticky začne přehrávání. Pokud se přehrávání nespustí, stiskněte tlačítko  $\blacktriangleright$ .

?

Pokud se titul na disku skládá z více než jedné kapitoly nebo má-li disk více stop, můžete přepnout na jinou kapitolu nebo stopu následujícím způsobem:

- Během přehrávání stiskněte krátce tlačítko SKIP  $\blacktriangleleft$  nebo  $\blacktriangleright$ I, čímž zvolíte následující kapitolu/stopu nebo se vrátíte na začátek aktuální kapitoly/stopy.
- Dvojitým krátkým stisknutím tlačítka  $\blacktriangleleft$ přepnete na předcházející kapitolu/stopu. Pokud chcete v průběhu přehrávání přepnout přímo na určitou kapitolu, stiskněte tlačítko DIS-PLAY a tlačítky  $\triangle$  /  $\nabla$  zvolte symbol kapitoly/stopy. Poté zadejte číslo kapitoly/stopy nebo použijte tlačítka  $\blacktriangleleft$  /  $\blacktriangleright$ .

PBC (viz "PBC" na straně 21).

#### Poznámky:

- $\bullet\,$  Je-li nastavena rodičovská kontrola a disk nemá odpovidajici hodnoceni, musite zadat heslo (viz "Rodičovská kontrola" (Blokovat) na straně 22).
- DVD může mít přiřazen oblastní kód. Váš přehrávač DVD nepřehrává média s odlišným regionálním kódem. Oblastním kódem tohoto přehrávače je  $\check{\mathsf{c}}$ íslo 2 (dvě).
- Pokud chcete sledovat DVD během pohotovostního režimu časovaného nahrávání, tlačítky POWER a DVD zapněte DVD mód.

#### Vyhledávání **OVD** VCD DivX

- 1. Při přehrávání stiskněte tlačítko <<<<r >
- 2. Opakovaným tisknutím tlačítka  $\blacktriangleleft$  nebo  $\blacktriangleright$ zvolte požadovanou rychlost. DVD, disk DivX; x2, X4, X16 nebo x100 Video CD: x2, X4 nebo X6
- 3. Stisknutím tlačítka  $\blacktriangleright$  opustíte režim vyhledávání.

#### Změna zvukového kanálu WeD

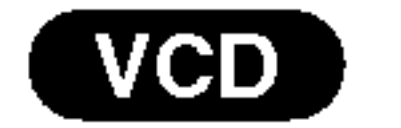

Opakovaným stiskem tlačítka AUDIO při přehrávání přepínáte mezi různými zvukovými kanály (Stereo,

Nalevo a Napravo).

#### Zastavení obrazu a přehrávání po jednotlivých snímcích DVD (VCD (DivX

- 1. V průběhu přehrávání stiskněte tlačítko PAUSE/STEP.
- 2. Opakovaným tisknutím tlačítka PAUSE/STEP docílíte přehrávání obrazu po jednotlivých snímcích.
- 3. Režim zastavení obrazu vypnete stisknutím tlačítka

### Opakování **OVD** WCD DivX

Opakovaně můžete přehrávat titul/kapitolu/ veškerý obsah/stopu na disku. Stisknutím tlačítka REPEAT při přehrávání zvolíte požadovaný režim opakovaného přehrávání.

- 1. V průběhu přehrávání nebo v režimu STOP stiskněte tlačítko RANDOM. Přístroj automaticky začne přehrávat v náhodném pořadí a obrazovka televizoru zobrazí nápis "RAN-DOM".
- 2. Opětovným stisknutím tlačítka RANDOM tuto funkci vypnete.

#### Poznamky:

 $\blacksquare$ 

Přehrávání s pomalým pohybem pozpátku není pro disky Video CD a DivX možné.

#### Přehrávání v náhodném pořadí

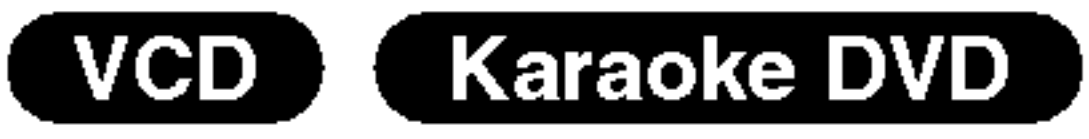

- všechno: opakuje všechny stopy disku.
- Vypnuto: nepřehrává opakovanè

#### marcum.<br>Disky DVD s videozáznamem – opakování kapitoly/titulu/vypnuto

- Kapitola: opakuje aktuální kapitolu.
- Titul: opakuje aktuální titul.
- Vypnuto: nepřehrává opakovanè Video CD, disky obsahujici soubory formatu DivX - opakování stopy/veškerél obsahu/vypnuto • Stopa: opakuje aktuální stopu.

#### Zpomalené přehrávání **DVD** WCD DivX

- 1. Při přehrávání stiskněte tlačítko PAUSE/STEP (II). Přehrávač DVD se přepne do režimu pozastaveného přehrávání.
- 2. Tlačítkem  $\blacktriangleleft$  nebo  $\blacktriangleright$  zvolte požadovanou rychlost: 41 1/16, 41 1/8, 41 1/4 či 41 1/2 (zpět) nebo  $\blacktriangleright$  1/16,  $\blacktriangleright$  1/8,  $\blacktriangleright$  1/4 či  $\blacktriangleright$  1/2 (vpřed)

Pro disky DivX a Video CD se rychlost Slow mění:  $\blacktriangleright$  1/16,  $\blacktriangleright$  1/8,  $\blacktriangleright$  1/4 nebo  $\blacktriangleright$  1/2 (vpřed).

3. Režim zpomaleného přehrávání opustíte stisknutím tlačítka  $\blacktriangleright$ .

### Tipy:

Po stisknutí tlačítka SKIP >>I v průběhu přehrávání v náhodném pořadí přístroj zvolí jiný titul (jinou stopu) a pokračuje v přehrávání v náhodném pořadí.

#### Poznamky:

V případě Video CD s PBC musíte pro opakované přehrávání funkci PBC vypnout v nabídce nastavování (viz "PBC" na straně 21).

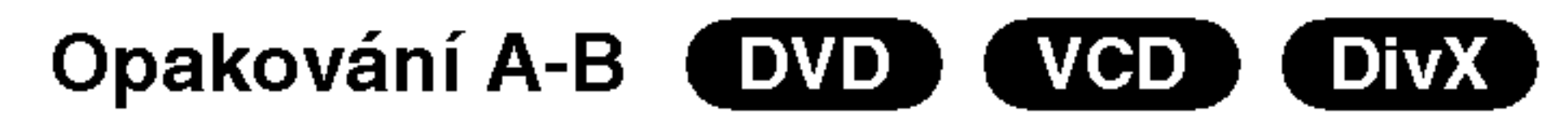

stereofonních reproduktorů (místo pěti+ reproduktorů, které jsou pro přehrávání vícekanálové zvukové stopy systému domácího videa běžně zapotřebí).

- 1. Stiskněte při přehrávání tlačítko DISPLAY.
- 2. Tlačítkem ▲ či ▼ zvolte položku Sound. Položka Sound se zvýrazní.
- 3. Tlačítkem ◀ či ▶ zvolte položku "3D SUR". Pro vypnutí efektu 3D Surround zvolte položku "Normal".

#### Vyhledávání dle času (DVD) WGD (DIVX)

Spuštění přehrávání ve zvoleném místě obsahu disku:

1. Stiskněte při přehrávání tlačítko DISPLAY. Pole časového údaje zobrazí uplynulou dobu přehrávání.

Opakování sekvence.

- 1. Ve zvoleném počátečním bodě stiskněte tlačítko A-B. Obrazovka televizoru krátce zobrazí "A \*".
- 2. Ve zvoleném koncovém bodě opět stiskněte tlačítko A-B. Obrazovka televizoru krátce zobrazí "A B" a započne přehrávání opakované sekvence.
- 3. Opakování sekvence zrušíte opětovným stisknutím tlačítka A-B.
- 2. Tlačítky  $\triangle$  /  $\nabla$  zvolte symbol hodin, zobrazí se  $n$ ápis "-:--:--,..
- 3. Zadejte požadovaný čas v hodinách, minutách a sekundách zleva doprava. Zadáte-li nesprávná čísla, stisknutím tlačítka CLEAR zadaná čísla vymažete. Poté zadejte správná čísla.
- 4. Stisknutím tlačítka ENTER zadání potvrďte. Začne přehrávání od zvoleného momentu.

 $(28)$ 

### Poznamky

- V případě Video CD s PBC musíte pro opakované přehrávání funkci PBC vypnout v nabídce nastavování (viz "PBC" na straně 21).
- Po jednorázovém stisknutí tlačítka SKIP( $\blacktriangleright$ ) při opakovaném přehrávání kapitoly (stopy) dojde ke zrušení opakovaného přehrávání.

#### 3D Surround (DVD) (VCD) 【 DivX 】

Vytvoření efektu 3D surround, který simuluje vícekanálovou zvukovou stopu prostřednictvím dvou

#### Lupa DVD ( VCD (DivX)

Lupa (zoom) umožňuje zvětšit přehrávaný obraz.

- 1. V průběhu přehrávání nebo při zastaveném přehrávání spustíte stisknutím tlačítka ZOOM funkci lupy. V pravém dolním rohu se objeví čtvercový rámeček.
- 2. Každé stisknutí tlačítka ZOOM změní TV obrazovku v pořadí: 100% velikost $\rightarrow$  400% velikost  $\rightarrow$

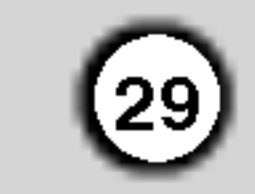

1600% velikost  $\rightarrow$  režim "screen fit"  $\rightarrow$  100% velikost

Režim Screen fit:

Během přehrávání filmu DVD můžete měnit způsob, jakým se obraz objevuje na obrazovce. Stisknete ▲▼ pro výběr mezi režimy Normal, Enhanced a Maximum.

- 3. Zvětšeným obrazem se můžete pohybovat tlačítky  $\blacktriangle \blacktriangleright \blacktriangle \blacktriangleright$ .
- 4. Chcete-li obnovit normální přehrávání, stiskněte opakovaně tlačítko ZOOM nebo stiskněte tlačítko CLEAR.

#### Poznamka:

• Na některých DVD discích nemusí být lupa k dispozici. • Režim Screen fit je k dispozici pro přehrávání DVD disků, VR disků a souborů filmů.

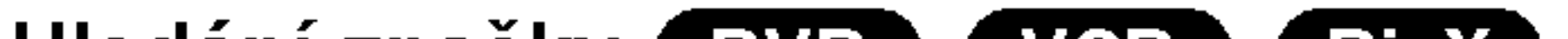

#### Kontrola obsahu disků DVD s videozáznamem: Nabidky

Disky DVD mohou obsahovat nabídky, které umožňují přístup ke speciálním funkcím disku DVD. Nabídku disku zobrazíte stisknutím tlačítka DISC MENU. Položku nabídky zvolte příslušným číselným tlačítkem nebo zvýrazněte tlačítky  $\blacktriangle \blacktriangleright \blacktriangle \blacktriangleright$  Poté stiskněte tlačítko ENTER.

- 1. Stiskněte tlačítko TITLE. Obsahuje-li disk nabídku k aktuálnímu titulu, zobrazí obrazovka televizoru nabídku titulu. V opačném případě se zobrazí nabidka disku.
- 2. Nabídka může obsahovat tyto položky: pohled, jazykové mutace zvukového záznamu, volby titulků a kapitoly titulu.
- 3. Nabídku titulu opustíte opětovným stisknutím tlačítka TITLE.

Stiskněte tlačítko DISC MENU. Zobrazí se nabídka disku.

Opětovným stisknutím tlačítka DISC MENU nabídku opustite.

Opakovaným stisknutím tlačítka AUDIO při přehrávání přepínáte mezi dostupnými jazykovými mutacemi zvukového záznamu nebo hudebními stopami. V případě médií DVD-RW nahraných v režimu VR, která mají hlavní i dvojjazyčný zvukový kanál, můžete tisknutím tlačítka AUDIO přepínat volit položky Main (L), Bilingual (R) nebo jejich kombinaci (Main + Bilingual).

#### Titulky (DVD) (DivX)

Opakovaným stisknutím tlačítka SUBTITLE v průběhu přehrávání přepínáte mezi dostupnými jazykovými mutacemi titulků.

#### Poznámka:

vyhledávání značek..

#### Specialni funkce DVD

- Soubor titulků souboru DivX se zobrazí pouze pro přípony smi, srt a sub.
- Pokud neexistuje informace nebo existuje kód, který v souboru DivX nelze přečíst, zobrazí se " 1 ".

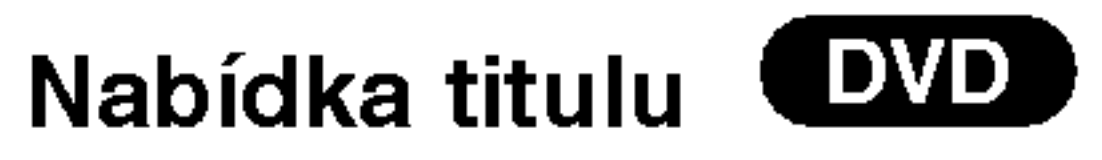

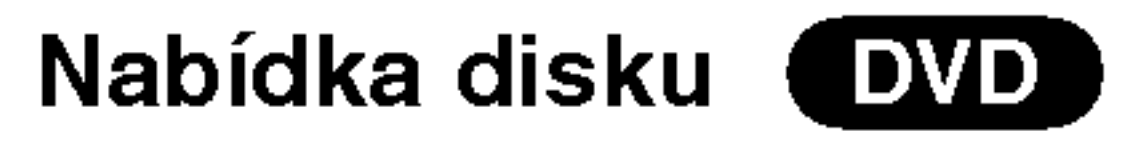

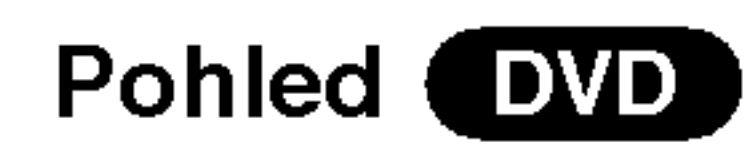

Pokud disk obsahuje sekvence snímané kamerami z různých úhlů, můžete volit mezi různými pohledy kamery. Požadovaný úhel kamery zvolíte opakovaným tisknutím tlačítka ANGLE v průběhu přehrávání. Displej zobrazuje číslo vybraného úhlu kamery.

#### Hledání značky **DVD** WCD DivX

#### Zadání značky

Přehrávání lze spustit z místa zaznamenaného v paměti. Do paměti lze uložit až 9 značek. Značku vložíte stisknutím tlačítka MARKER na požadovaném místě disku. Obrazovka televizoru krátce zobrazí symbol značky. Postup lze zopakovat až devětkrát.

#### Vyvolání nebo vymazání označené scény

- 1. V průběhu přehrávání stiskněte tlačítko SEARCH. Obrazovka zobrazí nabídku vyhledávání značek.
- 2. V průběhu 10 sekund tlačítky $\blacktriangleleft$  /  $\blacktriangleright$  zvolte číslo značky, kterou chcete vyhledat nebo smazat.
- 3. Po stisknutí tlačítka ENTER započne přehrávání od označeného místa. Příp, stiskněte tlačítko CLEAR a vymažte tak číslo značky ze seznamu.
- 4. Přehrávání od jakéhokoli označeného místa spustíte zadáním příslušného čísla v nabídce

#### Změna jazykové mutace zvukového záznamu DVD (DivX)

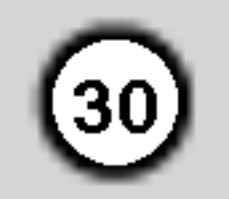

### Přehrávání zvukového CD a disku MP3/WMA

Přehrávač DVD je schopen přehrávat nahrávky ve formátu MP3 zaznamenané na discích CD-ROM, CD-R a CD-RW.

#### Zvukové CD

Po vložení zvukového CD obrazovka televizoru zobrazí nabídku. Tlačítky  $\triangle$  /  $\nabla$  zvolte stopu a poté Disky MP3/WMA přehrávané tímto přehrávačem musí splňovat tato kritéria:

#### MP3 / WMA

- 1. Tlačítky  $\triangle$  /  $\nabla$  zvolte adresář a poté stisknutím tlačítka ENTER zobrazte obsah adresáře.
- naonna ⊑rvi ⊑rv zosrazto osoan aarosaro.<br>2. Tlačítky ▲ / ▼ zvolte stopu a poté stisknutím tlačí Tlačítky ▲ / ▼ zvolte stopu a poté stisl<br>ka ▶ nebo ENTER spusťte přehrává

#### Tipy:

- ? Vzorkovaci frekvence: mezi 8 48 kHz (MP3), 32 - 48 kHz (WMA)
- Bitová rychlost: mezi 8 320 kbps (MP3), 32 - 192 kbps (WMA)
- Přehrávač nepřehrává soubory formátu MP3/WMA s jinou příponou názvu než ".mp3" / ".wma".
- ? Fyzický formát CD-R by měl být "ISO 9660".

stisknutím tlačítka  $\blacktriangleright$  nebo ENTER spusťte přehrávání.

- ? Zobrazuje-li se seznam souborů v nabídce MUSIC a chcete-li se vrátit do seznamu adresářů, tlačítk V / ▲ zvýrazněte **a** a stiskněte tlačítko ENTER.
- Pro přesun na další stranu stiskněte DISC MENU.
- V případě CD se smíšeným obsahem MP3/WMA a JPEG lze přepínat mezi nabídkami MP3/WMA a JPEG. Po stisknutí TITLE se zvýrazní slovo MUSIC nebo PHOTO v horní části nabídky.
- Při přehrávání souboru, který obsahuje informace jako například titulky, můžete tyto informace zobrazit stisknutim DISPLAY.

Zákazníci by si měli uvědomit, že pro stahování MP3 / WMA souborů z internetu je nutné povolení. Naše společnost nemůže takové povolení poskytovat. Povolení může vydat pouze vlastník autorských práv.

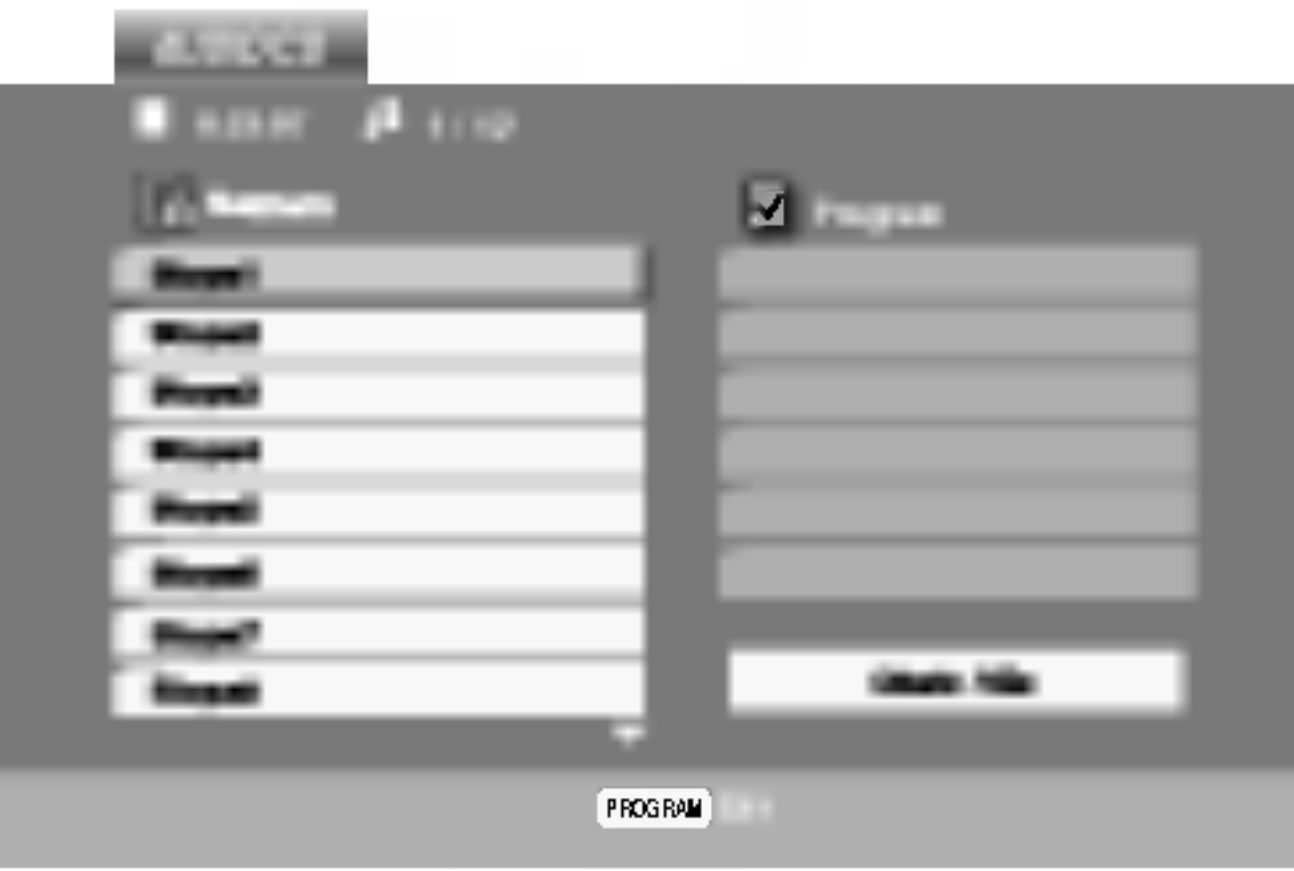

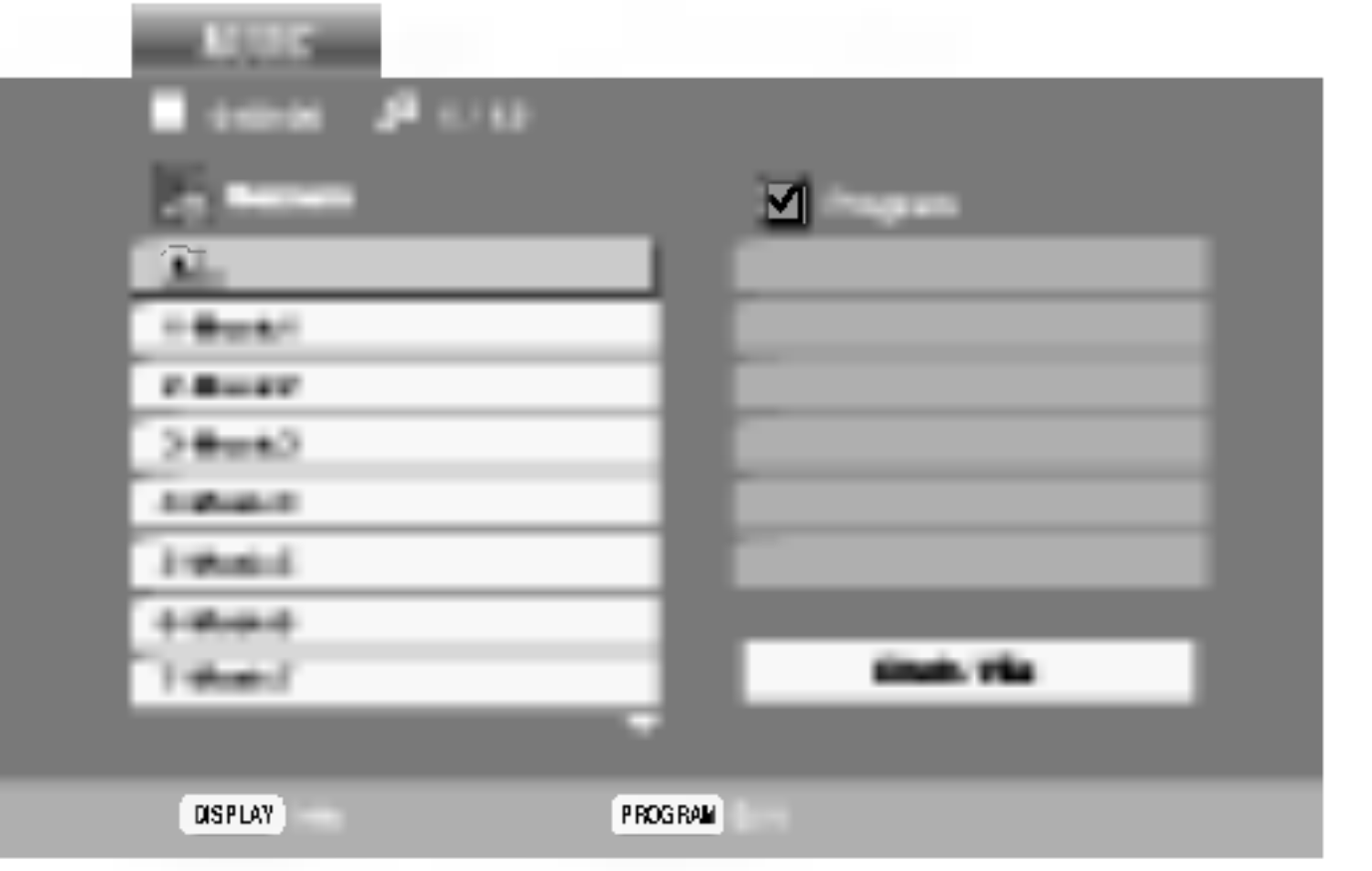

- Pokud nahrajete soubory MP3 / WMA pomocí programu, který neumí vytvářet systému souborů, např. "Direct CD", tyto soubory MP3 /WMA nelze přehrávat. Doporučujeme Vám program "Easy CD Creator", který vytváří systém souborů dle normy ISO 9660.
- Název souboru musí být nejvýše 8 znaků dlouhý a musí být doplněn příponou .mp3 nebo .wma.
- ? Názvy nesmí obsahovat speciální znaky, např. / ?  $*$  "  $\leq$  atd.
- Na disku by mělo být méně než 650 souborů.

Aby bylo možné dosáhnout optimální zvukové kvality přehrávání na tomto přehrávači, DVD disky/nahrávky musí splňovat určité technické požadavky. Výrobcem nahrané disky DVD tato kritéria splňují automaticky. Existuje velké množství různých formátů pro nahrávání disků (včetně disků CD-R obsahujících soubory MP3 nebo WMA), které musí pro slučitelnost s tímto přehrávačem splnit určitá kritéria (viz výše).

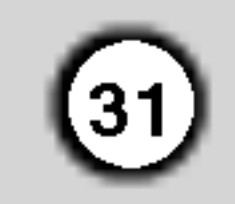

### Funkce zvukových CD a disků MP3 / WMA

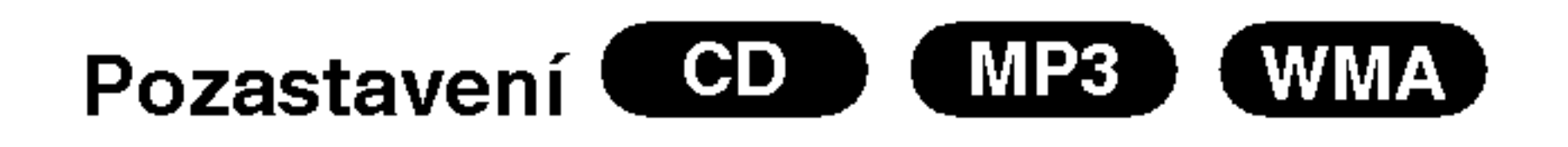

- 1. V průběhu přehrávání stiskněte tlačítko PAUSE/STEP.
- 2. Přehrávání obnovíte tlačítkem  $\blacktriangleright$ , ENTER nebo

#### Přehrávání v náhodném pořad

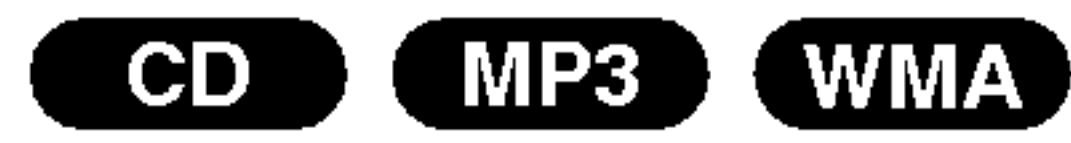

- Během přehrávání nebo při jeho zastavení stiskněte RANDOM.
	- Jednotka začne automaticky přehrávat v náhodném pořadí a na obrazovce se objeví "RAND.".
- 2 Běžné přehrávání obnovíte opakovaným tisknutím tlačítka RANDOM, dokud nápis Namátkový

opětovným stisknutím tlačítka PAUSE/STEP.

### Přepnutí na jinou skladbu (CD) (MP3) (WMA)

- 1. V průběhu přehrávání krátce stiskněte tlačítko SKIP ( $\blacktriangleleft$  nebo  $\blacktriangleright$ ). Docílíte tak přepnutí na následující nebo na začátek aktuální stopy.
- 2. Dvojitým krátkým stisknutím tlačítka SKIP I přepnete na předcházející skladbu.
- 3. Při používání zvukového disku CD přejděte přímo na libovolnou skladbu zadáním čísla skladby číselnými tlačítky (0-9).

#### Opakování stopy/veškerého obsahu/vypnuto CD ) MP3 (WMA)

Můžete přehrávat stopy/ veškerý obsah disku.

1. Při přehrávání disku stiskněte tlačítko REPEAT. Zobrazí se symbol opakovaného přehrávání.

#### Poznamka:

Stisknete-li při opakovaném přehrávání stopy tlačítko SKIP ( $\blacktriangleright\blacktriangleright$ I), dojde ke zrušení opakovaného přehrávání.

#### Vyhledávání

- Vyhledávání **CED (MP3) WMA)**<br>1. Při přehrávání stiskněte tlačítko <del><</del> nebo <del>DD</del>.
- 1. Při přehrávání stiskněte tlačítko <<<br>2. Opakovaným tisknutím tlačítka <<<br> zvolte požadovanou rychlost: x2, x4, x8 vpřed a zpět.
- 3. Stisknutím tlačítka vedeníte režim vyhledávání.

málnímu přehrávání opět stiskněte tlačítko A-B.

Tento přístroj je schopen vytvářet efekt 3D Surround, který simuluje vícekanálovou reprodukci zvuku a místo pěti či více reproduktorů, které jsou pro přehrávání vícekanálového zvuku domácího kina běžně zapotřebí, používá dva běžné stereofonní reproduktory.

- 1. Stiskněte při přehrávání tlačítko AUDIO. Obrazovka televizoru zobrazí nápis "3D SUR.".
- 2. Běžné přehrávání obnovíte opakovaným tisknutím tlačítka AUDIO, dokud nápis "3D SUR." nezmizí z obrazovky televizoru.

nezmizi z obrazovky televizoru.

#### Tipy:

Po stisknutí tlačítka SKIP >>I při přehrávání v náhodném pořadí přístroj zvolí jinou stopu a pokračuje v přehrávání v náhodném pořadí.

#### $CO<sub>2</sub>$ Opakování A-B

- 1. Chcete-li opakované přehrát sekvenci v průběhu přehrávání ve zvoleném počátečním bodě stiskněte tlačítko A-B. Obrazovka televizoru zobrazí symbol opakovaného přehrávání a písmeno "A".
- 2. Ve vybraném koncovém bodě opět stiskněte tlačítko A-B. Obrazovka zobrazí symbol opakování, dále "A-B" a začne se opakovaně přehrávat zvolená sekvence.
- 3. Pro zrušení opakování sekvence a návrat k nor-

- 2. Stisknutím tlačítka REPEAT zvolte požadovaný režim opakovaného přehrávání.
	- Stopa: opakování aktuální stopy
	- všechn: opakování všech stop na disku
	- ? Vypnuto: nepřehrává se opakovaně

Obrazovka nabidky zobrazi symbol.

#### **3D Surround COD**

### Programovatelné přehrávání

Funkce programu Vám umožňuje uložení Vašich oblíbených skladeb ze všech disků do paměti přehrávače. Program může obsahovat 30 skladeb.

Vložte disk.

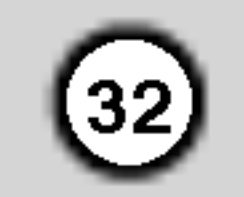

#### Disky Audio CD nebo MP3/WMA:

Objevi se menu AUDIO CD nebo MUSIC.

- 5. Pro spuštění stiskněte  $\blacktriangleright$  nebo ENTER. Přehrávání začne v pořadí, ve kterém jste stopy naprogramovali. Přehrávání se zastaví poté, co se jednou přehrály všechny stopy na seznamu.
- 6. Pro obnovení normálního přehrávání z naprogramovaného seznamu vyberte stopu na seznamu AUDIO CD (nebo MUSIC) a pak stiskněte  $\blacktriangleright$ .

Video CD: Stiskněte tlačítko PROGRAM dokud se přehrávání nezastaví. Objeví se programové menu. Pro opuštění menu stiskněte tlačítko PRO-GRAM znovu a držte je stisknuté po dobu několika sekund.

- 2. Stiskněte tlačítko REPEAT pro výběr požadovaného režimu opakování.
	- Stopa: opakuje aktuální stopu
	- Všechno: opakuje všechny stopy na naprogramovaném seznamu.
	- Vypnuto (Žádné zobrazení): nepřehrává opakovaně.

#### Poznámka:

Pokud stisknete  $\blacktriangleright\blacktriangleright$ I jednou během přehrávání v režimu Repeat track, opakované přehrávání se zruší.

#### Poznamka:

Pro opuštění režimu Program Edit stiskněte znovu tlačítko PROGRAM, pak značka zmizí. **O** 

- 3. Zvolte stopu na seznamu "Seznam", pak stiskněte ENTER pro umístění vybrané stopy na seznamu "Program".
	-
- 2. Tlačítkem  $\blacktriangleright$  se dostanete do naprogramovaného seznamu.
- 3. Použijte  $\blacktriangle \blacktriangledown \blacktriangleright$  pro výběr stopy, kterou chcete vymazat ze seznamu Program list.
- 4. Stiskněte CLEAR. Postup opakujte pro vymazání dalších stop na seznamu.

Postup opakujte pro umístění dalších stop do seznamu.

4. Stiskněte ▶.

Vyberte stopu, od které chcete zahájit přehrávání v seznamu "Program".

#### Poznamka:

Na Video CD s PBC musíte pro použití programovatelného přehrávání v nastavovacím menu nastavit PBC na Vypnuto (Viz "PBC" na straně 21).

#### Menu Video CD

Disk CD s videem: Stisknutím tlačítka PROGRAM v režimu zastavení vstupte do režimu pro úpravy programu Program Edit.

Na  $\bullet$  pravé straně obrazovky s menu se napravo od slova "Program" objeví značka. E

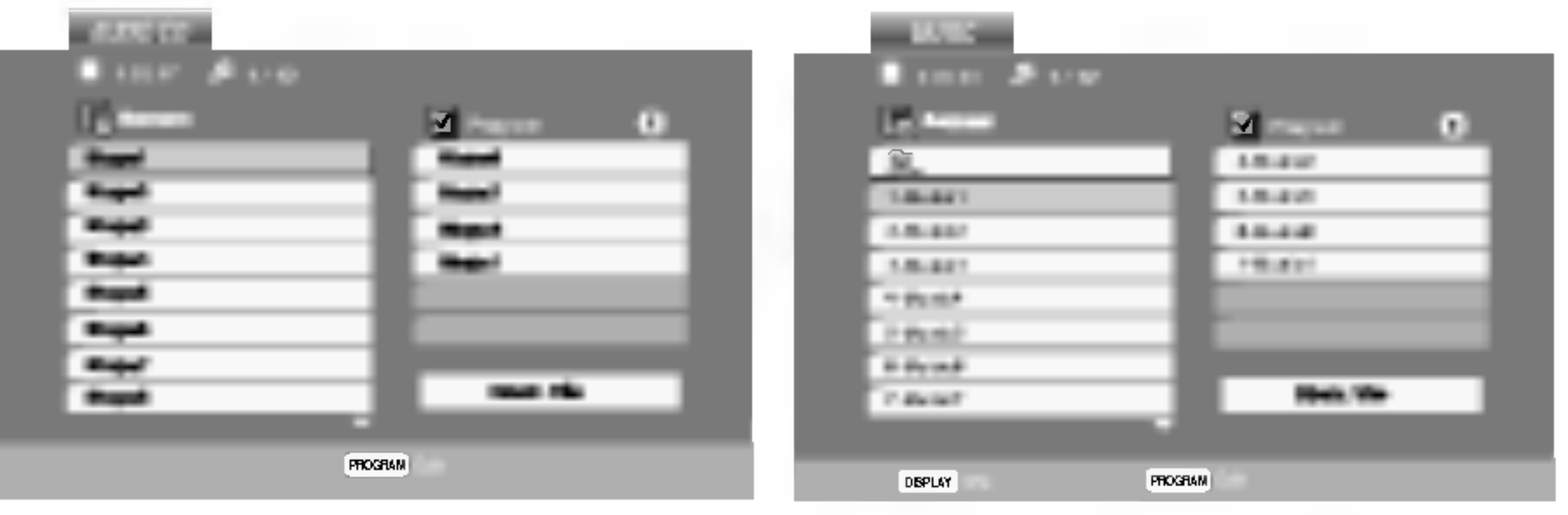

Menu Audio CD Menu MP3/WMA

#### Opakovani naprogramovanych stop

Během přehrávání disku stiskněte tlačítko REPEAT. Objeví se ikona opakování.

2. Stiskněte tlačítko PROGRAM.

#### Vymazani stopy ze seznamu "Program"

#### Vymazani kompletniho seznamu Program List

- 1. Opakujte kroky 1 a 2 z návodu "vymazání stopy z naprogramovaneho seznamu."
- 2. Použijte  $\triangle$  /  $\nabla$  pro výběr volby "Odstr. Vše", pak stiskněte ENTER. Vymažete celý naprogramovaný seznam.

#### Poznamka:

Programy se vymažou také při vyjmutí disků.

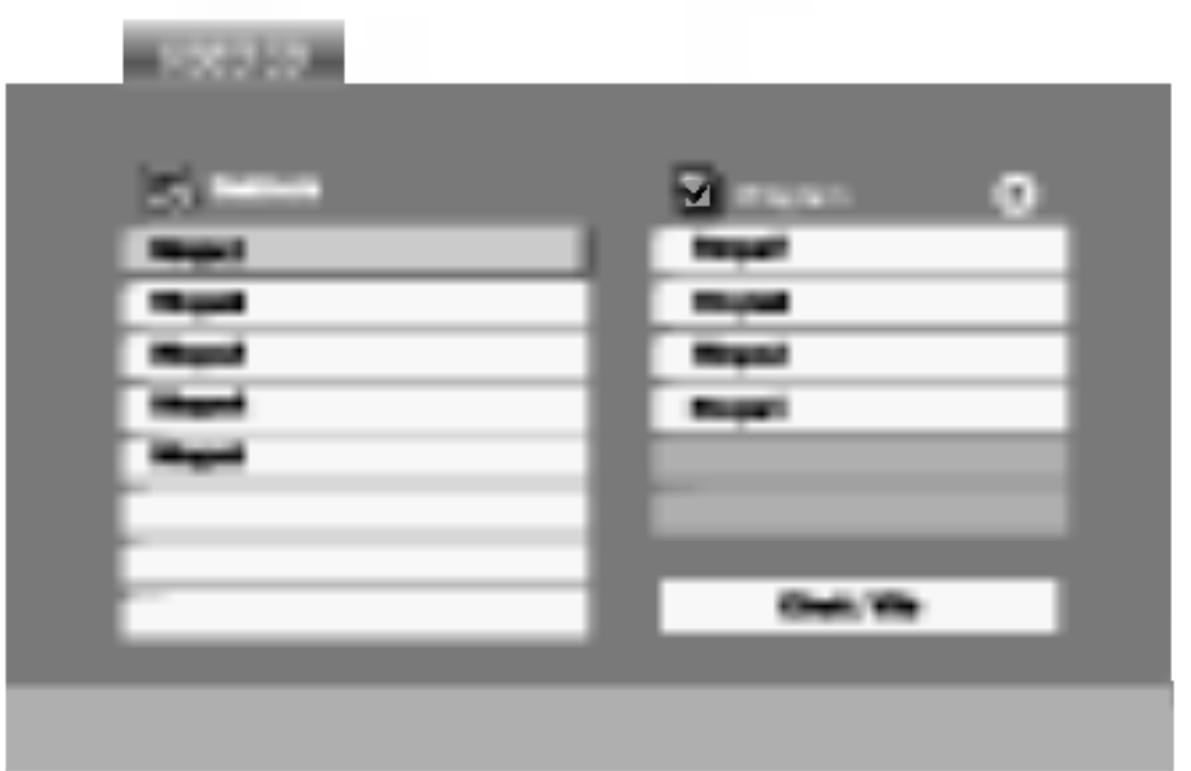

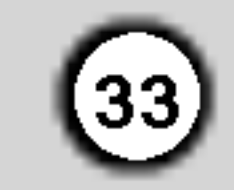

### Promítání obrázků **OBEG**

Tlačítky  $\blacktriangle \blacktriangledown \blacktriangle \blacktriangleright$  zvýrazněte položku  $\blacksquare$  Slide Show a poté stiskněte tlačítko ENTER.

## Prohlížení disku JPEG

Tento přehrávač DVD umožňuje prohlížet média disky se soubory ve formatu JPEG.

1. Vložte disk a uzavřete mechaniku. Obrazovka televizoru zobrazi nabidku PHOTO.

### Tipy:

- Pro rychlost střídání obrázků jsou k dispozici čtyři volby  $\blacksquare$  :>>> (Fast), >> (Normal) a > (Slow).
- V případě disku obsahujícího soubory MP3/WMA a JPEG můžete přepínat mezi MP3/WMA a JPEG. Po stisknutí tlačítka TITLE se v horní části nabídky zvýrazní nápis MUSIC nebo PHOTO.
- Po stisknutí tlačítka RETURN informace o souboru zmizí.

Ke zvětšení obrázku lze použít lupu (viz stranu 29).

- 2. Tlačítky  $\triangle$  /  $\nabla$  zvolte adresář a stiskněte tlačítko ENTER. Zobrazí se seznam souborů v adresáři. Zobrazuje-li se seznam souborů a chcete-li zobrazit seznam adresářů, zvýrazněte tlačítky ▲ /  $\blacktriangledown$  dálkového ovládání symbol **a** a stiskněte tlačítko ENTER.
- 3. Chcete-li prohlížet určitý soubor, tlačítky  $\blacktriangle / \blacktriangledown$  tento soubor zvýrazněte a stiskněte tlačítko ENTER  $nebo$   $\blacktriangleright$ .

Začiná prohlížení obrázku.

Při prohlížení souboru stisknutím tlačítka RETURN docílíte návratu do předchozí nabídky (nabídka PHOTO).

#### Pootočení obrázku

Stisknutím tlačítka ▲ / ▼ při prohlížení obrázku tento obrázek pootočíte ve směru, resp. proti směru hodinových ruček.

#### Reprodukce hudby MP3/WMA současně s

Pro poslech pouze vybrané hudby během sledování obrazu naprogramujte požadované skladby v menu "MUSIC" a pak pokračujte podle výše uvedeného postupu.

#### Tento přehrávač vyžaduje disky JPEG s splňující níže uvedené podmínky:

- $\bullet\,$  V závislosti na počtu a velikosti souborů JPEG může načtení obsahu disku přehrávačem DVD trvat i delší dobu. Pokud se displej na obrazovce nezobrazí ani po několika minutách, je možné, že jsou některé soubory příliš veliké – snižte velikost souborů JPEG na méně než 2 miliónů pixelů, tj. 2760 x 2048 pixelů, a vypalte soubory na jiný disk.
- ? Celkový počet souborů a adresářů na disku by neměl dosáhnout hodnoty 650.
- Některé disky mohou být nekompatibilní kvůli odlišnému nahrávacímu formátu nebo kvůli tech-

prohlížením obrázk JPEG

Při přehrávání souborů MP3/WMA můžete zároveň prohlížet obrázky uložené na témže disku.

- PAUSE/STEP. Přehrávač se přepne do režimu dočasného pozastavení.
- 2. Střídání obrázků obnovíte stisknutím tlačítka  $\blacktriangleright$ nebo opětovným stisknutím tlačítka PAUSE/STEP.
- 1. Vložte do přehrávače disk obsahující oba typy souborů.
- 2. Stisknutím tlačítka TITLE zobrazte nabídku PHOTO.
- 3. Tlačítky  $\triangle$  /  $\nabla$  zobrazte obrazový soubor.
- 4. Tlačítkem  $\blacktriangleright$  /  $\blacktriangledown$  zvolte symbol  $\blacksquare$  a poté stiskněte tlačítko ENTER. Začne přehrávání, které bude pokračovat až do stisknutí tlačítka STOP.

nickému stavu média.

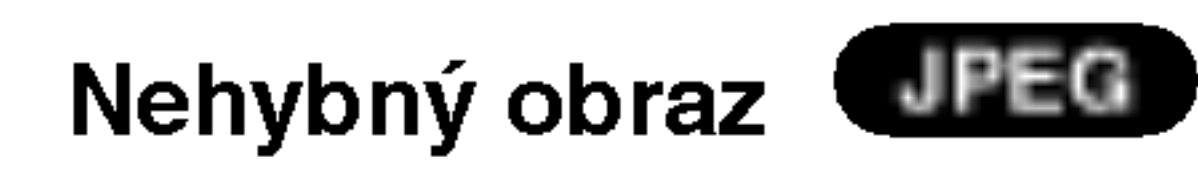

1. V průběhu promítání obrázků stiskněte tlačítko

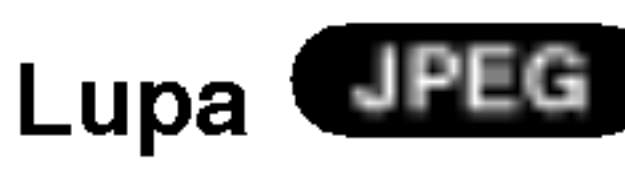

#### Tipy:

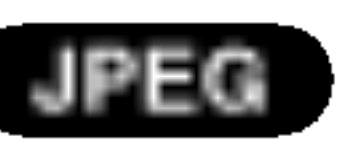

Při prohlížení obrázku jedním stisknutím tlačítka SKIP  $(H \triangleleft$  nebo  $\blacktriangleright$ ) nebo kurzoru  $(A \nightharpoonup$ nebo  $\blacktriangleright$ ) zobrazíte obsah předchozího nebo následujícího souboru.

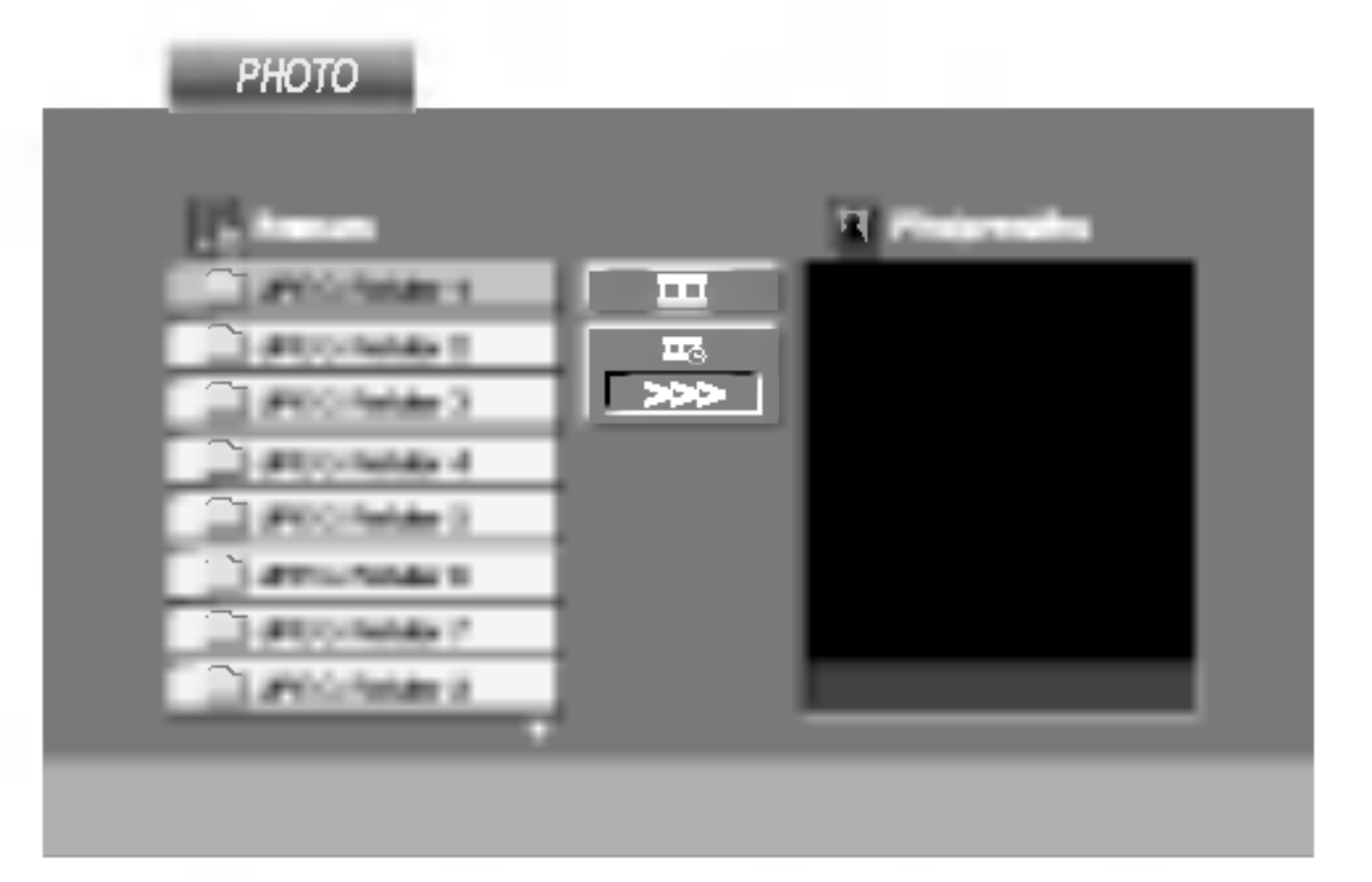

#### .<br>Přesun k jinému souboru

- ? Ujistěte se, že všechny soubory kopírované na disk mají název doplněný příponou ".jpg".
- ? Mají-li některé soubory přípony ".jpe" nebo ".jpeg", změňte tyto přípony na ".jpg".
- ? Soubory bez přípony ".jpg" tento přehrávač DVD nepřehrává ani v případě, že je zobrazuje Windows Explorer.

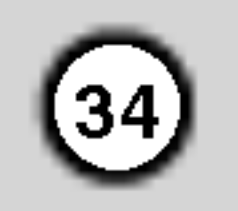

## Přehrávání médií DVD ve formátu VR

Tento přístroj přehrává disky DVD-R/RW nahrané pomocí formátu DVD-Video, jež byly uzavřeny přehrávačem DVD.

• Tento přístroj přehrává disky DVD-RW nahrané pomoci formatu Video Recording (VR).

### Udržba a servis

Dříve než se obrátíte na servisní středisko, věnujte pozornost informacím uvedeným v této kapitole.

#### Manipulace se zařízením

#### Při expedici

Uschovejte prosím originální obal a obalový materiál. Chcete-li zařízení expedovat co nejbezpečněji,

Vložte disk a uzavřete mechaniku. Na obrazovce televizoru se zobrazi nabidka DVD-VR.

- 2. Stisknutím tlačítka ▲ / ▼ zvolte stopu a pote Stisknutím tlačítka ▲ / ▼ zvolte stopu a poté<br>stisknutím tlačítka ▶ nebo ENTER spusťt přehrávání.
- 3. Stisknutím tlačítka TITLE přejděte na nabídku seznamu.

#### Poznámka:

• Tento přehrávač není schopen přehrávat

zabalte je původním způsobem do originálního obalu.

#### Udržování čistoty vnějších povrchů

CPRM je systém ochrany před kopírováním (s šifrovacím systémem), který umožňuje nahrávat pouze vysílané programy určené pouze pro jednorázové zkopírování ("copy once"). CPRM zajišťuje ochranu obsahu nahrávatelných médií. Tento přehrávač funkci CPRM podporuje a to znamená, že sice můžete nahrávat vysílané programy určené pouze pro jednorázové zkopírování, avšak tyto nahrávky nebude nadále možné kopírovat. Nahrávky CPRM lze pořizovat pouze na disky DVD-RW formátované v režimu VR a lze je přehrávat pouze na přehrávačích, které systém CPRM podporuji.

### Údržba zařízení

Přehrávač DVD je jemným zařízením využívajícím špičkové technologie. Při znečištění nebo opotřebení může dojít ke snížení kvality obrazu.

V závislosti na provozních podmínkách vám doporučujeme provádět vždy po uplynutí 1000 hodin provozu pravidelnou prohlídku a údržbu.

Další informace vám poskytne nejbližší prodejce.

#### Co je "CPRM"?

- ? Nepoužívejte v blízkosti přístroje těkavé kapaliny, např. spej proti hmyzu.
- ? Neponechávejte v dlouhodobém kontaktu s povrchem zařízení pryžové, resp. umělohmotné předměty. V opačném případě může dojít k porušení povrchu.

### Čištění zařízení

Pro čištění přehrávače používejte jemný suchý hadřík. Při výrazném znečištění povrchu použijte jemný hadřík mírně zvlhčený vodním roztokem jemného detergentu.

Nepoužívejte silná rozpouštědla, tj. alkohol, benzín či ředidlo. V opačném případě může dojít k poškození povrchu zařízení.

neuzavřené disky DVD-R/RW.

• Některé disky DVD-VR opatřuje rekordér DVD daty CPRM. Přehrávač takováto média nepřehrává.

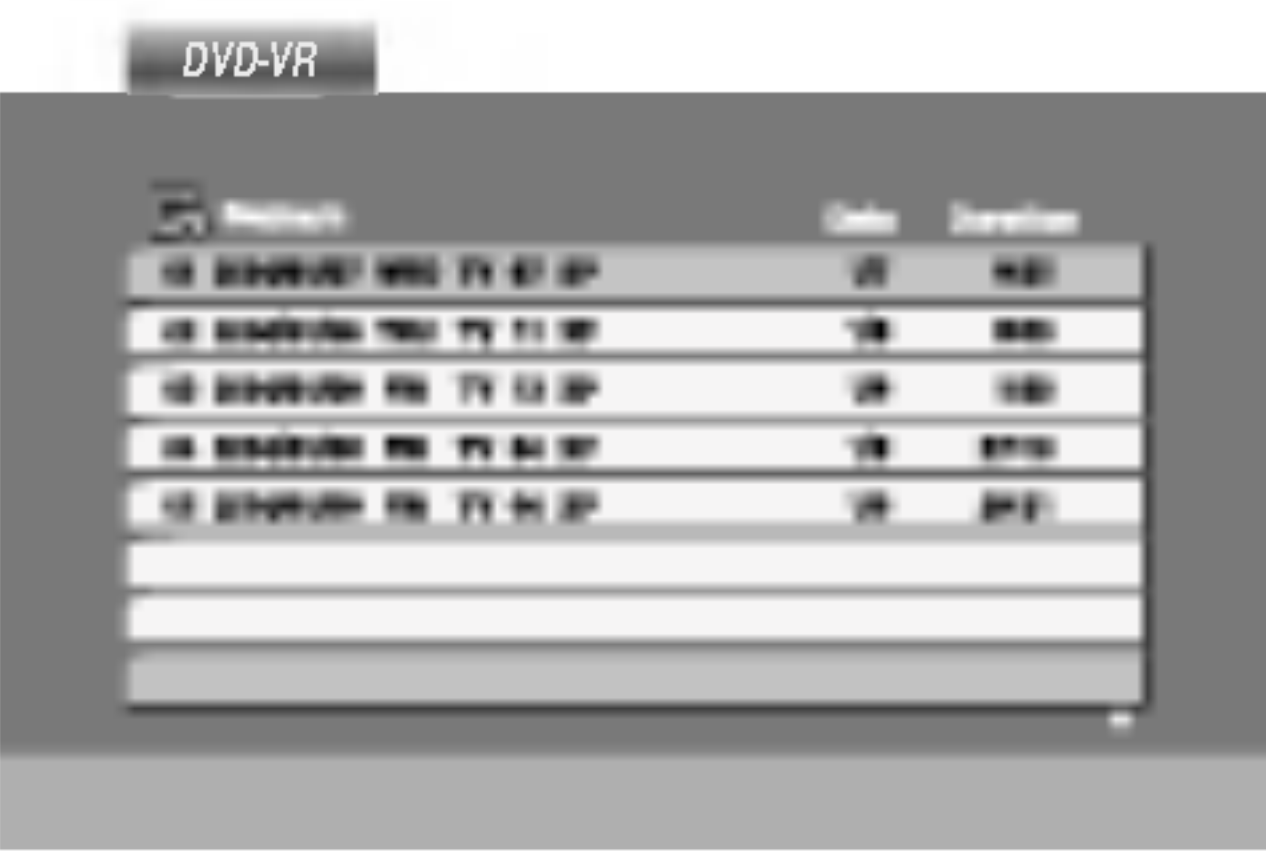

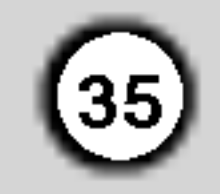

### Přehrávání disku s filmem ve formatu DivX

Použitím tohoto DVD přehrávače můžete přehrávat disky ve formátu DivX.

**MOVIE** 

1. Vložte disk a zavřete přihrádku. Na TV obrazovce se objevi menu MOVIE.

Kompatibilita disků DivX s tímto přehrávačem je omezena následovně:

#### Tipy:

• Pro přesun na další stranu stiskněte DISC MENU.

• Na CD se soubory MP3/WMA, JPEG a MOVIE můžete přepínat mezi menu MUSIC, PHOTO a MOVIE. Stiskněte TITLE a slovo MUSIC, PHOTO a MOVIE na horní straně menu se zvýrazní.

#### $|$ Přehrávatelné formáty kodeků

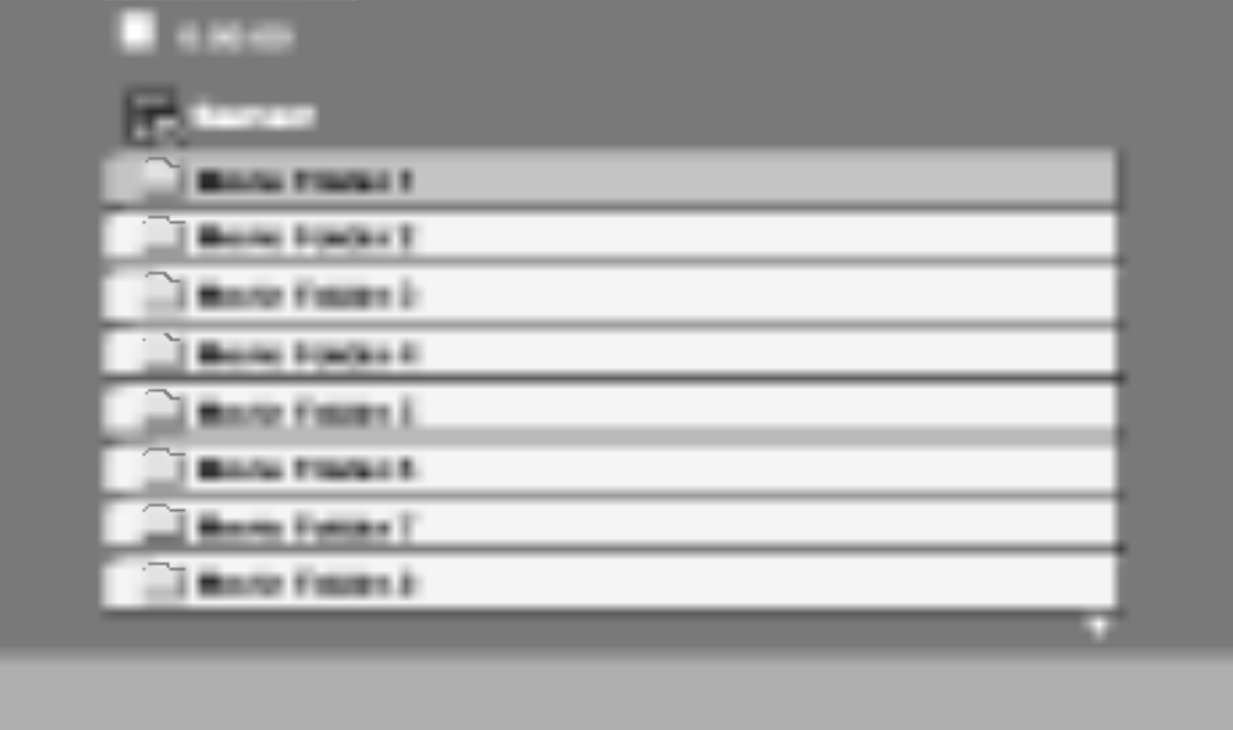

- 2. Stiskněte ▲ / ▼ pro výběr složky a pak stiskněte ENTER. Objeví se seznam souborů ve složce. Pokud jste v seznamu souborů a chcete se vrátit do seznamu Folder, použijte pro jejich zvýraznění tlačítka ▲ / ▼ na dálkovém ovládání a stiskněte ENTER.
- 3. Pokud chcete prohlížet určitý soubor, stiskněte pro jeho zvýraznění  $\blacktriangle / \blacktriangledown$  a pak stiskněte  $ENTER$  nebo $\blacktriangleright$ .
- 4. Pro ukončení stiskněte STOP.
- Pokud je počet snímků obrazovky vyšší než 30 za 1 sekundu, může tento přístroj fungovat normálně.
- Pokud není video a audio struktura zaznamenaného souboru prokládaná, je na výstupu buď video nebo audio.
- Pokud je soubor zaznamenán s GMC, zařízení podporuje pouze 1-bodovou zaznamovou úroveň.

 $\bullet$  "DIVX3.xx ", "DIVX4.xx ", "DIVX5.xx ", "XVID ", "MP43 ", "3IVX ".

#### $\sf|P\v{r}$ ehrávatelné audio formáty

- ? Dostupná velikost rozlišení souboru DivX je pod 720x576 (ŠxV) body.
- Název souboru titulků DivX je k dispozici v 56 znacích.
- Pokud není možné kód vyjádřit v souboru DivX, může se zobrazit na displeji jako značka " \_ ".

\* GMC?

GMC je zkratka pro Global Motion Compensation. Je to kódovací nástroj specifikovaný v normě MPEG4. Některé kodéry MPEG4 jako DivX nebo Xvid mají tuto volbu. Existují různé úrovně kódování GMC, obyčejně nazývané 1-bodové, 2-bodové, 3-bodové kódování GMC.

Přehrávatelné soubory DivX

- z "AC3 ", "DTS ", "PCM ", "MP3 ", "WMA ".
	- ? Vzorkovaci frekvence: mezi 8 48 kHz (MP3), mezi 32 - 48kHz (WMA)
	- ? Rychlost přenosu: mezi 8 - 320kbps (MP3),
	- 32 192kbps (WMA)

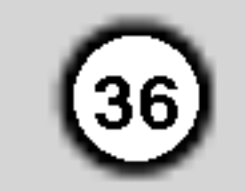

### Doplňkové informace - videorekordé

### Displej na obrazovce

Máte možnost snadno zobrazit na obrazovce televizoru přesný čas či počítadlo pásky, délku převinuté pásky, den, měsíc, rok, den v týdnu, programový kanál, rychlost pásky a provozní režim videorekordéru. Probíhá-li nahrávání, tyto informace se videokazetu nenahraji.

Na displeji se objeví  $\sigma$ n a SAFE. Žádné z tlačítek na čelním panelu DVD+VCR nebude fungovat. Pokud stisknete jakékoliv tlačítko na čelním panelu DVD+VCR, na displeji bude několik vteřin blikat SAFE.

2. Stiskněte znovu LOCK, tím dětský zámek vypnete. Na displeji se objevi OFF.

Tato funkce informuje o potížích projevujících se ve videorekordéru. Chybová hlášení se zobrazují na obrazovce televizoru.

1. Stiskněte tlačítko i.

Tlačítkem  $\blacktriangleleft$  nebo  $\blacktriangleright$  zvolte položku  $\blacksquare$ . Stiskněte tlačítko OK.

- Informace zobrazte stisknutím tlačítka CLK/CNT. Opakovaným tisknutím tlačítka CLK/CNT listujete volbami displeje. Počitadlo pásky a délka převinuté pásky se zobrazují, pokud je vložena videokazeta.
- 2. Po třech sekundách se větší část plochy displeje na obrazovce vyprázdní a na obrazovce zůstane pouze čas nebo počitadlo pásky a délka převinuté pásky.
	- Opětovným stisknutím tlačítka CLK/CNT z obrazovky televizoru odstraníte i tyto údaje.

### Zastavení počitadlem pásky

Po stisknutí tlačítka DISPLAY displej na přístroji místo času zobrazuje digitální počitadlo pásky.Digitální počitadlo pásky udává relativní polohu nahrávek na videokazetě.

Stiskněte tlačítko CLK/CNT.

- STAV HLAV **• PROSIM VYČISTIT:** Vyčistěte hlavy videa.
- **STAV DÁSKY**
- $\bullet$  **NELZE NAHRAVAT:**

Vložte videokazetu s ochranným výstupkem.

#### ČÍSLO ČÁSOVÉHO NAHR.  $\bullet$  2

Udává počet záznamů časovače.

#### DALŚÍ ČÁSOVÉ NAHRÁVÁNÍ

- $\bullet$  PR-01 26 10:00~11:00 SP Udává současný stav nahrávání s časovačem.
- 3. Stiskněte i pro odstranění nabídek z TV obrazovky.

### Autodiagnostika

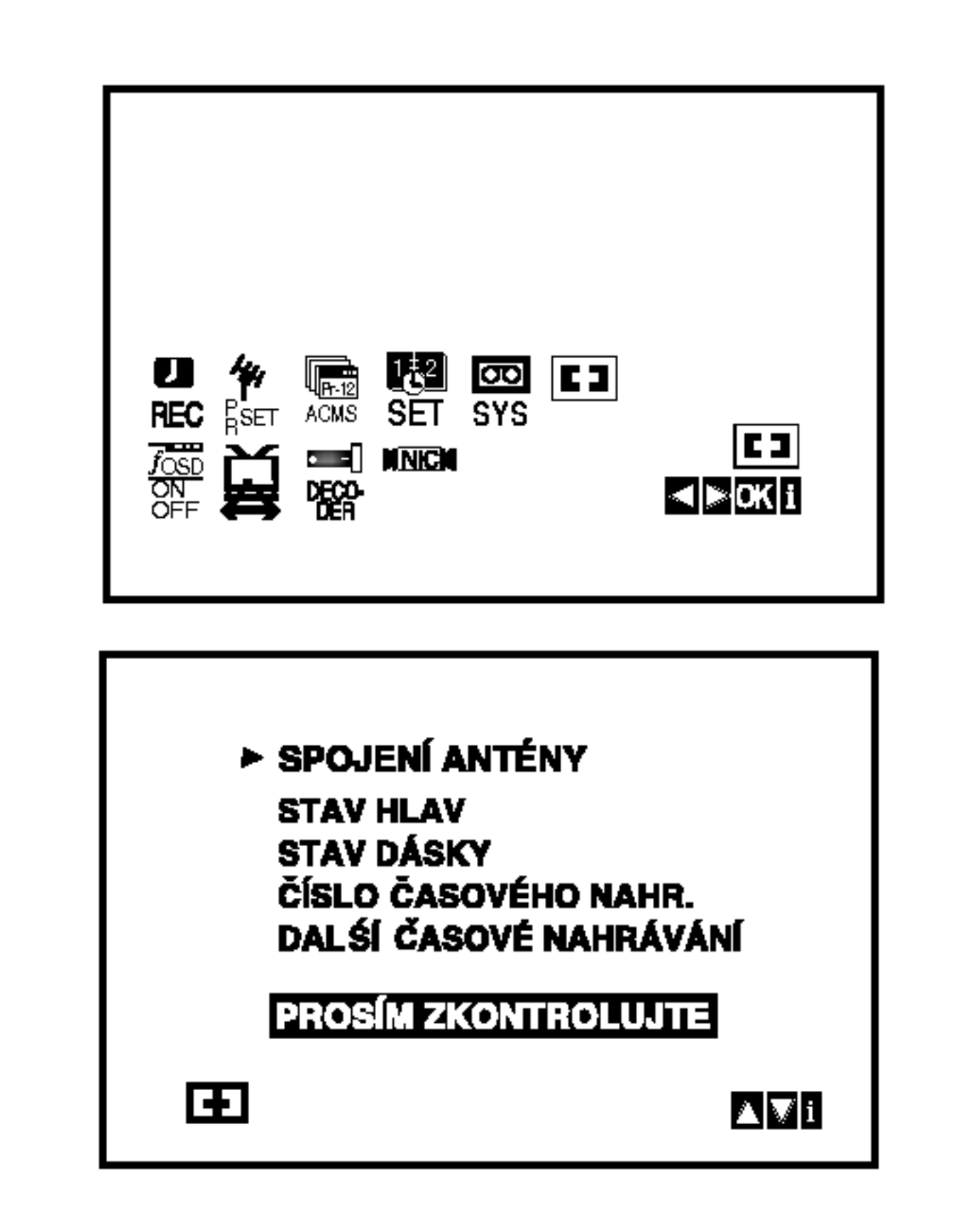

- 2. Pomocí tlačítka  $\blacktriangle$  nebo  $\nabla$  zkontrolujte problém. SPOJENI ANTENY
	- **PROSIM ZKONTROLUJTE:**

Připojte anténu bezpečně do zdířky.

Stisknutím tlačítka CLEAR počitadlo vynulujte. Stisknutím tlačítka **CLEAR** počitadlo vynuluj<br>Stiskněte tlačítko ➡ nebo spusťte nahrává Stiskněte tlačítko **Dom** nebo spusťte nahrávání.<br>Počitadlo bude zobrazovat momentální dobu přehrávání v hodinách, minutách a sekundách.

2. Po ukončení přehrávání nebo nahrávání stiskněte tlačítko **STOP**.

Stiskněte tlačítko **BACKWARD**.

Videokazeta se převine zpět a po dosažení hodnoty počitadla 0:00:00 se automaticky zastaví.

### Dětský zámek

Tlačítka na přední části DVD+VCR mohou být vypnuta a DVD+VCR lze pak ovládat pouze dálkovým ovladačem.

#### Stiskněte LOCK.

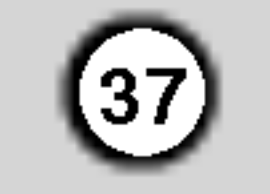

### Zvukovy system Hi-Fi Stereo

Videorekordér nahrává a reprodukuje stereofonní zvuk kvality Hi-Fi. Dále je vybaven stereofonním digitálním zvukovým dekodérem NICAM. Tato součást umožňuje provádět nahrávání a přehrávání několika odlišnými metodami. Videokazety nahrané na Vašem videorekordéru budou mít běžnou monofonní zvukovou stopu a dvě stereofonní zvukové stopy VHS Hi-Fi. Tyto stereofonní stopy umožňují pořizovat zvukové stereofonní nahrávky ve kvalitě Hi-Fi nebo nahrávat dvojjazyčné programy z televizního vysílání, stereofonního audiosystému, z disku s videozáznamem nebo z jiného videorekordéru podporujícího normu Hi-Fi.

- 2. Opakovaným tisknutím tlačítka ▲ nebo ▼ zvolte: AUTO, 4:3 nebo 16:9 AUTO:
- 1. Digitální zvukový dekodér NICAM zabudovaný ve videorekordéru Vám umožní zakoušet přednosti vysílání doplněného zvukem NICAM a dále poslech stereofonního, dvojjazyčného a monofonního zvuku. Daný typ přijímaného nebo nahraného zvuku se kratce zobrazi na obrazovce televizoru: STEREO NICAM

Zvuk je automaticky nahráván do zvukových stop videokazety Hi-Fi stereo a mono.

Oba zvukové kanály budou nahrávány do stereofonních zvukových stop Hi-Fi. Primární jazykový kanál (levý) se nahraje do monofonní zvukové stopy videokazety.

Hi-Fi a na do monofonní zvukové stopy videokazety.

- 2. Opakovaně tiskněte tlačítko A.MONITOR, dokud se nezobrazí požadovaný zvukový režim.
- 3. Možnosti jsou: STEREO, LEFT, RIGHT a MONO. Při přehrávání BIL NICAM je primární jazyk přiváděn do levého kanálu a sekundární kanál je odebírán z pravého kanálu, je-li zvukový výstup nastaven na STEREO. Je-li nastaveno MONO, je primární jazyk odebírán z obou kanálů. Mějte na zřeteli, že při nastavování sledování stopy může dojít k přepnutí stereofonního zvuku Hi-Fi na MONO.

### Podpora širokoúhlé obrazovky 16:9

Videorekordér může nahrávat a přehrávat záznamy

#### BIL NICAM

#### MONO

Zvuk se nahrává neodděleně do zvukových stop

Automaticky přehrává širokoúhlé programy jako širokoúhlé a běžné programy jako běžné.

3. Stisknutím tlačítka i odstraníte nabídky z obrazovky televizoru.

Chcete-li přehrávat širokoúhlý program, musíte videorekordér připojit k televizoru kabelem SCART.

Na straně 10 jsme popsali, jak připojit dekodér placené televizní stanice, např. CANAL+ nebo PRE-MIERE. Pro nahrávání kódované stanice není zapotřebí provádět žádná další nastavení. Pouze zvolíte stanici a krátce vyčkáte na spuštění dekoderu.

- 1. Stiskněte tlačítko i.
	- Na obrazovce televizoru se zobrazi hlavni nabidka.
	- Stisknutím tlačítka  $\blacktriangleleft$  alebo  $\blacktriangleright$  zvolte položku DECODER.

Stiskněte tlačítko OK.

2. Stisknutím tlačítka  $\blacktriangle$  alebo  $\nabla$  zvolte: Zapnnto (On): je-li ke konektoru AV2 pfiipojen dekoder.

Vypnuto (Off): je-li ke konektoru AV2 pfiipojen jin˘ videorekordér.

širokoúhlého formátu (16:9). Podmínkou úspěšného nahrávání širokoúhlého programu je správný typ signálu vysílaného televizní stanicí.

- 1. Zapněte videorekordér. Stiskněte tlačítko *i*. Stisknutím tlačítka  $\blacktriangleleft$  nebo  $\blacktriangleright$  zvolte  $\Xi$ . Stiskněte tlačítko OK.
- Stisknutím tlačítka i opět zobrazíte televizní program.

#### 4:3

Pouze pro přehrávání a nahrávání programů běžného formátu (4:3).

#### 16:9:

Pouze pro přehrávání a nahrávání programů širokoúhlého formátu (16:9).

### Nastaveni dekoderu

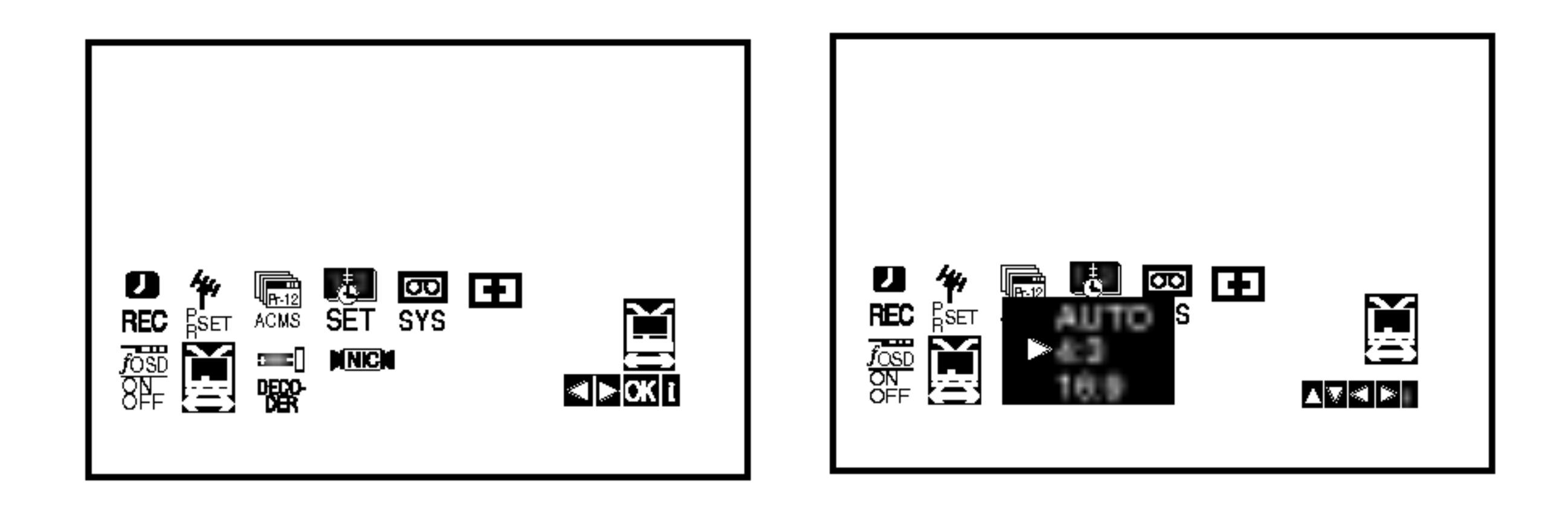

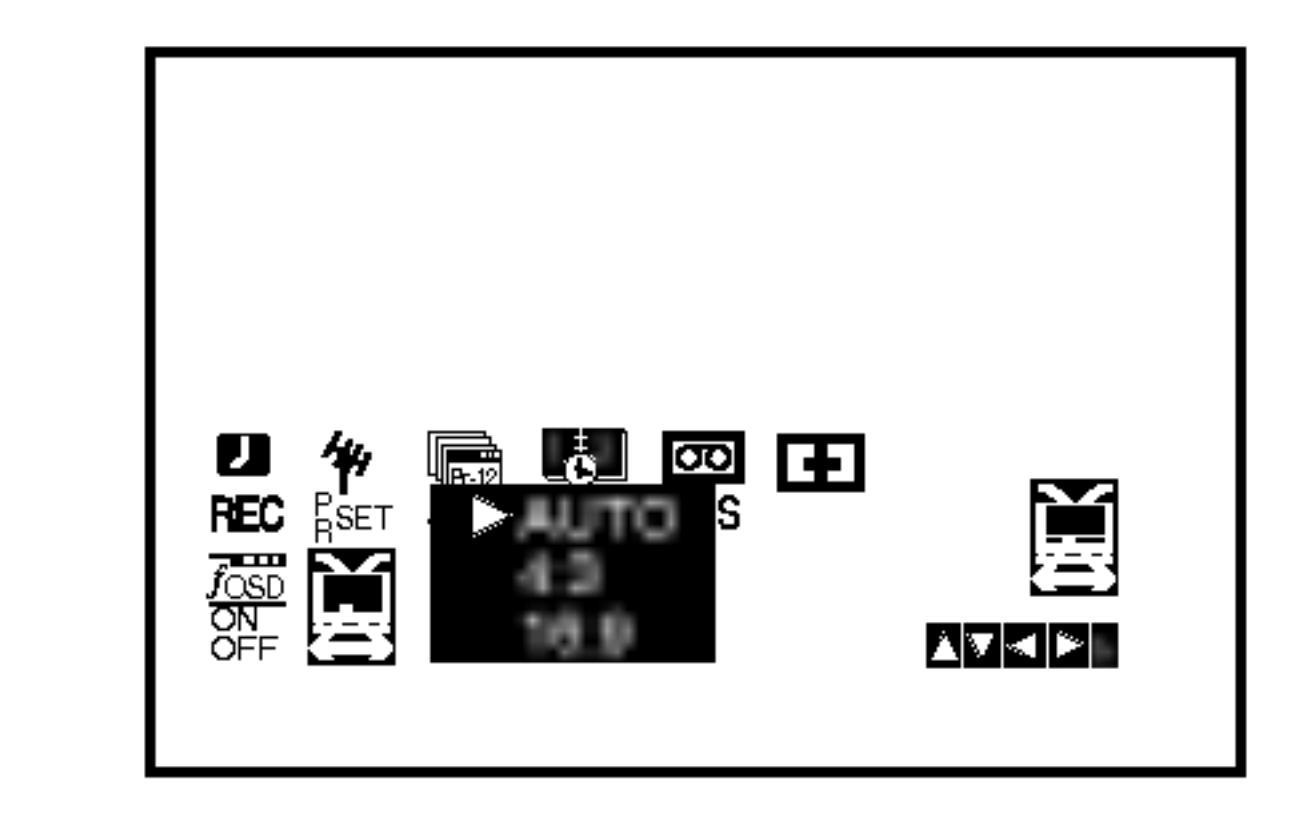

### Přídavné funkce

Paměť posledního nastavení **(DVD)** 

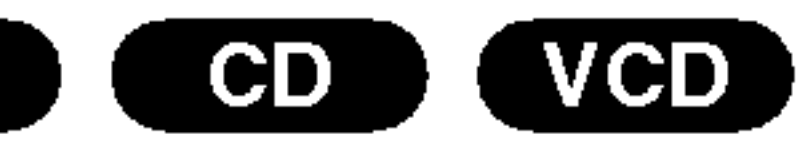

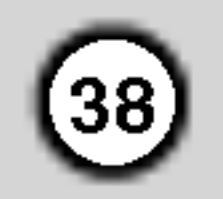

Přehrávač si pamatuje poslední přehrávanou scénu posledního přehrávaného disku. Nastavení zůstává v paměti i po vyjmutí disku z přehrávače a po vypnutí přehrávače. Vložíte-li disk, jehož nastavení je uloženo v paměti, automaticky je nalezena poslední pozice na disku.

#### Poznámka:

MODE2: Vhodný pro přehrávání filmů či videozáznamů pořízených metodou Progressive Scan. MODE3: Vhodný pro přehrávání videozáznamu s poměrně pomalymi pohyby v obrazu.

Nastavení režimu přehrávání videozáznamu se uplatňuje pouze v případě, že je nastavena hodnota položky Progressive Scan nastavovaci nabidky "Zapnuto".

#### Poznámky:

- V závislosti na typu televizoru nemusí být tento způsob ovládání televizoru nebo některé z výše uvedených funkcí k dispozici ani po zadání správného kódu výrobce.
- Při zadání nového kódu výrobce dojde k vymazání předchozího zadaného kódu.
- Při výměně baterií dálkového ovládání dochází k vynulování kódu výrobce a k nastavení standardní hodnoty. Opětovně zadejte příslušný číselný kód

#### Ovládání jiných televizorů přiloženým dálkovým ovladanim

Přiloženým dálkovým ovládáním můžete ovládat hlasitost, vstupni zdroj a vypnuti/zapnuti televizoru LG. Televizor můžete ovládat tlačítky uvedenými na obrázku níže.

Dálkovým ovládáním lze řídit hlasitost, vstupní zdroj a vypínání/zapínání i v případě televizorů jiných výrobců než LG. Je-li výrobce vašeho televizoru uveden v tabulce níže, nastavte příslušný kód výrobce.

Přehrávač si nebude pamatovat nastavení disku, pokud vypnete přehrávač, aniž byste spustili přehrávání disku.

#### Spořič obrazovky

Pokud necháte přehrávač DVD zastavený po dobu pěti minut, na obrazovce se objeví spořič obrazovky.

#### Nastavení režimu přehrávání videozáznamu

- Při přehrávání některých disků může docházet k blikání obrazu nebo k jeho rušení přímými čárami a pruhy. To znamená, že svislé prokládání se neshoduje s diskem. V takovém případě může být dosaženo zvýšení kvality obrazu změnou režimu přehrávání videozáznamu.
- Chcete-li změnit režim přehrávání videozáznamu, stiskněte a přidržte na 3 sekundy v stisknuté v průběhu přehrávání tlačítko DISPLEJ. Zvolí se nový režim přehrávání videozáznamu a obrazovka zobrazí jeho číslo. Ověřte, zda došlo ke zvýšení kvality reprodukovaného obrazu. Pokud ne, opaku-
- 1. Stiskněte a přidržujte tlačítko TV POWER a číselnými tlačítky zadejte číselný kód výrobce vašeho televizoru (viz tabulku níže).
- 2. Uvolněte tlačítko TV POWER.

#### Číselné kódy televizorů, které lze ovládat tímto dálkovým ovládáním

Je-li v tabulce uvedeno několik číselných kódů, zkoušením nalezněte ten z nich, se kterým bude možné váš televizor ovládat.

#### Poznamka:

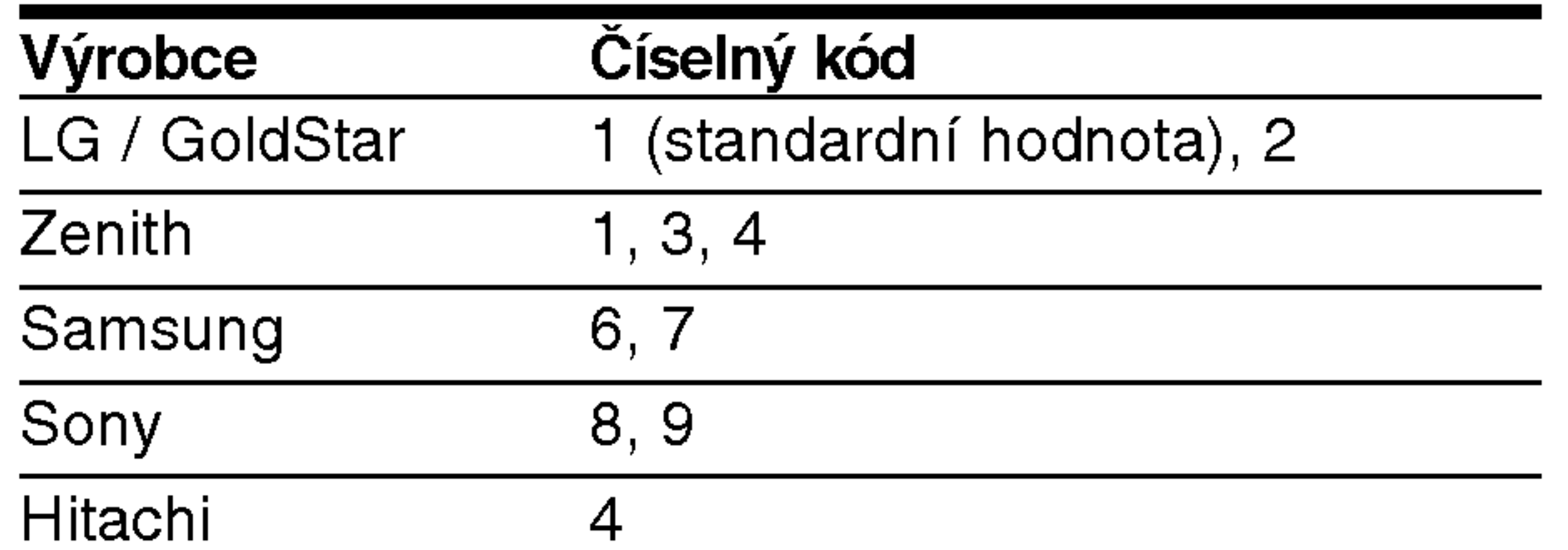

jte uvedený postup až do dosažení zlepšení kvality reprodukovaného obrazu.

- Pořadí přepínání režimů přehrávání videozáznamu:  $MODE1 \rightarrow MODE2 \rightarrow MODE3 \rightarrow MODE1$
- ? Vypnete-li napájení, zapne se standardní režin přehrávání videozáznamu (MODE 1).

#### Podrobný popis režimů přehrávání videozáznamu

MODE1: Zdrojový materiál na disku DVD s videozáznamem (film nebo jiný videozáznam) je posuzován dle informací uložených na disku.

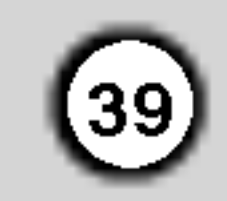

### Kopirovani <sup>z</sup> DVD na videokazetu

Tato jednotka umožňuje kopírovat obsah DVD na VHS pásku pouhým stiskem tlačítka REC/ITR.

#### Poznámka

- Ujistěte se zda je volba "Progressive Scan" (postupné skénování) v nabídce seřízení nastavená na "Off" (vypnuto).
- Pokud je DVD, které chcete kopírovat, chráněno

## Nahrávání z jiného video přehrávače

Tento video přehrávač umožňuje nahrávat z externího zdroje, např. z jiného video přehrávače nebo kamkordéru.

#### Poznámka

V následujícím popisu je tento videorekordér určen pro nahrávání a je označen jako videorekordér B. Druhý videorekordér či videopřehrávač je určen pro přehrávání a je označen jako videorekordér A.

proti kopírování, disk možná nepůjde zkopírovat.

#### 1. Vložte disk.

Do DVD mechaniky vložte disk, který chcete zkopírovat a zavřete mechaniku.

#### 2. Vložte VHS kazetu.

Vložte prázdnou VHS kazetu do mechaniky videorekordéru.

- 3. Zkopirujte DVD disk na VHS kazetu Stiskněte tlačítko REC/ITR.
	- · DVD se přepne do módu přehrávání, videorekordér do módu nahrávání.
	- Pokud se objevi menu DVD disku, budete pravděpodobně muset stisknout tlačítko Play ručně a tím spustit nahrávání.

#### Poznámka

Před stisknutím tlačítka REC/ITR zkontrolujte, zda se kombinovaný přijímač DVD/VCR nachází v režimu

- 1. Videorekordér A by měl být připojený do SCART konektoru na zadním panelu Vaší jednotky nebo do AV zdířky na čelním panelu jednotky.
- 2. Nahranou kazetu vložte do videorekordéru A a čistou kazetu do videorekorderu B.
- Tisknutím tlačítka AV zobrazte konektor, jehož prostřednictvím chcete nahrávat (VCR B).

AV 1 pro nahrávání ze zásuvky EURO AV1 SCART na zadním panelu přístroje. AV 2 pro nahrávání ze zásuvky EURO AV2 SCART na zadním panelu přístroje. AV 3 pro nahrávání ze zásuvek VIDEO IN a AUDIO IN (vlevo/vpravo) na čelním panelu přístroje.

4. Nahrávání spustíte stiskem REC/ITR na video-

DVD.

4. Zastavení nahrávání

Jakmile dojde k ukončení přehrávání DVD, stiskněte STOP pro ukončení kopírování.<br>• Na konci filmu DVD musíte zastavit nahrávání

- ručně, jinak jednotka může přehrávat film znovu a znovu jej také nahrávat.
- rekordéru B a zároveň stiskem PLAY na videorekordéru A.
- 5. Pokud chcete ukončit kopírování, stiskněte STOP na obou videorekorderech.

# Příloha

### Kódy jazyků

Příslušný číselný kód vložte do položek počátečních nastavení Zvukový disk, Diskový podtitul, Diskový menu

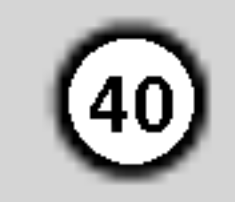

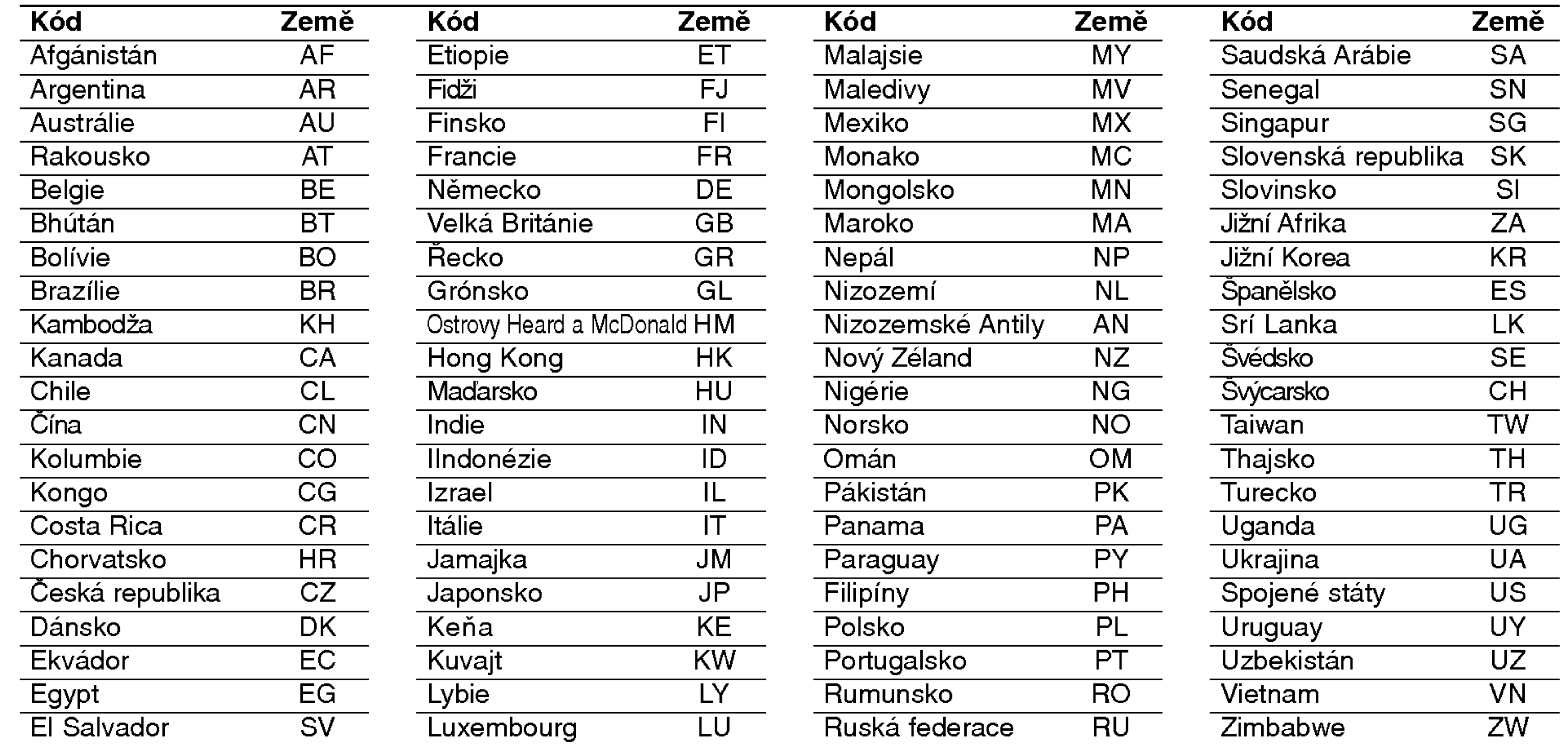

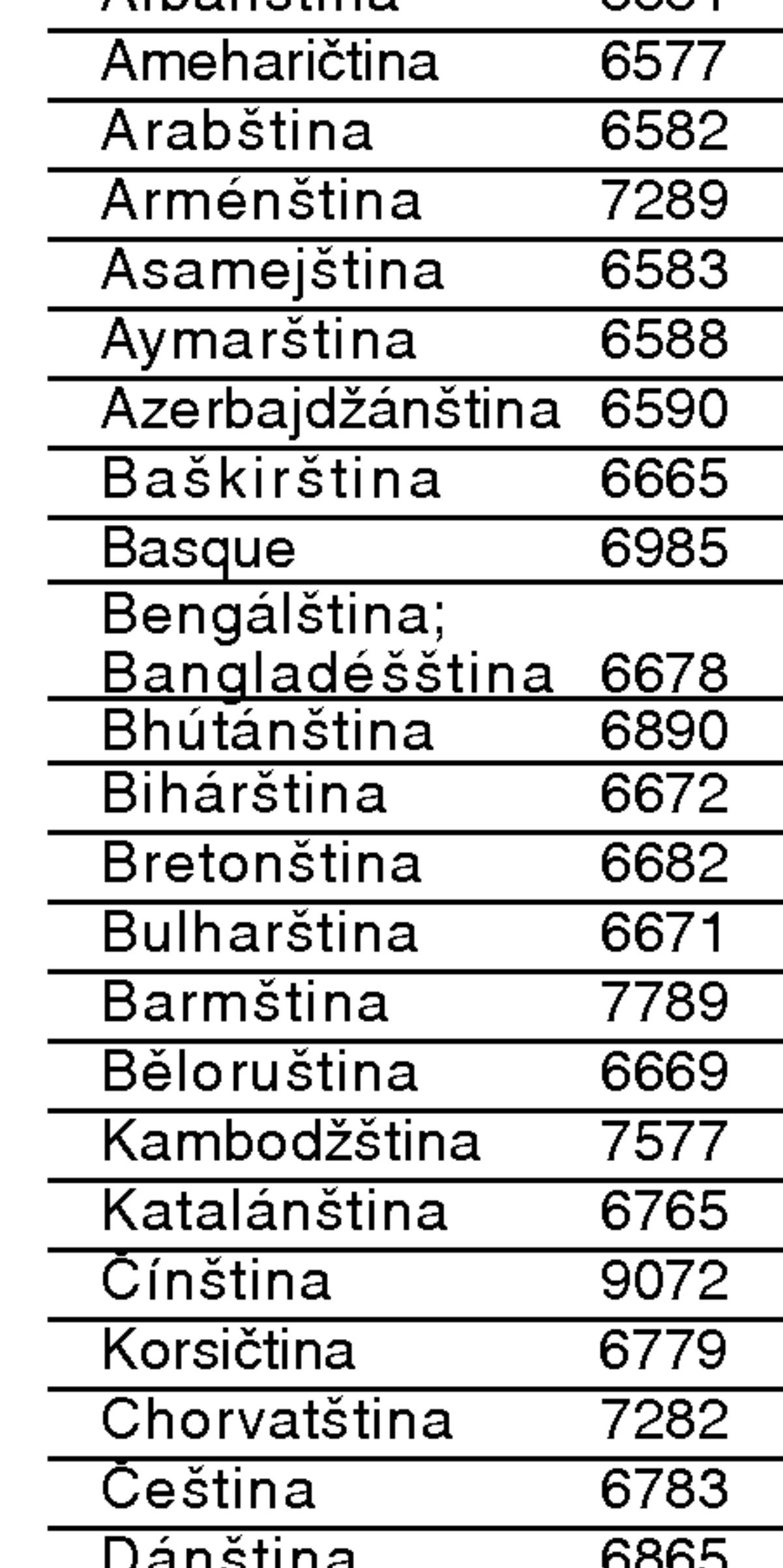

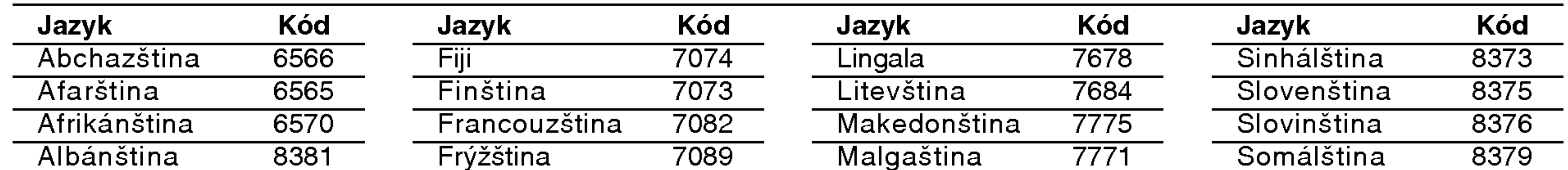

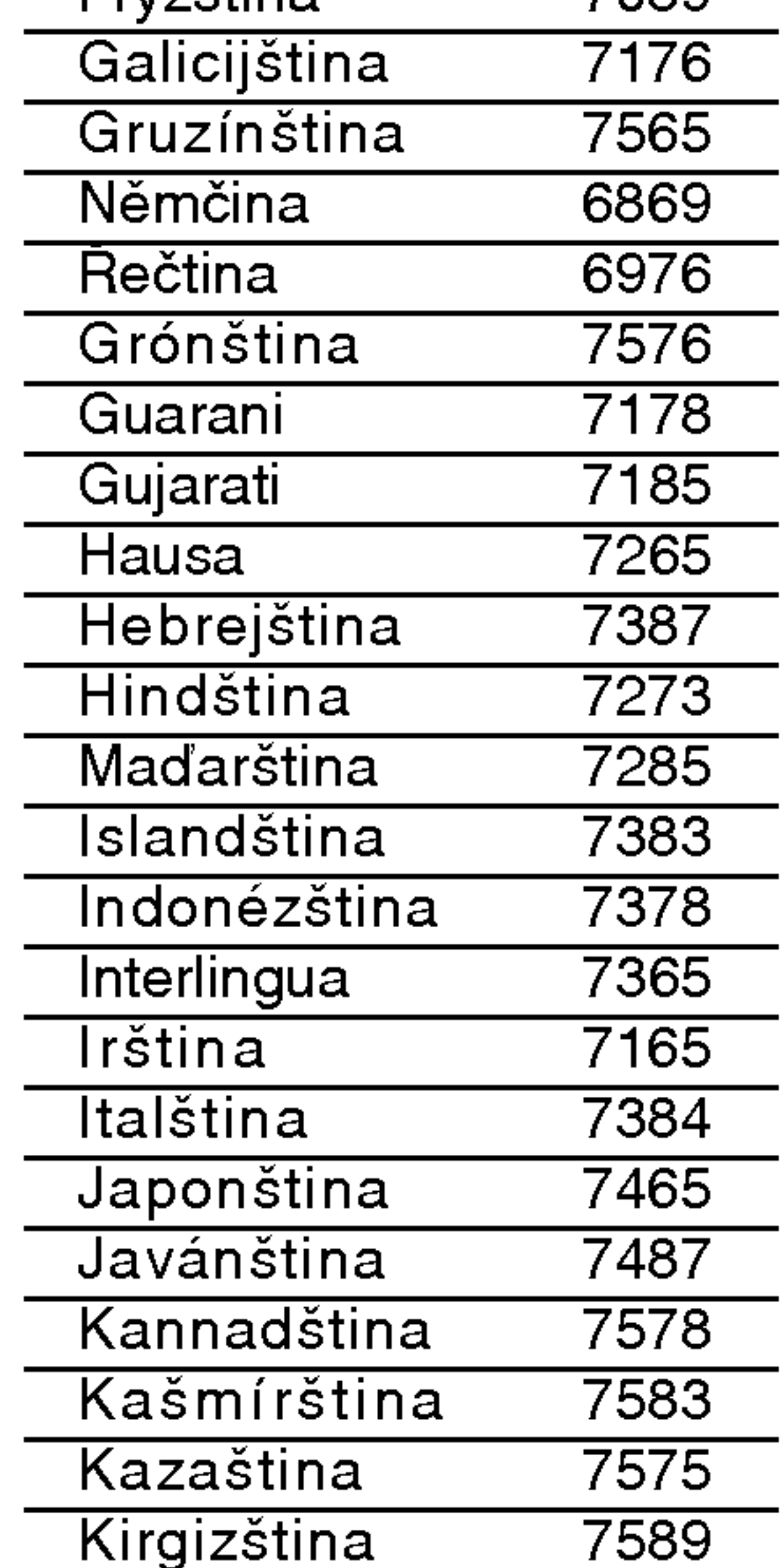

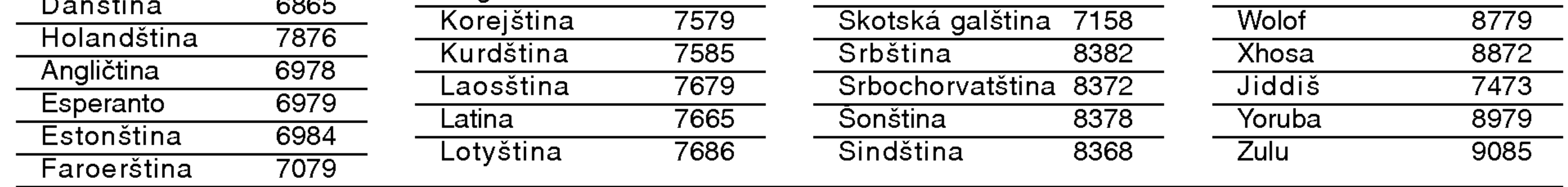

### Seznam regionálních kódů

Tento seznam použijte při zadávání vaší země.

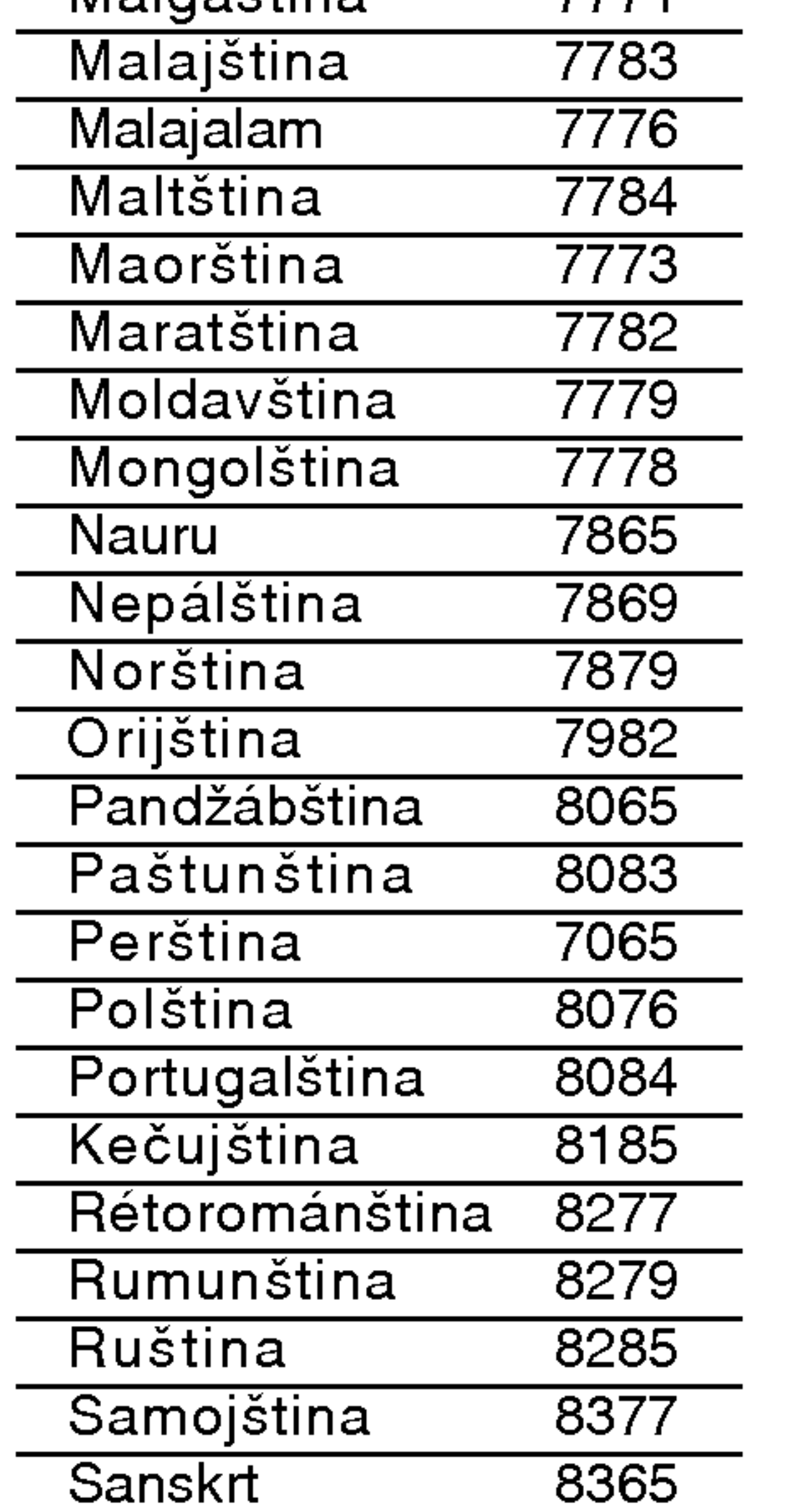

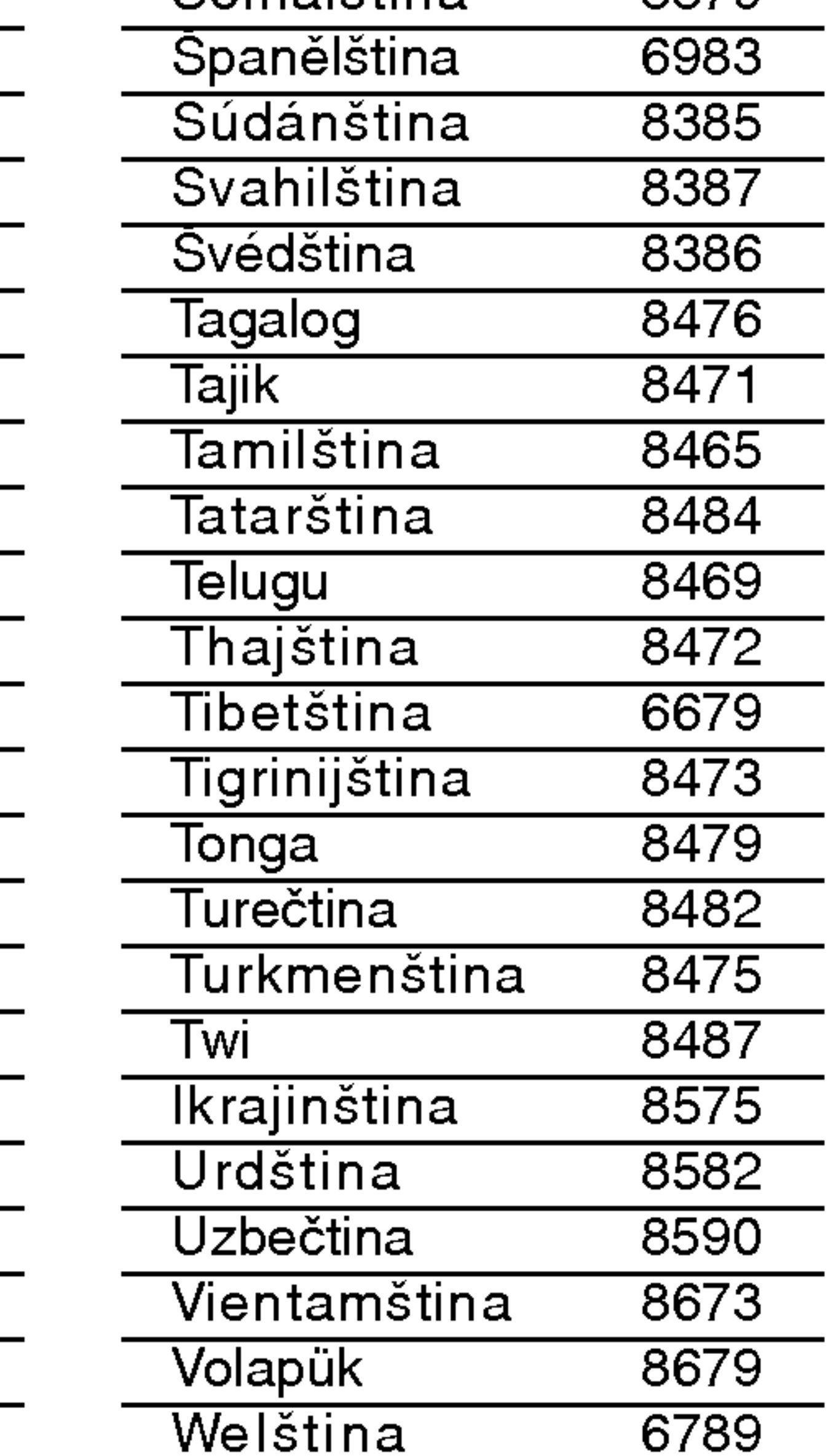

### Odstraňování problémů

Dříve než se obrátíte na servis, vyhledejte možnou příčinu poruchy.

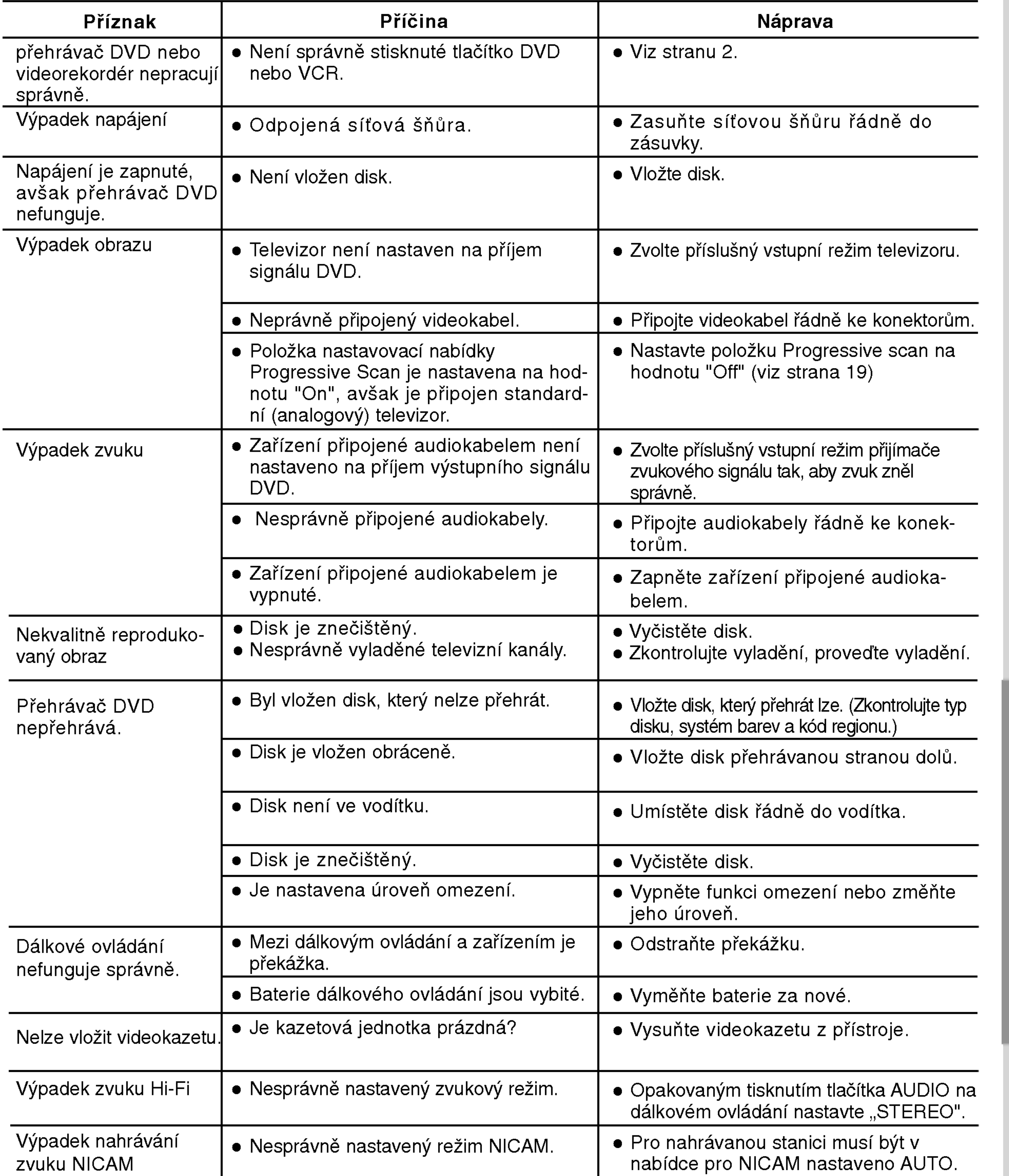

Příloha

 $\bigcirc$ 

#### Technické údaje

obecné Napájení Romanda († 110-240 V, 50/60 Hz P?ikon 17W Vnější rozměry (ŠxVxH) (přibližně) 430 X 78.5 X 265 mm (ŠxVxH) Hmotnost (přibližně) 4,2 kg Provozní teplota 5 °C až 35 °C (41 °F až 95 °F) Provozní vlhkost 5% až 90%

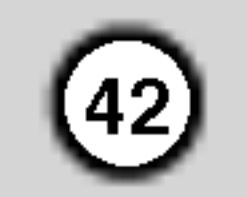

Modulátor RF

#### **Systém**

Formát signálu PAL

Poměr signál - šum Harmonická odchylka Méně než 0,008 %

?asova? 24-hodinovy format ?asoveho udaje UHF  $22 - 68$  (nastavitelné)

Laser Polovodi?ovy laser, vlnova delka 650 nm Systém videohlav **6 hlavy dvojitého azimutu, spirálové snímání**. DVD (PCM 96 kHz): 8 Hz až 44kHz Kmitočet (zvuk) DVD (PCM 48 kHz): 8 Hz až 22kHz CD: 8 Hz až 20 kHz Více než 100 dB (pouze konektory ANALOG OUT) Dynamický rozsah Více než 100 dB (DVD) Více než 95 dB (CD)

Audio -6,0 dBm, více než 10 kohm (SCART)  $-6,0$  dBm, více než 47 kohm (RCA) Video 1,0 Vp-p, 75 ohm, nesouměrný (SCART/RCA)

#### Výstupy (DVD)

## COMPONENT VIDEO OUT  $RGB$  výstup  $0,7$  V (p-p), 75  $\Omega$ Výstup audio (digitální)

#### Výstupy (VCR)

Audio -6,0 dBm, , men? ne? <sup>1</sup> kohm (SCART) Video 1,0 Vp-p, 75 ohm, nesouměrný (SCART)  $RGB$  výstup  $0,7$  V (p-p), 75  $\Omega$ 

• Vyhrazujeme si právo provádět změny konstrukce a technických údajů bez předchozího upozornění.

Vyrobeno s použitím licence poskytnuté společností Dolby Laboratories. "Dolby" a symbol dvojitého D jsou obchodní známky společnosti Dolby Laboratories.

"DTS" a "DTS Digital Surround" jsou obchodní známky společnosti Digital Theater Systems, Inc.

Vstupy (VCR)

VIDEO OUT <sup>1</sup> V (p-p), 75 Ω, negativni synchr S-VIDEO OUT (Y) 1,0 Vp-p 75 Ω, negativní synchr., Mini Din 4-pin x 1 (C) 1,0 Vp-p 75  $\Omega$ (Y) 1,0 V (p-p), 75  $\Omega$ , negativní synchr., RCA konektor x 1 (Progressive Scan)  $(Pb)/(Pr)$  0,7 V (p-p), 75  $\Omega$ , RCA konektor x 2 Ω, konektor RCA <sup>x</sup> <sup>1</sup> Vystup audio (analogovy) 2,0 Vef (1 kHz, 0 dB), 600 Ω, konektor RCA (L,R) <sup>x</sup> <sup>2</sup> / SCART (do TV)